⊕

# **CHICAGO® C**

**Basisstation met antwoordapparaat + handset**

**Gebruiksaanwijzing**

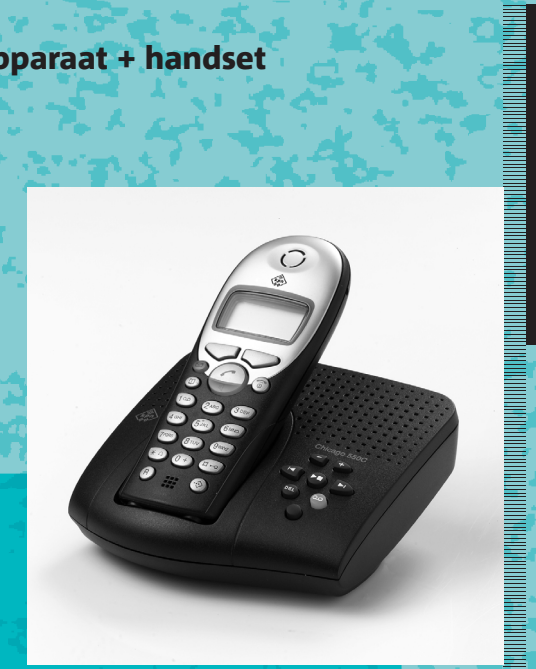

 $\bullet$ 

'IIII

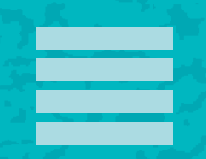

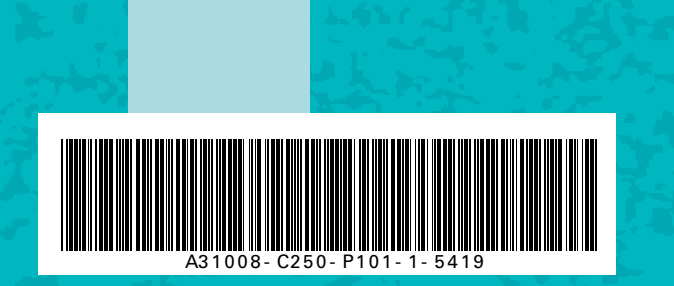

 $\bullet$ 

 $\bullet$ 

 $\bullet$ 

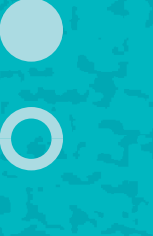

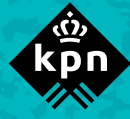

#### **Over de Chicago 550C**

## <span id="page-1-0"></span>**Over de Chicago 550C**

De Chicago 550C is een draadloze DECT-telefoon van KPN.

De telefoon bestaat uit een basisstation en een handset, die met elkaar in contact staan via een radioverbinding over één van de 120 beschikbare kanalen.

Als u een abonnement heeft op de dienst NummerWeergave, kunt u met de Chicago 550C zien door wie u wordt gebeld voordat u het gesprek aanneemt.

Het telefoonnummer van de beller verschijnt in het display. In de standaardinstelling wordt het telefoonnummer opgeslagen in een geheugen, de bellerslijst. Op deze manier weet u altijd door wie u gebeld bent tijdens uw afwezigheid.

## <span id="page-1-1"></span>**Over deze gebruiksaanwijzing**

## <span id="page-1-2"></span>**Inhoud**

Op pagina 3 staat een overzicht van de Chicago 550C met een verklaring van de toetsen en de onderdelen. Op [pagina 8](#page-7-0) onder Veiligheidsinstructies, staan voorwaarden en tips voor een optimaal gebruik van de Chicago 550C. Achterin de gebruiksaanwijzing vindt u een overzicht van de technische gegevens en een overzicht van de menustructuur. Het is verstandig om deze hoofdstukken door te lezen voordat u de telefoon gaat gebruiken.

### <span id="page-1-3"></span>**Vragen over de Chicago 550C?**

Mocht u na het lezen van deze gebruiksaanwijzing nog vragen hebben over de Chicago 550C, dan kunt u contact opnemen met de Klantenservice, bereikbaar onder telefoonnummer 0900-333 3103 (1 EURO per gesprek).

#### **Overzicht van de handset**

## <span id="page-2-0"></span>**Overzicht van de handset**

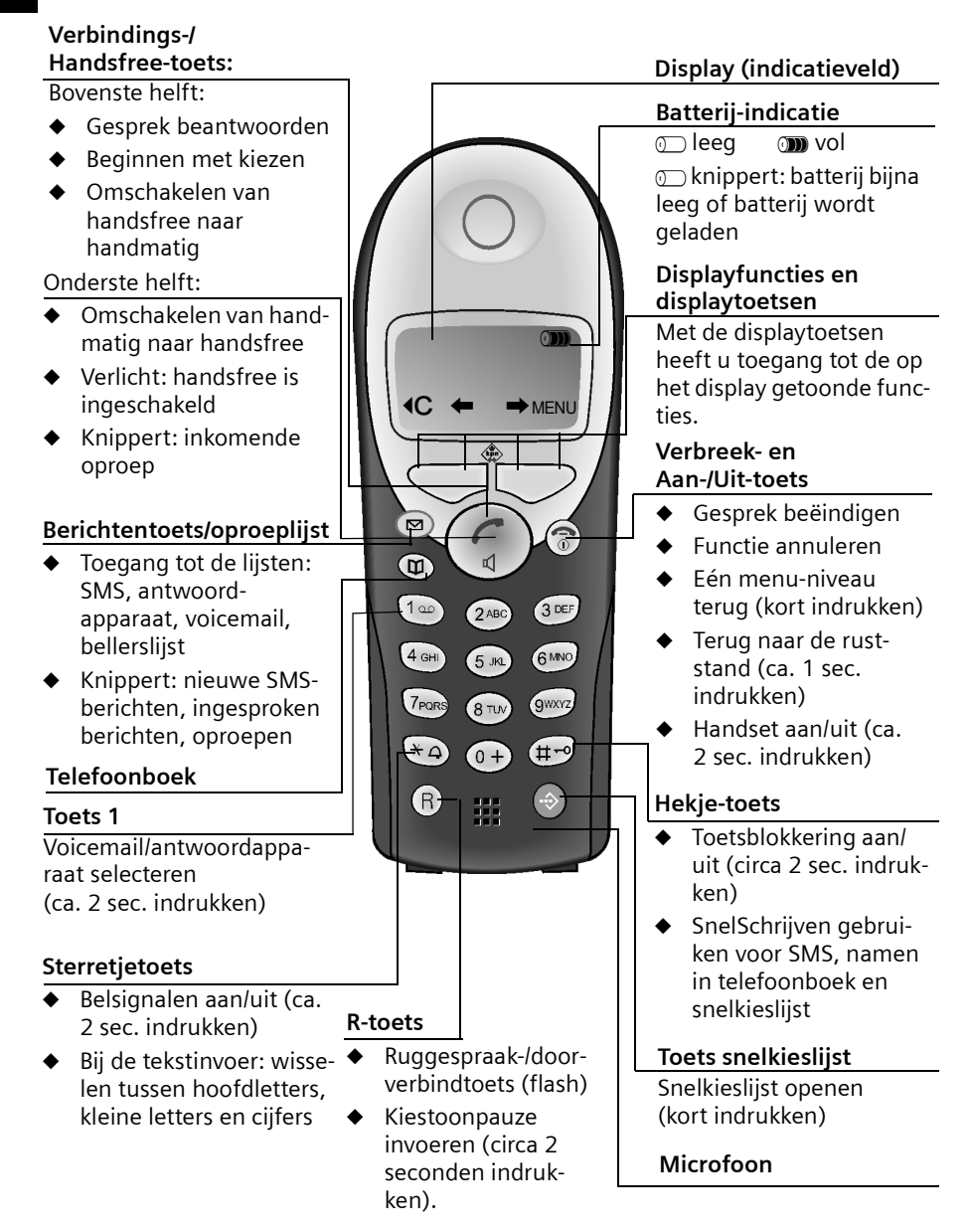

 $\mathbb{I}$ 

## **Inhoudsopgave**

 $\mathbf{I}$ 

# **Inhoudsopgave**

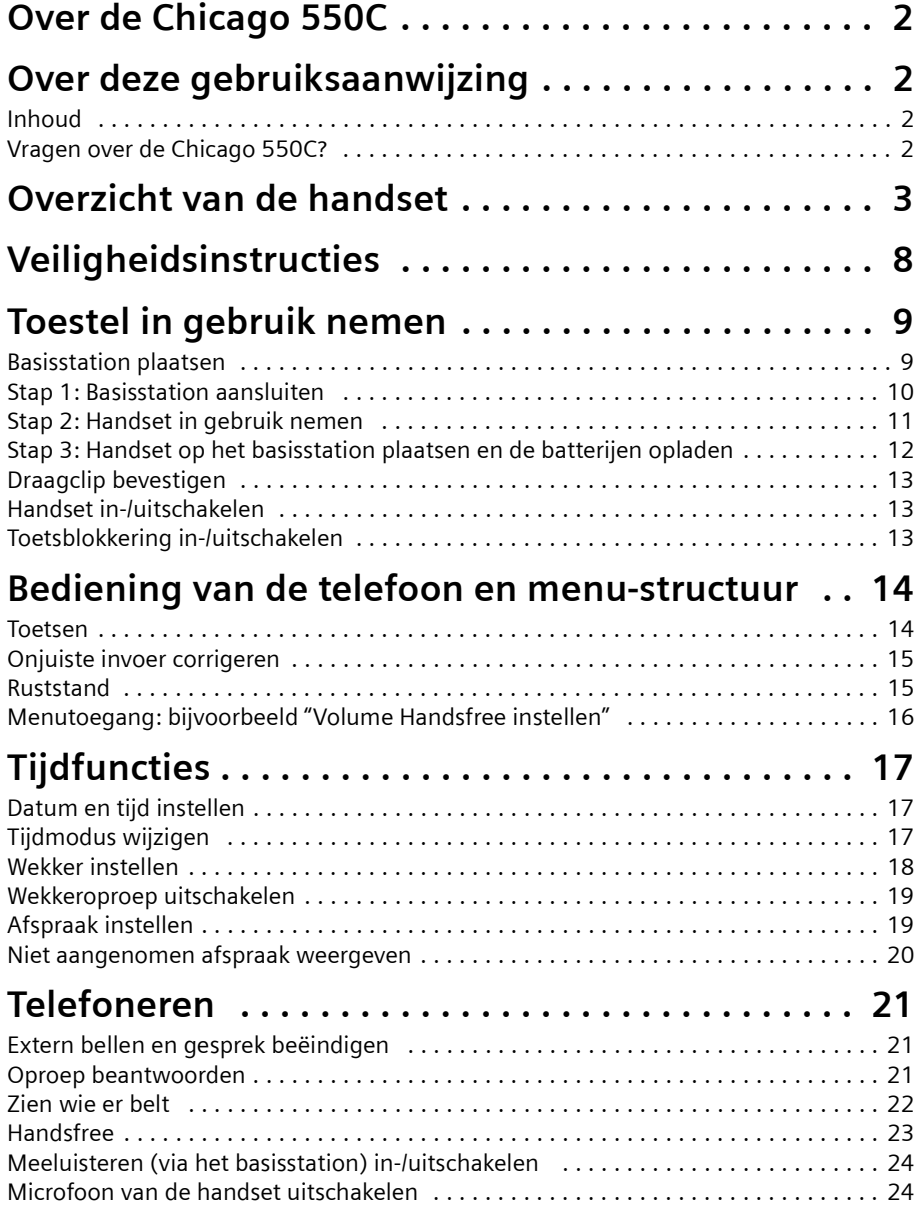

 $\sim$  1

 $\perp$ 

 $\sim$  1

## **Inhoudsopgave**

 $\mathbf{I}$ 

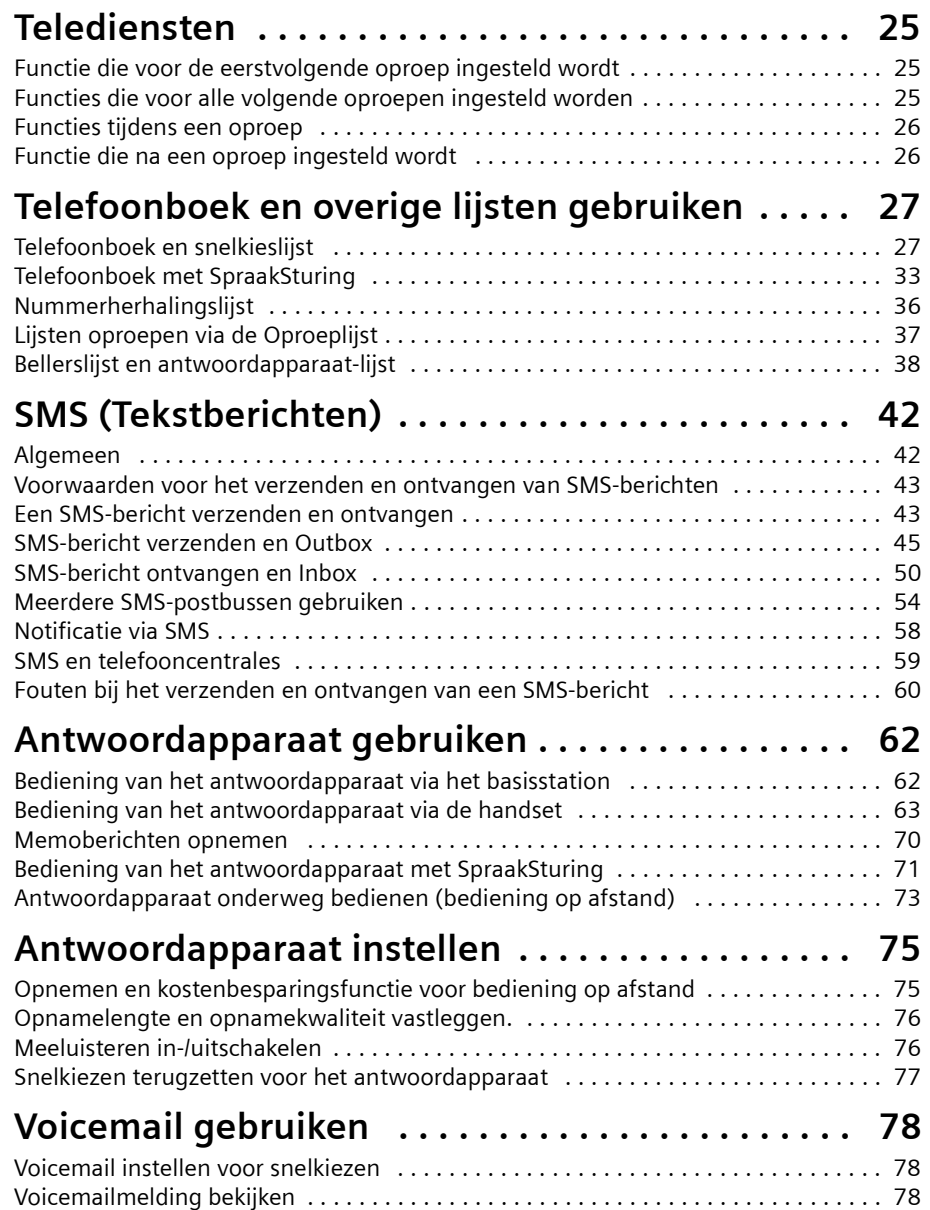

 $\mathbf{L}$ 

 $\mathbf{L}$ 

 $\mathbf{I}$ 

## **Inhoudsopgave**

 $\mathbf{I}$ 

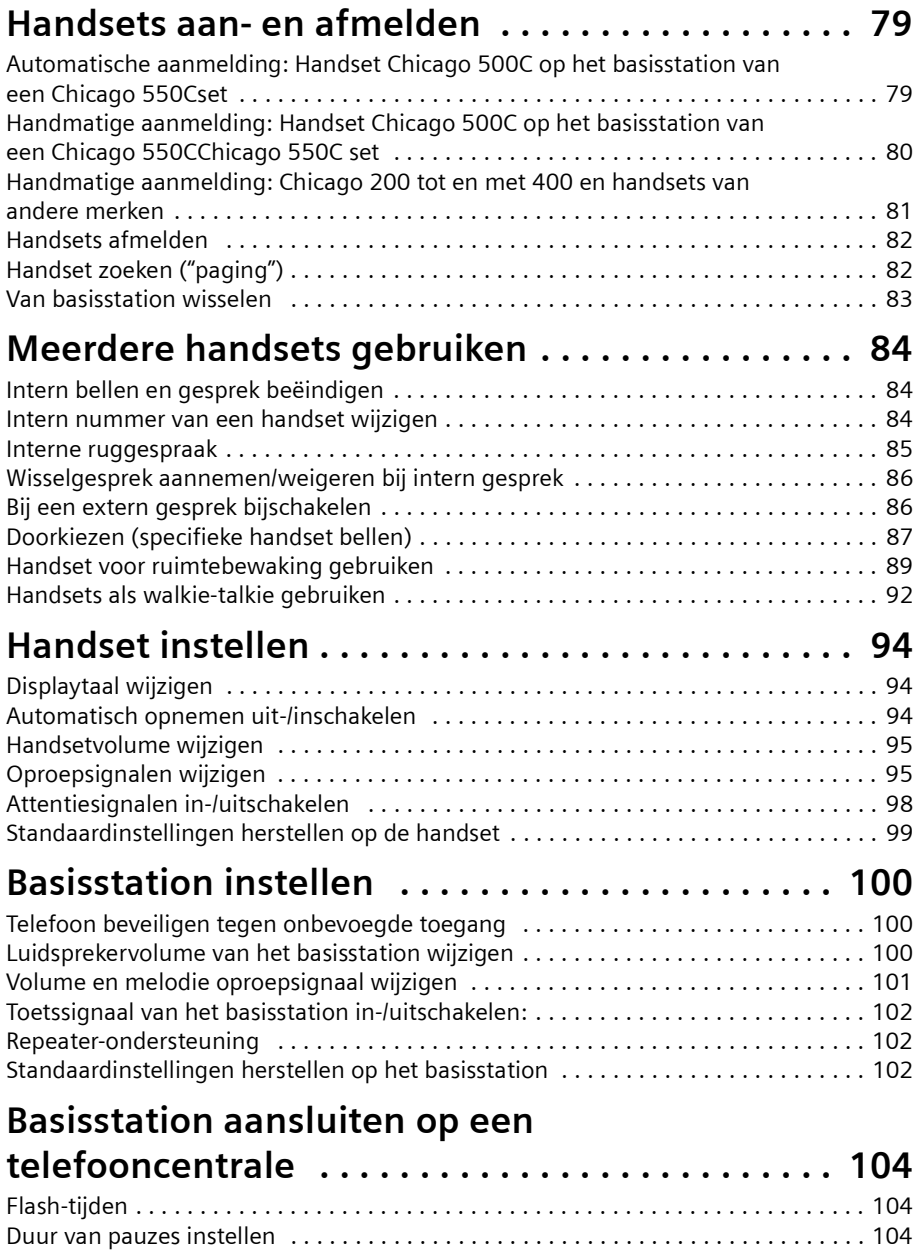

 $\sim$  1

 $\mathbf{I}$ 

 $\sim$  1

## **Inhoudsopgave**

 $\mathbb{R}$ 

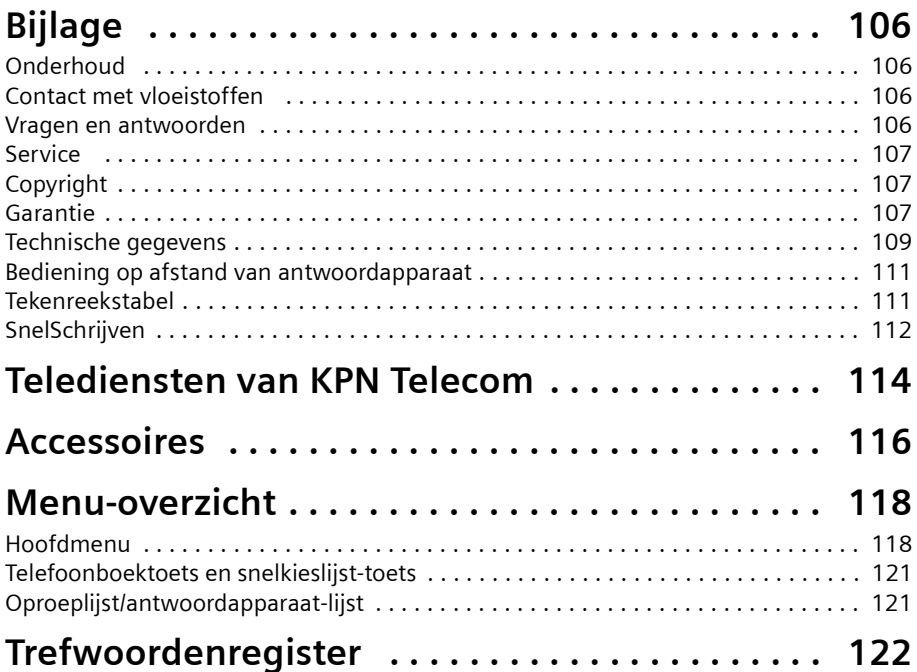

 $\mathbf{L}$ 

### **Veiligheidsinstructies**

## <span id="page-7-1"></span><span id="page-7-0"></span>**Veiligheidsinstructies !**

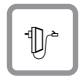

Gebruik **alleen de meegeleverde netvoedingsadapter** en sluit deze aan zoals is aangegeven op de onderzijde van het basisstation.

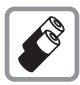

Gebruik alleen de **aanbevolen oplaadbare batterijen [\(pagina 109\)](#page-108-1)** van hetzelfde type. D. w.z. geen ander type batterij of niet-oplaadbare batterijen; deze kunnen schade aan het batterijcompartiment of zelfs lichamelijk letsel veroorzaken. De batterijen worden warm tijdens het opladen. Dit is normaal en ongevaarlijk.

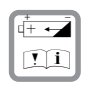

Plaats oplaadbare batterijen met de polen in de juiste positie en gebruik het batterijtype dat in deze gebruiksaanwijzing vermeld staat. (In het batterijvakje van de handset zijn symbolen aangebracht).

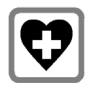

Uit onderzoek is gebleken dat medische apparatuur onder bepaalde omstandigheden kan worden beïnvloed door draadloze DECT-toestellen. Houd rekening met de technische voorwaarden van de betreffende omgeving (bijvoorbeeld artsenpraktijk).

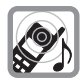

De handset kan bij gehoorapparaten een onaangename bromtoon veroorzaken. Houd de handset, wanneer deze overgaat (inkomende oproep), niet direct tegen het oor.

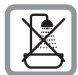

Handset en basisstation zijn niet spatwaterveilig [\(pagina 106\)](#page-105-4). Plaats ze niet in vochtige ruimtes, zoals badkamers, doucheruimtes of bijkeukens.

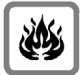

Gebruik het toestel niet in een omgeving waar explosiegevaar bestaat (bijvoorbeeld in spuiterijen, tankstations etc.).

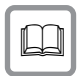

Draag uw Chicago 500C set alleen inclusief de gebruiksaanwijzing over aan derden.

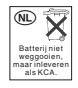

Lever de gebruikte handset en oude en/of defecte batterijen in als klein chemisch afval (KCA).

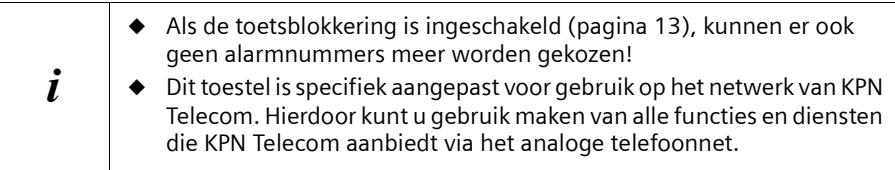

## <span id="page-8-0"></span>**Toestel in gebruik nemen**

Bij levering dient de verpakking het volgende te bevatten:

- ◆ een basisstation Chicago 550C;
- een handset Chicago 500C;
- een netvoedingsadapter met voedingskabel;
- ◆ een telefoonsnoer inclusief telefoonstekker;
- een draagclip voor de handset,
- ◆ twee batterijen;
- ◆ een gebruiksaanwijzing.

## <span id="page-8-1"></span>**Basisstation plaatsen**

#### **Plaatsing van het basisstation**

Het basisstation is bedoeld voor gebruik in gesloten, droge ruimten met een temperatuur tussen +5 °C en +45 °C. Plaats het basisstation op een centrale plaats in uw huis.

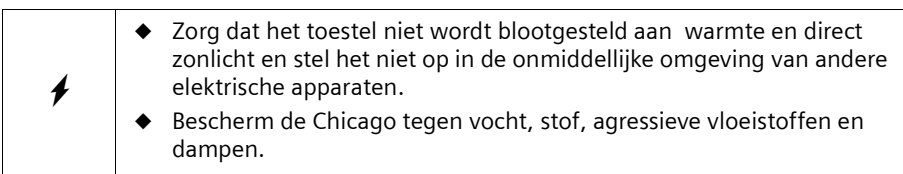

#### **Bereik**

Afhankelijk van de omgeving bedraagt het bereik buitenshuis maximaal 300 meter en binnenshuis maximaal 50 meter. Deze waarden zijn sterk afhankelijk van verdere omgevingscondities.

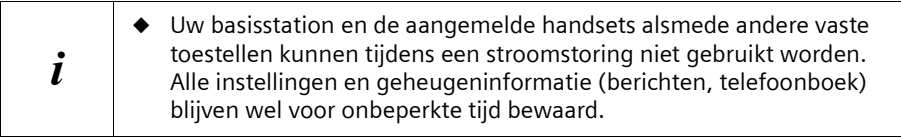

## <span id="page-9-0"></span>**Stap 1: Basisstation aansluiten**

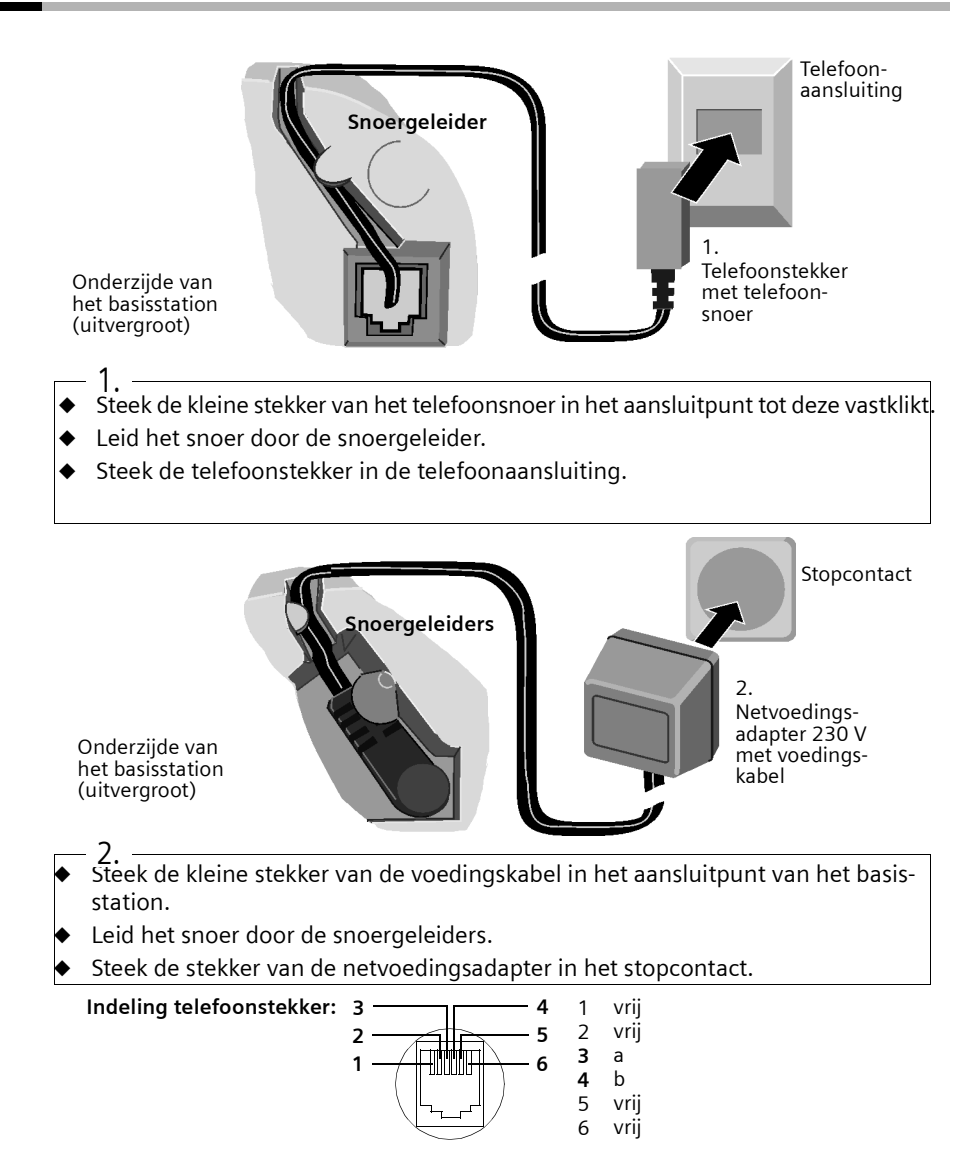

 $\overline{\phantom{a}}$ 

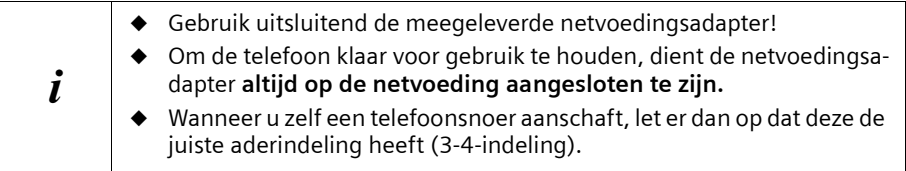

## <span id="page-10-0"></span>**Stap 2: Handset in gebruik nemen**

#### **Beschermfolie verwijderen**

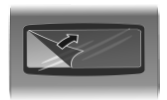

Om het display te beschermen, is er een folie aangebracht. **U kunt deze beschermfolie verwijderen.**

## **Batterijen plaatsen**

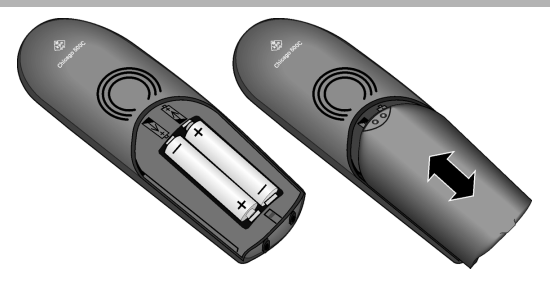

- ◆ Druk op de ribbels van het klepje en schuif het klepje **omlaag** als u het batterijcompartiment wilt **openen**
- ◆ Plaats de batterijen met de **plus/min-polen in de juiste stand** zie linker afbeelding.
- ◆ Leg het klepje ongeveer **3 mm onder de rand** en schuif het naar **boven** totdat het vastklikt..

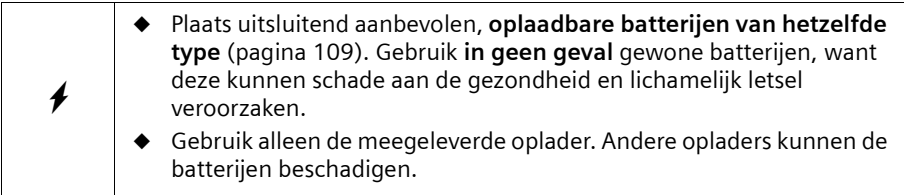

## <span id="page-11-0"></span>**Stap 3: Handset op het basisstation plaatsen en de batterijen opladen**

Plaats de handset met het **display naar voren** in het basisstation – u hoort nu een bevestigingssignaal (oplopende reeks tonen). De handset wordt nu automatisch op het basisstation aangemeld [\(pagina 79\)](#page-78-2). In het display gaan alle pictogrammen knipperen. De aanmeldingsprocedure duurt ongeveer een minuut. Daarna wordt in de linkerbovenhoek van het display het cijfer "1" weergegeven. Dit betekent dat aan de handset het eerste interne nummer is toegewezen.

Om een tweede handset aan te melden, gaat u op precies dezelfde wijze te werk. Als ook de tweede handset is aangemeld, wordt in de linkerbovenhoek van het display het cijfer "2" weergegeven.

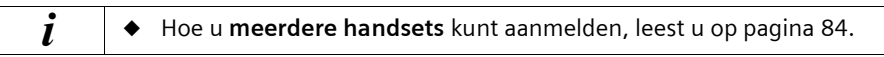

De batterijen zijn bij levering niet opgeladen. Laat de handset daarom vervolgens in het basisstation staan, om de batterijen op te laden. Het opladen van de batterijen wordt op de handset aangegeven door het knipperen van het batterijsymbool  $\square$ :

- 
- **1** Batterijen leeg. V Batterijen 2/3 opgeladen
- **Example 3** Batterijen <sup>1</sup>/3 opgeladen U Batterijen vol

Als de automatische aanmelding onderbroken wordt, meldt u de handset handmatig aan (zie [pagina 80\)](#page-79-1). Voor meer informatie kunt u de tabel met de belangrijkste vragen en antwoorden raadplegen [\(pagina 106\).](#page-105-5).

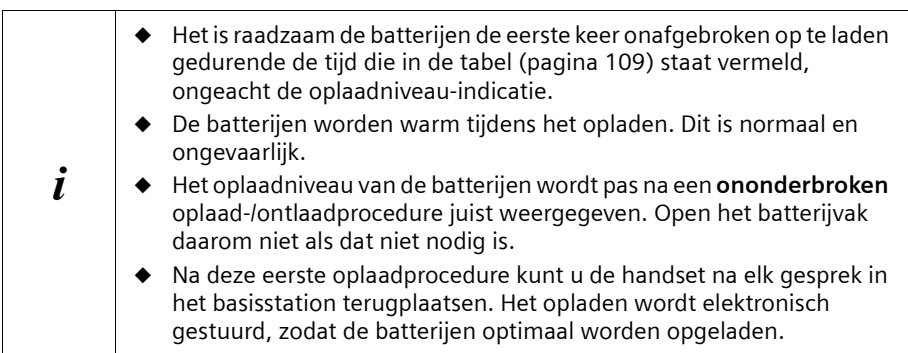

#### **Let op**

Uw toestel is nu klaar voor gebruik. Bij de Chicago 550C is ook het antwoordapparaat met de standaardmeldtekst ingeschakeld. Voor de juiste tijdweergave van de oproepen en eventueel ingesproken berichten dient u datum en tijd in te stellen ([pagina 17](#page-16-3)).

## <span id="page-12-0"></span>**Draagclip bevestigen**

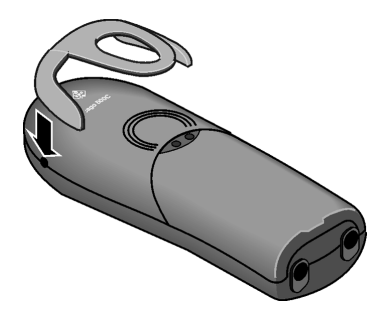

Druk de draagclip op de achterzijde van de handset en zorg dat de nokjes aan de zijkant in de uitsparingen klikken.

## <span id="page-12-1"></span>**Handset in-/uitschakelen**

**Om de handset in te schakelen, drukt u de verbreektoets**  $\circledast$  **lang in. U hoort vervol**gens een bevestigingssignaal (oplopende reeks tonen).

Om de handset **uit te schakelen,** drukt u de verbreektoets  $\circled{e}$  in ruststand opnieuw **lang** in (u hoort wederom een bevestigingssignaal).

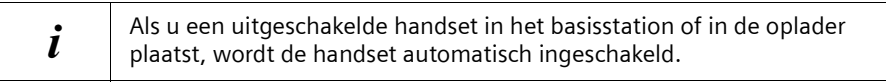

## <span id="page-12-2"></span>**Toetsblokkering in-/uitschakelen**

U kunt de toetsen van uw handset "blokkeren", bijvoorbeeld als u de handset meeneemt. Onwillekeurig drukken op de toetsen wordt dan genegeerd.

Bij binnenkomende gesprekken wordt de toetsblokkering automatisch uitgeschakeld en na beëindigen van het gesprek weer ingeschakeld. Om een gesprek aan te nemen, drukt u op de verbindingstoets.

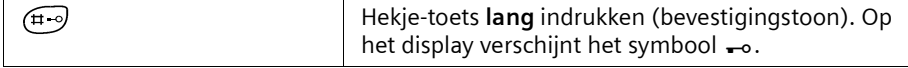

Om de toetsblokkering in- of uit te schakelen, drukt u circa twee seconden op  $(F)$ (bevestigingssignaal).

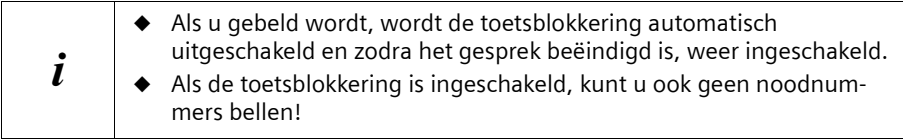

### **Bediening van de telefoon en menu-structuur**

## <span id="page-13-0"></span>**Bediening van de telefoon en menu-structuur**

## <span id="page-13-1"></span>**Toetsen**

#### **Verbindings-/handsfree-toets**

De verbindings-/handsfree-toets  $\bigodot$  is een **kanteltoets** met twee functies. Door op de bovenste helft van deze toets te drukken begint u een gesprek. Door op de onderste helft te drukken begint u een gesprek waarbij **automatisch** de handsfree-functie wordt ingeschakeld.

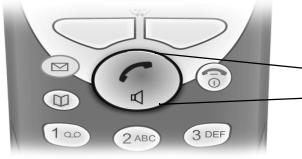

**Kanteltoets** Bovenste helft van de toets = verbindingstoets Onderste helft van de toets = handsfree-toets

#### **Displaytoetsen**

De displaytoetsen zijn de langwerpige toetsen direct onder het display. De handset heeft **twee displaytoetsen**, die beide werken volgens het kantelprincipe. Dat wil zeggen dat deze toetsen zowel aan de linker- als aan de rechterkant kunnen worden ingedrukt. Afhankelijk van de situatie activeert u met elk van de kanten van de toetsen een andere functie, die vervolgens direct via het display wordt weergegeven.

#### **Voorbeeld**

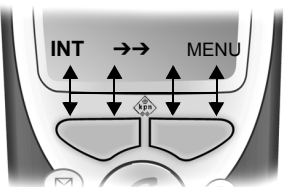

Displaytoetsen

#### **De verschillende aanduidingen hebben de volgende betekenis:**

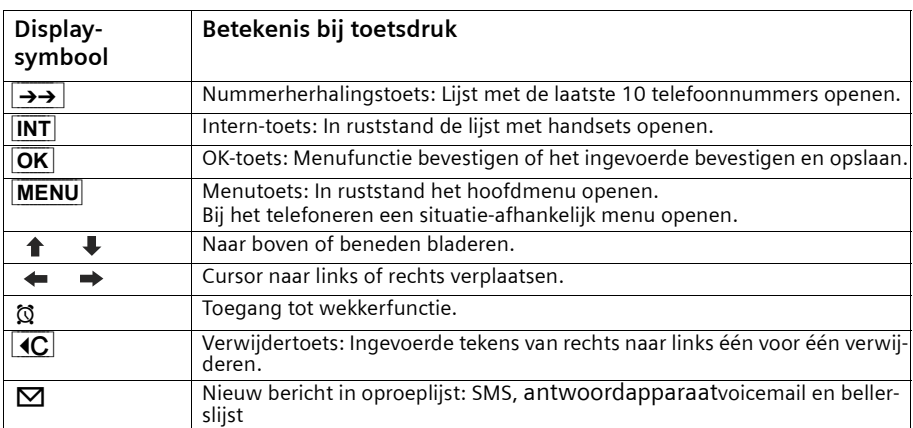

#### **Bediening van de telefoon en menu-structuur**

## <span id="page-14-0"></span>**Onjuiste invoer corrigeren**

Na een correcte invoer hoort u een bevestigingstoon (oplopende reeks tonen), bij een foutieve invoer een fouttoon (dalende reeks tonen). U kunt opnieuw invoeren. Als u **in de tekst** verkeerde tekens heeft ingevoerd, dan kunt u deze als volgt corrigeren:

#### Verwijder het teken links van de cursor door op  $\text{4C}$  te drukken.

Om een telefoonnummer of tekst te corrigeren zet u de cursor met de displaytoetsen  $\leftrightarrow$  achter het verkeerde teken. Druk vervolgens op de displaytoets  $\triangleleft C$ . Het teken wordt gewist. Voer nu het juiste teken in.

#### **Teken links van de cursor invoegen.**

Als u een teken bent vergeten, ga dan met de displaytoetsen  $\leftrightarrow$  naar de plek waar het teken moet worden ingevoerd en toets het in.

## <span id="page-14-1"></span>**Ruststand**

#### **Display in ruststand**

Chicago 550C set

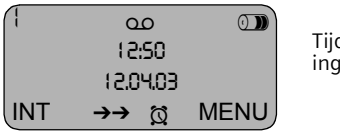

Tijd en datum al ingesteld

### **Vanaf een willekeurige menu-positie terugkeren naar de ruststand**

- $\blacklozenge$  Houd de verbreektoets  $\textcircled{?}$  circa 1 sec. ingedrukt of
- ◆ geen toetsen indrukken: Na 2 min. schakelt het display **automatisch** over naar de ruststand.

Veranderingen die u niet bevestigt of opslaat door op **OK** te drukken, worden niet doorgevoerd.

 $\mathsf{l}$ 

#### **Bediening van de telefoon en menu-structuur**

 $\overline{\phantom{a}}$ 

#### <span id="page-15-0"></span>**Menutoegang: bijvoorbeeld "Volume Handsfree instellen"**

- 1. **MENU** Displaytoets indrukken. Het menu wordt geopend.
- 2.  $\downarrow$  Druk een aantal malen op de displaytoets tot het display **Geluidsinstellingen** weergeeft.
- 3. **OK** Bevestig met de displaytoets.
- 4.  $\downarrow$  Druk een aantal malen op de displaytoets tot het display **Volume Handsfree** weergeeft.
- 5. **OK** Bevestig met de displaytoets.
- 6.  $\leftrightarrow$  Druk op de rechter of linker displaytoets om het gewenste volume (1–5) in te stellen.
- 7. **OK** Druk op de displaytoets om de instelling op te slaan.
- 8. **a** Druk **lang** op de verbreektoets om terug te gaan naar de ruststand.

 $\Box$ 

## **Tijdfuncties**

## <span id="page-16-0"></span>**Tijdfuncties**

## <span id="page-16-3"></span><span id="page-16-1"></span>**Datum en tijd instellen**

Het instellen van de datum en de tijd is nodig om het tijdstip waarop oproepen/ingesproken berichten zijn binnengekomen, correct te kunnen weergeven.

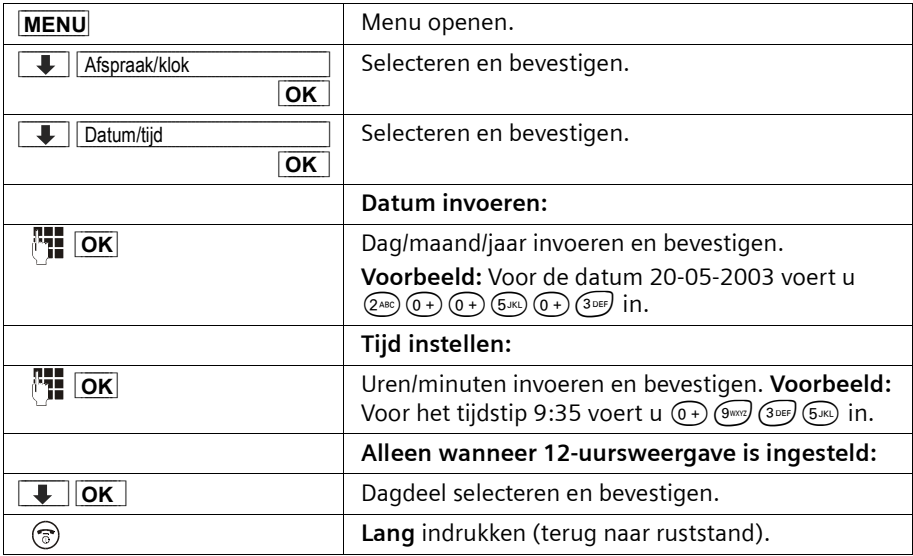

Onderin het display wordt ¼ weergegeven.

## <span id="page-16-2"></span>**Tijdmodus wijzigen**

Voor de tijdweergave kunt u kiezen tussen 12-uurs- of 24-uursweergave (standaard) (am = van 0:00 tot 12:00; pm = van 12:00 tot 24:00).

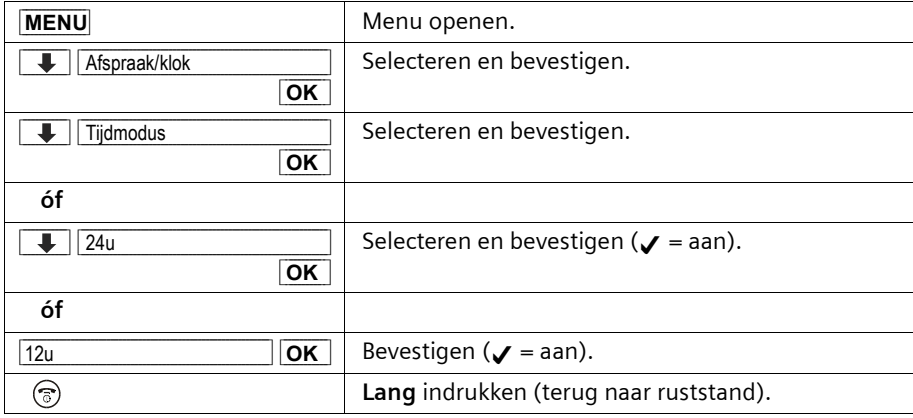

## **Tijdfuncties**

 $\mathbf{I}$ 

## <span id="page-17-0"></span>**Wekker instellen**

U kunt uw handset als wekker gebruiken. **Voorwaarde:** Datum en tijd zijn ingesteld [\(pagina 17\).](#page-16-1)

## **Wekker in-/uitschakelen en wektijd instellen**

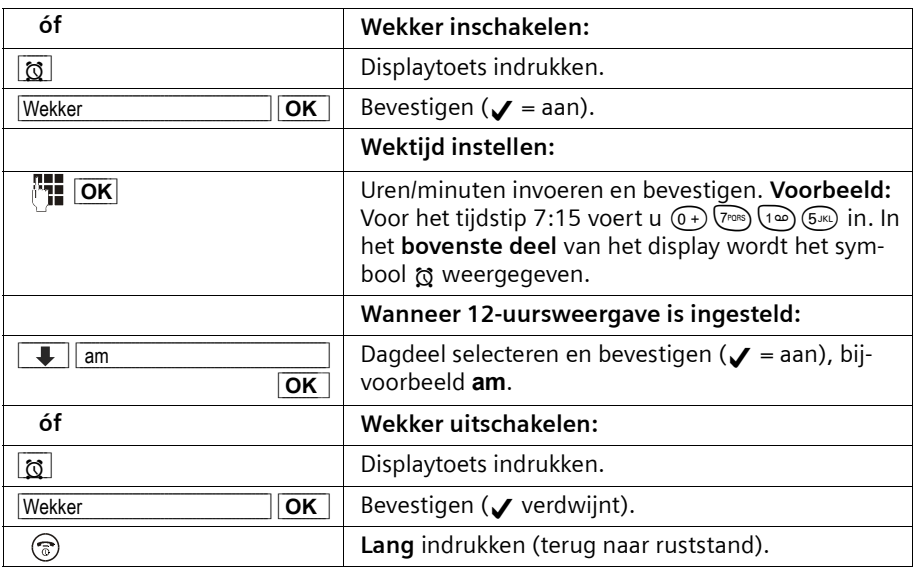

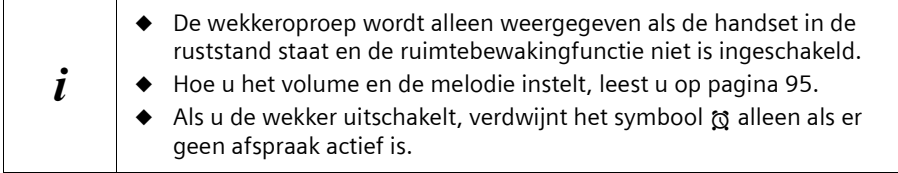

 $\overline{\phantom{a}}$ 

 $\blacksquare$ 

## <span id="page-18-0"></span>**Wekkeroproep uitschakelen**

Een wekkeroproep wordt weergegeven met de geselecteerde melodie voor het oproepsignaal en op het display verschijnt **Wekker**. Druk op een **willekeurige toets** om de wekkeroproep uit te schakelen. De wekker blijft daarna wel ingeschakeld.

## <span id="page-18-1"></span>**Afspraak instellen**

 $\overline{\phantom{a}}$ 

U kunt u door de handset aan één afspraak laten herinneren. Daarvoor moet u het gewenste tijdstip programmeren.

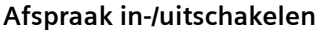

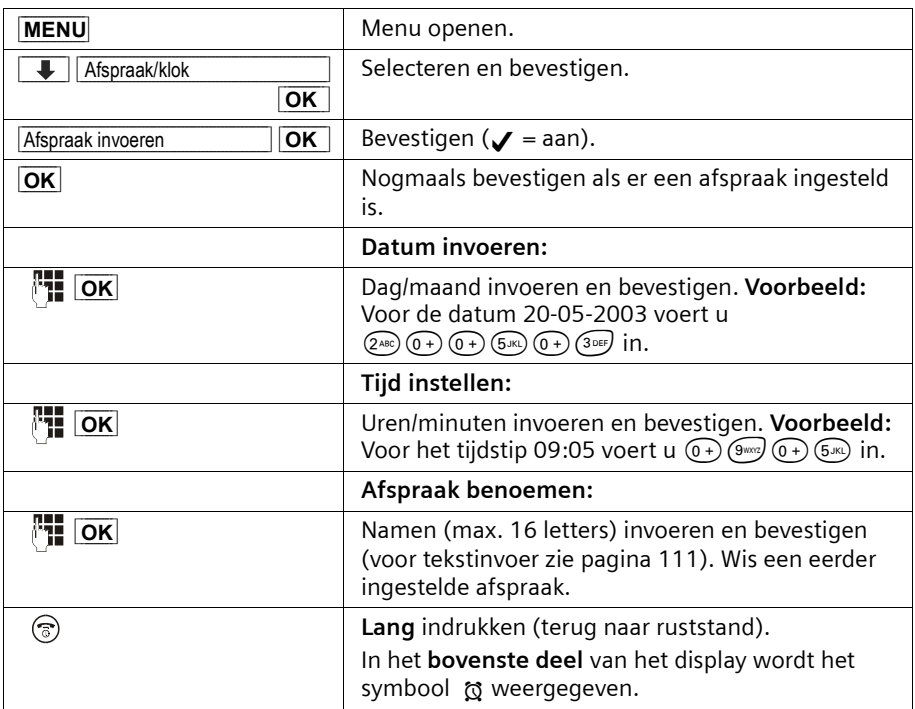

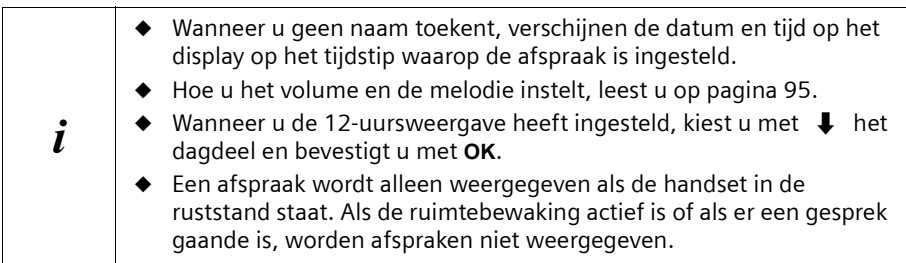

## **Tijdfuncties**

#### **Afspraakoproep uitschakelen**

Een afspraakoproep wordt met de geselecteerde beltoonmelodie [\(pagina 96\)](#page-95-0) weergegeven.

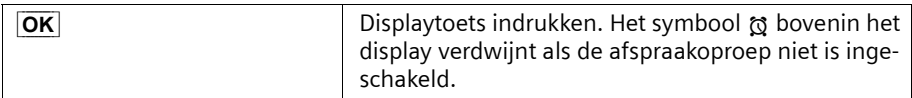

#### **Afspraak voortijdig in-/uitschakelen**

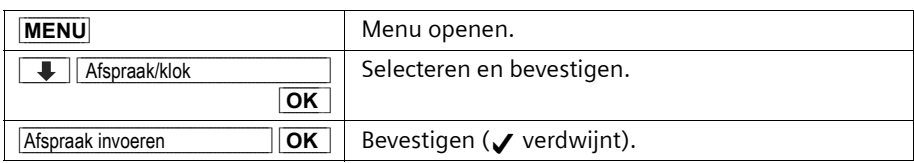

### <span id="page-19-0"></span>**Niet aangenomen afspraak weergeven**

Als een ingestelde afspraak wel weergegeven, maar niet door u is aangenomen, verschijnt op het display een melding met de naam van de afgelopen afspraak. Als u geen naam heeft aangegeven, worden datum en tijd van de afspraak weergegeven. Druk op een **willekeurige toets** om de afspraak te wissen.

 $\overline{\phantom{a}}$ 

#### **Telefoneren**

## <span id="page-20-0"></span>**Telefoneren**

## <span id="page-20-1"></span>**Extern bellen en gesprek beëindigen**

Externe oproepen zijn oproepen via het openbare telefoonnet.

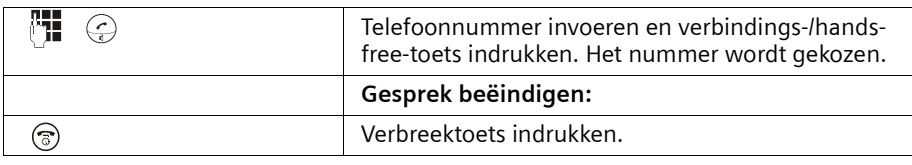

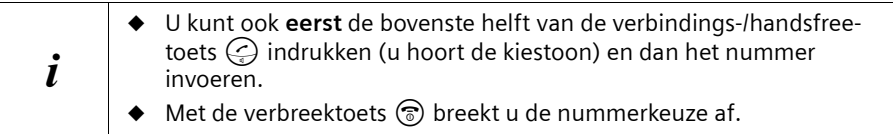

#### <span id="page-20-3"></span>**Kiespauze invoegen**

U kunt tussen het voorkiesnummer en het telefoonnummer een kiespauze invoegen. Druk circa 2 sec. op de toets (R). Vervolgens voert u het telefoonnummer in.

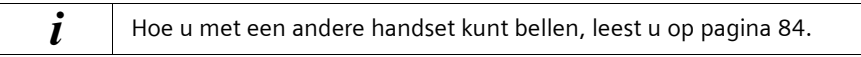

## <span id="page-20-2"></span>**Oproep beantwoorden**

De handset gaat over, de oproep wordt op het display weergegeven en de toets  $\mathcal{Q}$ knippert.

Druk op de toets  $\bigcirc$  om de oproep te beantwoorden. Als de handset op het basis-/laadstation staat en de functie **Automatisch opnemen** is ingeschakeld ([pagina 94\)](#page-93-3), dan hoeft u de handset alleen van het basis-/laadstation af te halen om de oproep te beantwoorden.

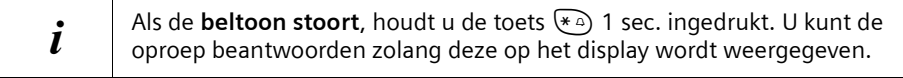

#### **Telefoneren**

## <span id="page-21-1"></span><span id="page-21-0"></span>**Zien wie er belt**

Bij een oproep wordt het telefoonnummer of de naam van de beller in het display weergegeven.

#### **Voorwaarden:**

- 1. U heeft bij KPN de functie NummerWeergave of NaamWeergave aangevraagd.
- 2. De beller heeft de netwerkaanbieder opdracht gegeven om het telefoonnummer over te dragen.

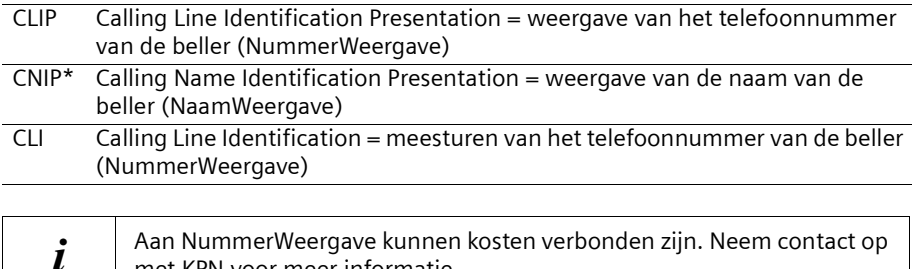

#### **Telefoonnummer van de beller weergeven (NummerWeergave)**

Als het telefoonnummer wordt meegestuurd, verschijnt het nummer van de beller op het display. Als u voor dit nummer een vermelding in uw telefoonboek heeft opgeslagen, dan wordt i.p.v. het nummer de telefoonboekvermelding, bijvoorbeeld "Anna", weergegeven.

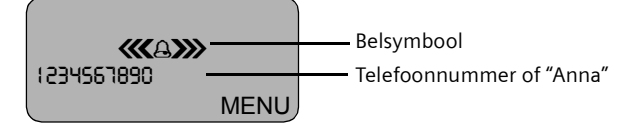

met KPN voor meer informatie.

Het display geeft **Externe oproep** weer als er geen nummer wordt meegestuurd. Het display geeft **Onbekend** weer als de beller NummerWeergave onderdrukt [\(pagina 25\)](#page-24-3)  of als de beller NummerWeergave niet gebruikt.

#### <span id="page-21-2"></span>**Naam van de beller weergeven (NaamWeergave)\***

Wanneer u NaamWeergave heeft, wordt **eveneens** de naam (plaats) weergegeven die voor dit nummer bij uw netwerkaanbieder geregistreerd is.

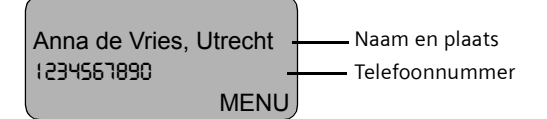

Het display geeft **Externe oproep** weer als er geen nummer wordt meegestuurd. Het display geeft **Onbekend** weer, als de beller NummerWeergave onderdrukt [\(pagina 25\)](#page-24-3) of als NummerWeergave niet wordt gebruikt.

\*Informeer bij uw service-provider of deze dienst reeds beschikbaar is

#### <span id="page-22-0"></span>**Handsfree**

#### **Handsfree in-/uitschakelen**

Er zijn situaties tijdens een gesprek waarin u uw handen nodig heeft of gewoon vrij wilt hebben. Dat is nu mogelijk met de handsfree-functie. U zet de handset neer, hoort de gesprekspartner via de luidspreker en kunt gewoon vrijuit praten.

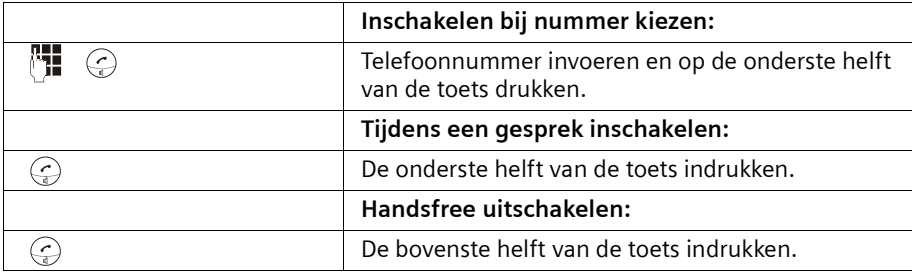

Wanneer u handsfree uitschakelt, gaat u over op handmatige bediening en voert u het gesprek verder met de handset.

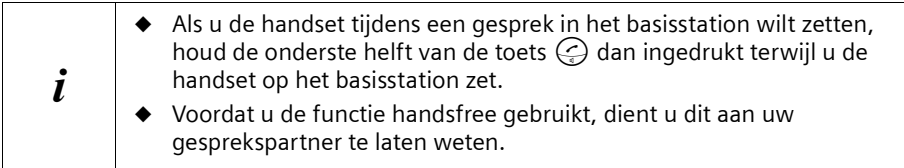

#### **Volume aanpassen tijdens handsfree-gesprek**

U voert een gesprek en handsfree is ingeschakeld.

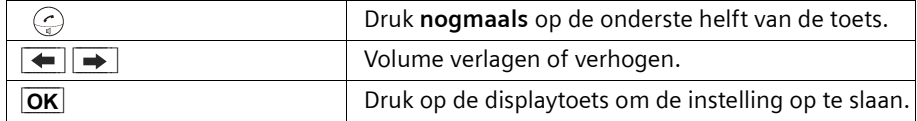

#### **Telefoneren**

## <span id="page-23-0"></span>**Meeluisteren (via het basisstation) in-/uitschakelen**

Om andere personen mee te laten luisteren naar wat uw gesprekspartner zegt, schakelt u de luidspreker op het basisstation in.

**Voorwaarde:** U bent een gesprek aan het voeren.

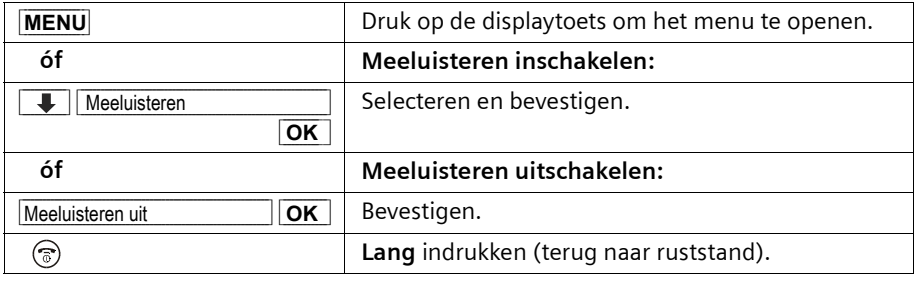

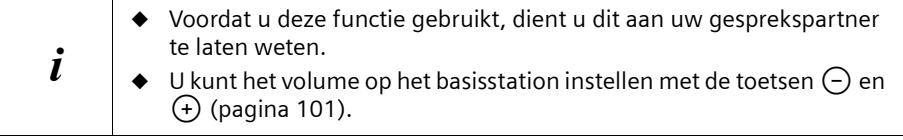

### <span id="page-23-1"></span>**Microfoon van de handset uitschakelen**

Bij externe gesprekken kunt u de microfoon van de handset uitschakelen om bijvoorbeeld iets met iemand anders te bespreken. Uw telefonische gesprekspartner hoort niet wat u zegt (wachtmuziek) totdat u de microfoon weer inschakelt. U kunt uw gesprekspartner ook niet horen.

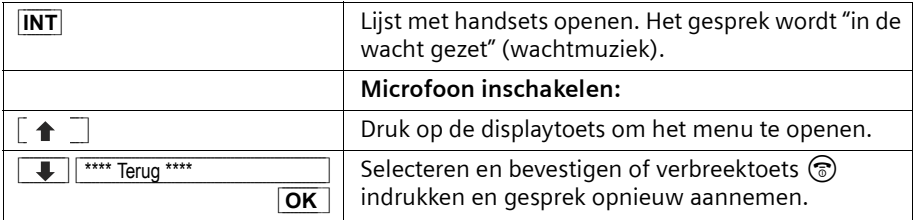

#### **Telediensten**

## <span id="page-24-0"></span>**Telediensten**

Telediensten zijn functies die KPN via het telefoonnet aanbiedt. Deze diensten kunt u pas gebruiken nadat u ze bij KPN heeft **aangevraagd**. Raadpleeg KPN als u wilt weten welke functies gratis zijn en aan welke een tarief verbonden is.

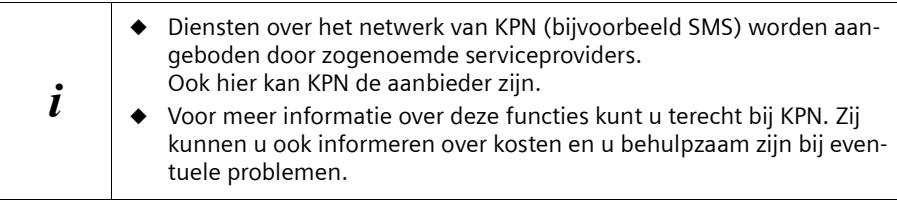

## <span id="page-24-1"></span>**Functie die voor de eerstvolgende oproep ingesteld wordt**

Druk **vóór de volgende procedure** op de toetsen: **MENU** (menu openen);

**↓** Netdiensten OK; ↓ Volgende gesprek OK. Na afronding van de procedure wordt een code met het nummer meeverzonden die op het display van de handset verschijnt.

<span id="page-24-3"></span>**Nummer versturen eenmalig onderdrukken (CLIR):**

**U** Nummer onderdrukken OK

~ (telefoonnummer invoeren) **OK**

## <span id="page-24-2"></span>**Functies die voor alle volgende oproepen ingesteld worden**

Druk **vóór elk van de volgende procedures** op de toetsen: **MENU** (menu openen);  $\downarrow$  **Netdiensten OK;**  $\downarrow$  **Alle gesprekken OK**. Na afronding van een procedure wordt een code met het nummer meeverzonden die op het display van de handset verschijnt.

U verlaat een procedure door na bevestiging via het telefoonnet op de verbreektoets  $\epsilon$ te drukken.

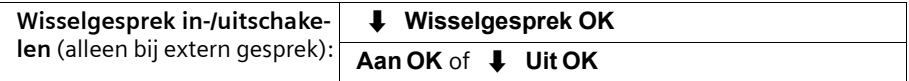

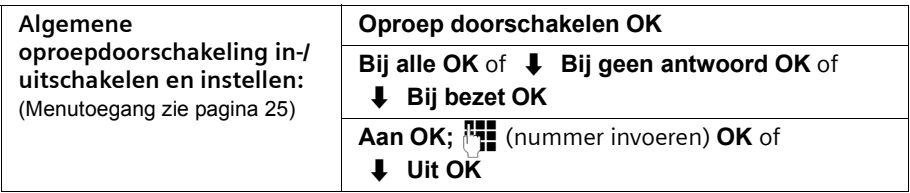

## **Telediensten**

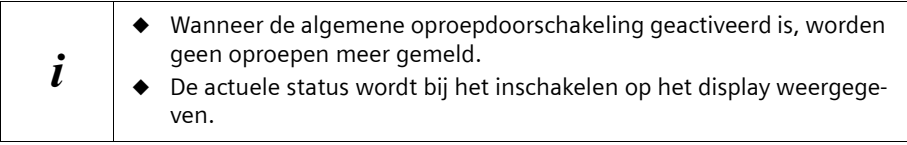

## <span id="page-25-0"></span>**Functies tijdens een oproep**

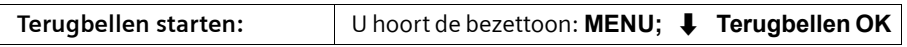

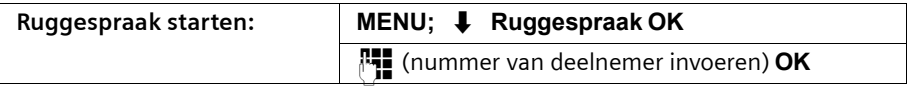

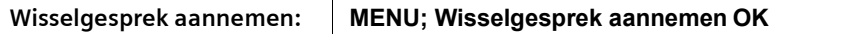

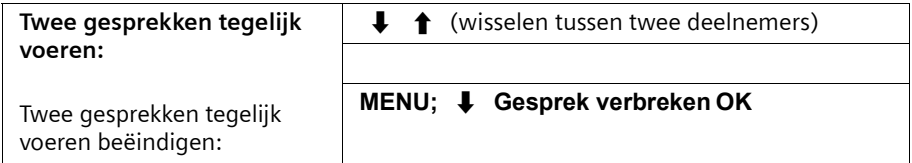

## <span id="page-25-1"></span>**Functie die na een oproep ingesteld wordt**

Druk voor de procedure op de toetsen: MENU;  $\downarrow$  Netdiensten OK.

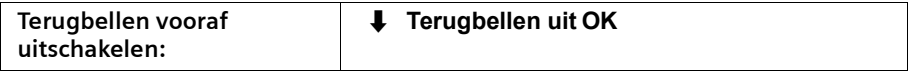

 $\Box$ 

## <span id="page-26-0"></span>**Telefoonboek en overige lijsten gebruiken**

## <span id="page-26-1"></span>**Telefoonboek en snelkieslijst**

In het telefoonboek en de snelkieslijst kunt u in totaal 100 telefoonnummers opslaan (afhankelijk van de omvang van de desbetreffende vermeldingen).

Het **telefoonboek** vergemakkelijkt het kiezen van nummers. U opent het telefoonboek met de toets  $\circled{m}$ . U kunt elke telefoonboekvermelding als "VIP" aanmerken (zie [pagina 30](#page-29-0)).

De **snelkieslijst** is een speciaal telefoonboek waarin u belangrijke telefoonnummers kunt opslaan, bijvoorbeeld privételefoonnummers of voorkiesnummers van netwerkaanbieders (zgn. "LCR-nummers"). U opent de snelkieslijst met de toets  $\circledcirc$ .

Telefoonboek en snelkieslijst worden voor elke handset afzonderlijk samengesteld. Als de lijsten of afzonderlijke vermeldingen ook voor andere handsets beschikbaar moeten zijn, dan kunt u de lijsten/vermeldingen aan de andere handsets versturen [\(pagina 32\)](#page-31-0).

De bediening van de snelkieslijst is, afgezien van het opslaan van vermeldingen, hetzelfde als die van het telefoonboek.

In de snelkieslijst zijn standaard al de telefoonnummers van onze klantenservice geprogrammeerd (zie [pagina 107\)](#page-106-3). Voor onze diverse producten zijn er specifieke telefoonnummers beschikbaar, zoals voor het bestellen van gebruiksaanwijzingen, vragen over uw Chicago telefoon, internet-producten of mobiele telefoons.

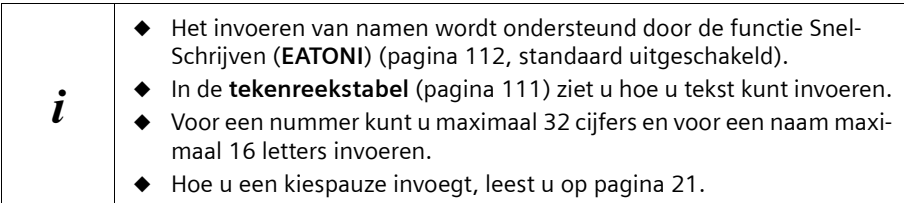

## **Telefoonnummer in telefoonboek opslaan**

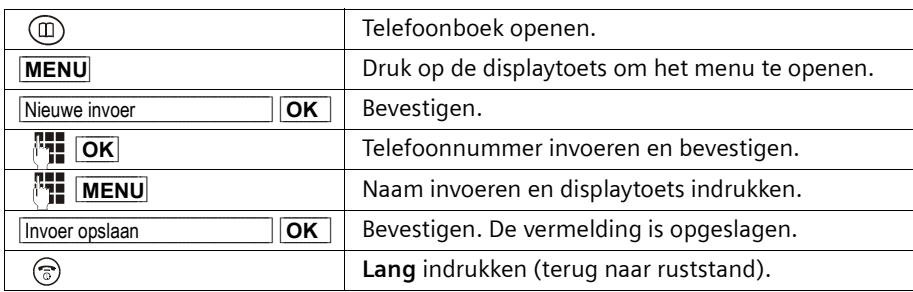

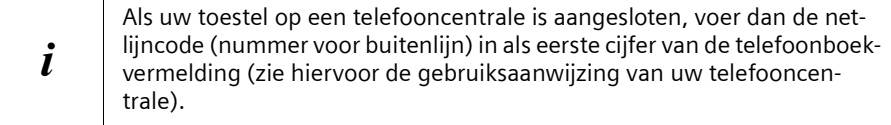

 $\overline{\phantom{a}}$ 

#### **Telefoonnummer opslaan in de snelkieslijst**

U kunt aan **maximaal negen** vermeldingen in de snelkieslijst een cijfer toewijzen (0, 2-9). Wanneer u een van deze cijfers, bijvoorbeeld "3", lang en de bovenste helft van de toets  $\mathcal{Q}$  indrukt, maakt u direct verbinding met het telefoonnummer waaraan u het cijfer "3" heeft toegewezen.

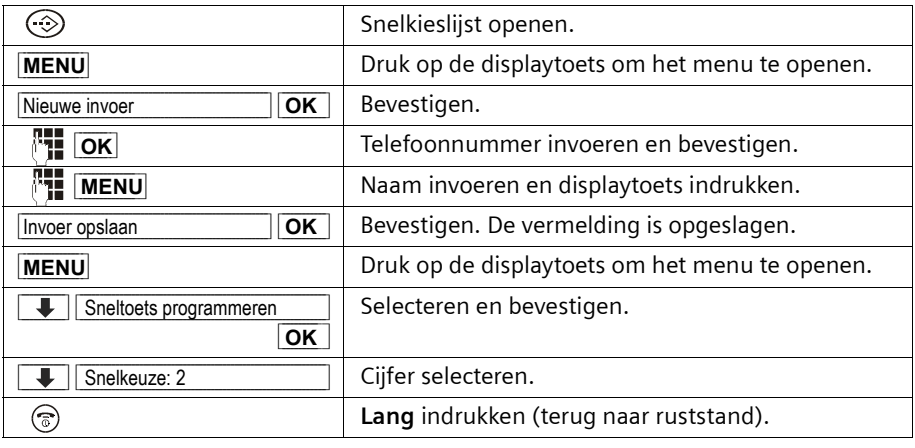

 $\boldsymbol{i}$  Een cijfer kan slechts aan één telefoonnummer worden toegewezen.

#### **Kiezen met telefoonboek/snelkieslijst**

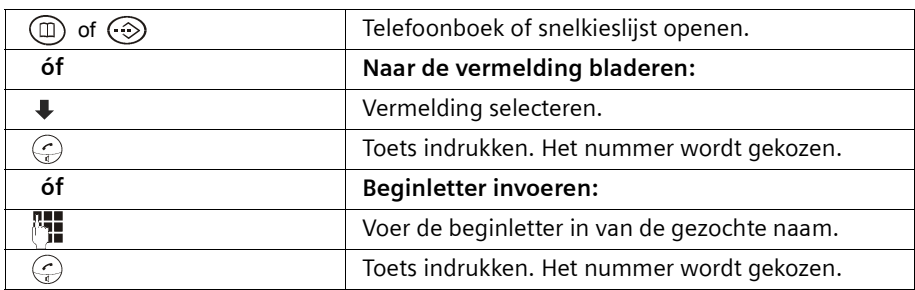

 $\sim$  1

 $\mathbf{I}$ 

#### <span id="page-28-0"></span>**Vermelding in telefoonboek/snelkieslijst wijzigen**

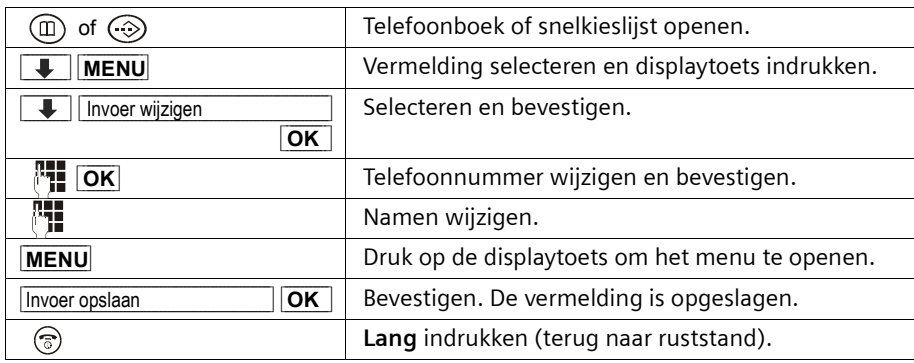

#### **Telefoonboekvermelding kopiëren en wijzigen.**

Om een identieke vermelding niet dubbel te hoeven invoeren, kunt u een kopie maken en deze vermelding vervolgens wijzigen.

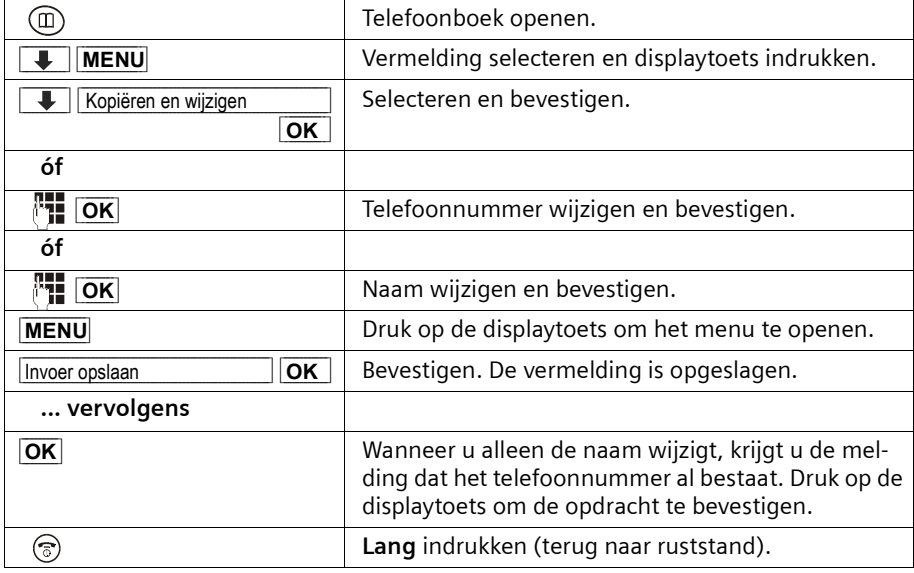

 $\blacksquare$ 

 $\overline{\phantom{a}}$ 

 $\mathbf{i}$  De instelling VIP en het SpraakCommando worden niet gekopieerd.

 $\mathsf{l}$ 

#### **Telefoonboek en overige lijsten gebruiken**

 $\overline{\phantom{a}}$ 

#### <span id="page-29-0"></span>**Telefoonboekvermelding als VIP aanmerken**

Telefoonboekvermeldingen van belangrijke bellers kunt u als VIP (Very Important Person) aanmerken. U kunt een specifieke melodie toewijzen aan VIP-telefoonnummers. U hoort dan aan de belmelodie wie er belt. De VIP-melodie volgt na het eerste oproepsignaal.

**Voorwaarde:** Het telefoonnummer wordt meegestuurd [\(pagina 22\)](#page-21-1).

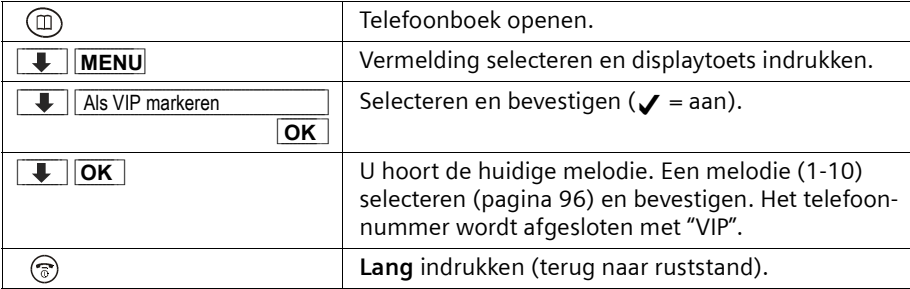

#### <span id="page-29-1"></span>**Afzonderlijke vermelding of telefoonboek/snelkieslijst wissen**

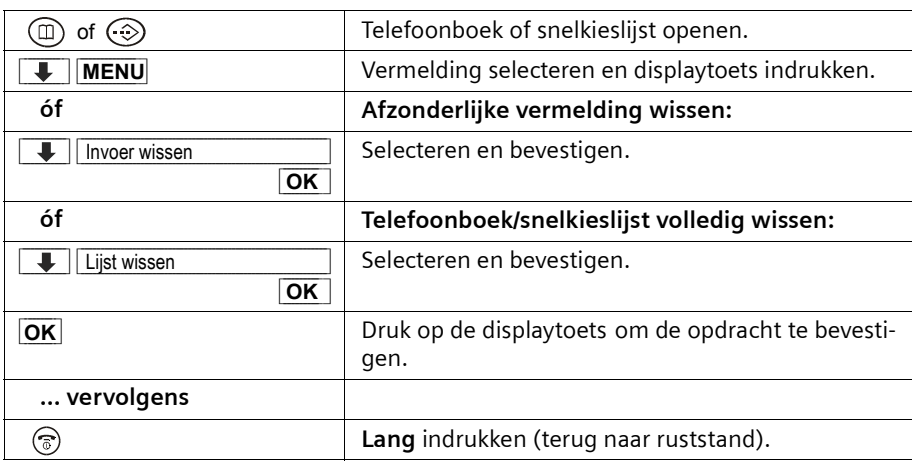

 $\Box$ 

#### <span id="page-30-0"></span>**Weergegeven telefoonnummers in het telefoonboek overnemen**

Wanneer het display een nummer weergeeft (NummerWeergave), kunt u dit in uw telefoonboek overnemen. Dit kan bij het kiezen uit de nummerherhalingslijst, uit de bellerslijst/antwoordapparaat-lijst of tijdens een gesprek zijn.

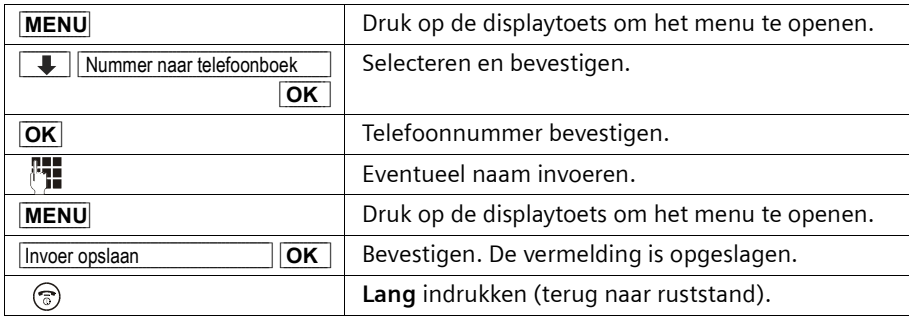

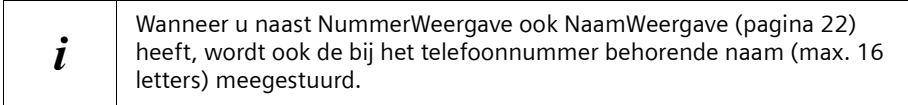

#### **Telefoonnummer uit telefoonboek/snelkieslijst overnemen**

Wanneer u tijdens de bediening van uw toestel gevraagd wordt een extern telefoonnummer in te voeren, kunt u daarvoor het telefoonboek gebruiken.

**Voorwaarde:** Het invoerveld voor externe telefoonnummers wordt weergegeven.

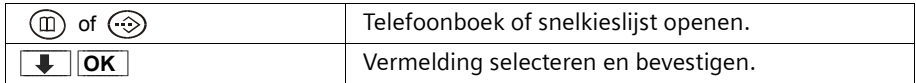

Het telefoonnummer wordt in het invoerveld overgenomen.

#### <span id="page-31-0"></span>**Afzonderlijke vermelding of volledige lijst naar handset versturen**

U kunt afzonderlijke vermeldingen of de volledige lijst naar een andere, bij hetzelfde basisstation aangemelde handset versturen. Hierdoor hoeft u een vermelding maar één keer in te voeren. De instelling VIP en het volgnummer voor snelkiezen worden niet meegestuurd.

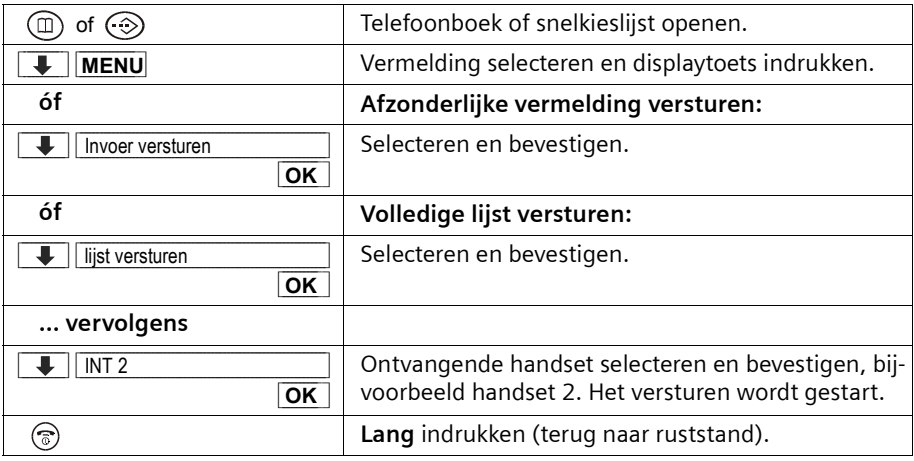

U krijgt vervolgens de vraag of u nog een andere vermelding wilt versturen. Zolang u met de displaytoets **OK** bevestigt, kunt u andere vermeldingen selecteren; met de verbreektoets  $\circled{?}$  sluit u het versturen af.

Als het versturen gelukt is, geeft de ontvangende handset een melding en de bevestigingstoon weer. Aanwezige vermeldingen op de ontvangende handset blijven behouden.

Vermeldingen met identieke nummers worden niet overschreven. Hierdoor kan het aantal opgeslagen vermeldingen in de ontvangende handset afwijken van het aantal verzonden vermeldingen.

Het versturen wordt afgebroken als de telefoon overgaat en u de oproep aanneemt of als het geheugen van de ontvangende handset vol is. De als laatste verstuurde vermelding staat op het display.

 $\overline{\phantom{a}}$ 

## <span id="page-32-0"></span>**Telefoonboek met SpraakSturing**

Met SpraakSturing maakt u verbinding door de naam van de gesprekspartner te zeggen. Hiervoor moet u een SpraakCommando aanmaken door de naam in te spreken en op te slaan. De door u ingesproken naam wordt in de telefoon opgeslagen.

In totaal kunnen vier gebruikers een SpraakCommando voor een vermelding aanmaken.

Voordat een gebruiker een SpraakCommando opneemt, dient hij zich te "identificeren", bijvoorbeeld als **Gebruiker 2**.

In **totaal** kunnen 20 SpraakCommando's worden opgeslagen voor telefoonboekvermeldingen. Als voor een vermelding een SpraakCommando is opgenomen, dan is deze vermelding in het telefoonboek gemarkeerd met  $\boldsymbol{J}$ .

#### **Wisselen tussen telefoonboek en telefoonboek/SpraakSturing**

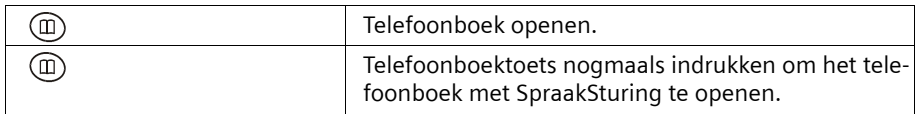

Om van het telefoonboek met SpraakSturing naar het telefoonboek te gaan, drukt u nogmaals op de telefoonboektoets  $\circledR$ .

#### <span id="page-32-1"></span>**SpraakCommando opnemen voor een bestaande vermelding**

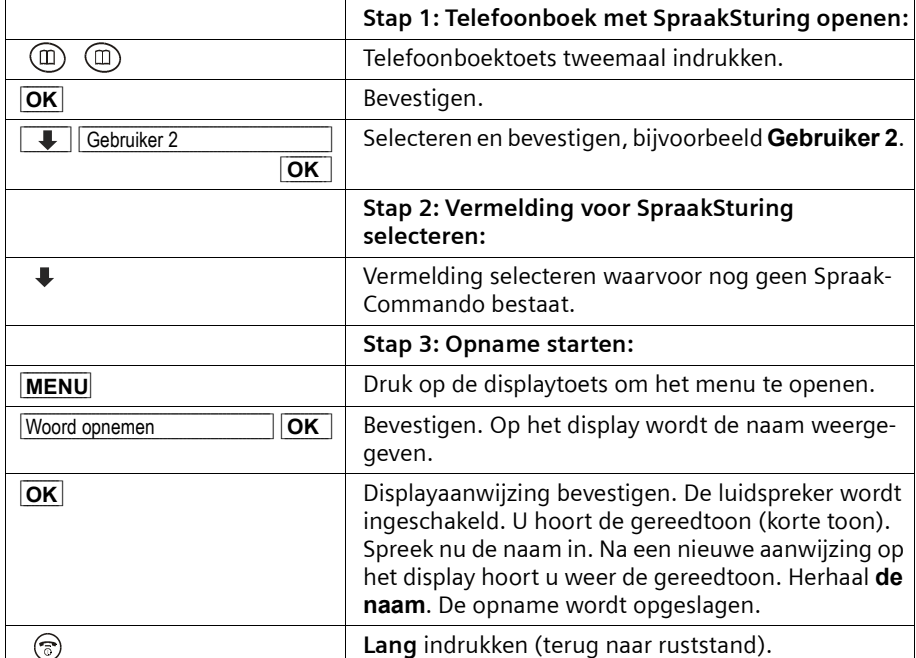

Spreek het SpraakCommando in een rustige omgeving in.

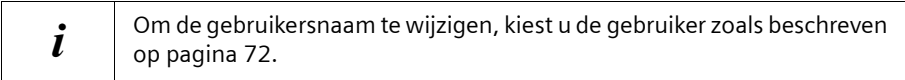

#### **SpraakCommando opnemen voor een nieuwe vermelding**

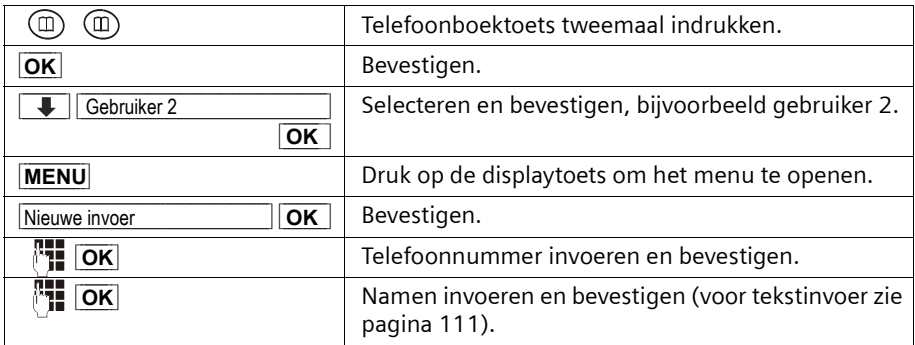

Om het **SpraakCommando op te nemen** gaat u te werk zoals beschreven in het vorige hoofdstuk onder "**Stap 3:** Opname starten".

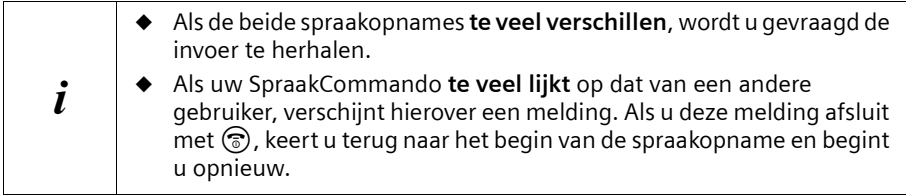

#### **Een nummer kiezen met SpraakSturing**

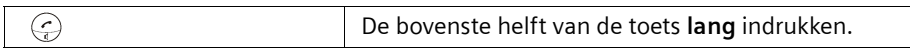

Op het display verschijnt de aanwijzing dat u kunt inspreken. Spreek na de gereedtoon de naam in, bijvoorbeeld **Anna** Als de naam overeenstemt met het opgenomen Spraak-Commando, dan wordt deze herhaald. Het telefoonnummer wordt gekozen.

#### **Weergave van de naam bij oproep**

Bij een inkomende externe oproep wordt naast het oproepsignaal eenmaal de naam van de beller weergegeven.

**Voorwaarde:** Het telefoonnummer wordt meegestuurd [\(pagina 22\)](#page-21-1) en u heeft voor dit telefoonnummer een SpraakCommando opgenomen [\(pagina 33\).](#page-32-1)

#### **Weergave van de naam in-/uitschakelen**

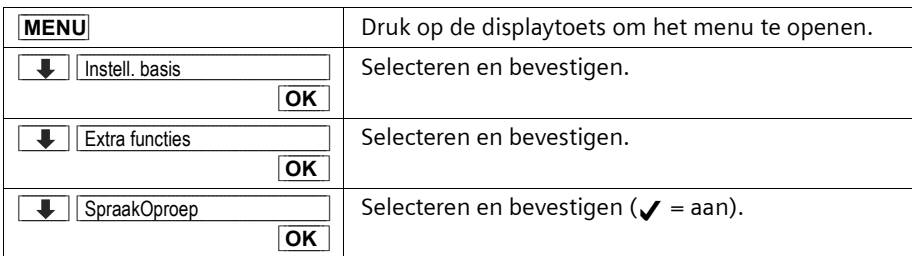

#### **SpraakCommando beluisteren en wissen**

U kunt het SpraakCommando van een gebruiker dat bij een vermelding hoort beluisteren of wissen. De SpraakCommando's van alle andere gebruikers blijven behouden. Telefoonboek met SpraakSturing en vermelding selecteren (zie **Stap 1** en **Stap 2**, [pagina 33](#page-32-1)). **Vervolgens:**

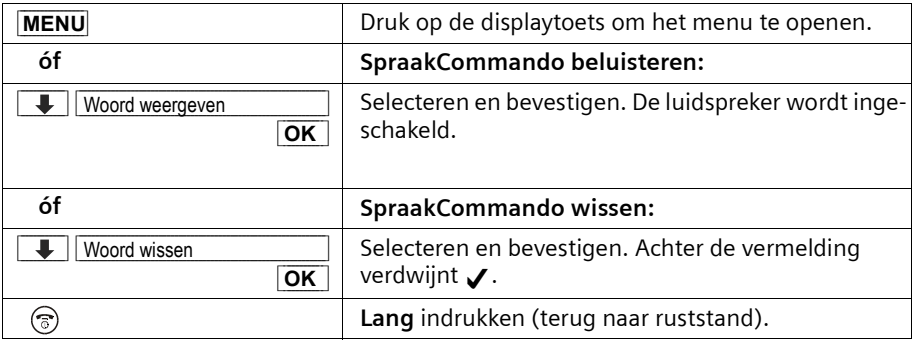

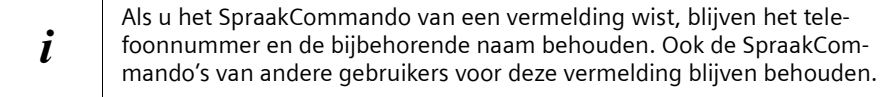

#### **Vermelding bekijken en wijzigen**

Telefoonboek met SpraakSturing openen en vermelding (gemarkeerd met √) selecteren (zie **Stap 1** en **Stap2**, [pagina 33\)](#page-32-1). Vervolgens kunt u de naam en het telefoonnummer van de vermelding, net als bij het telefoonboek zonder SpraakSturing, bekijken en wijzigen ([pagina 29](#page-28-0)).

#### **Afzonderlijke vermelding of volledige lijst met SpraakSturing wissen**

Telefoonboek met SpraakSturing openen en vermelding selecteren (zie **Stap 1** en **Stap 2** [pagina 33\)](#page-32-1). Vervolgens kunt u een vermelding of het volledige telefoonboek met SpraakSturing wissen, zoals beschreven bij het telefoonboek zonder SpraakSturing ([pagina 30](#page-29-1)).

#### <span id="page-35-0"></span>**Nummerherhalingslijst**

In de nummerherhalingslijst staan de tien laatst gebelde telefoonnummers. Als voor deze nummers ook namen in het telefoonboek zijn opgeslagen, dan worden deze namen en de nummers weergegeven. Via de nummerherhalingslijst kunt u de telefoonnummers opnieuw kiezen.

#### **Telefoonnummers uit de nummerherhalingslijst kiezen**

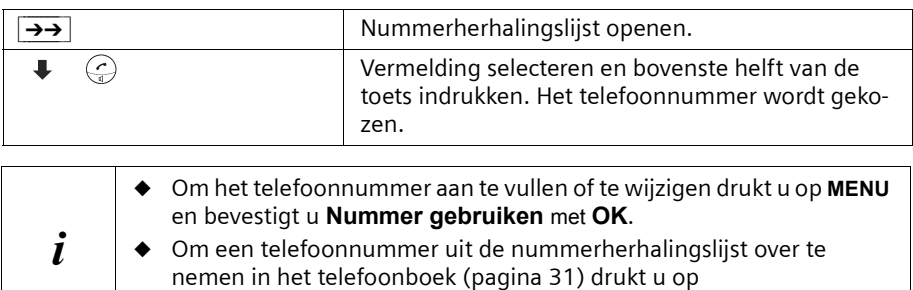

**Afzonderlijke telefoonnummers of volledige nummerherhalingslijst wissen** 

**MENU**, **Nummer naar telefoonboek** en **OK**.

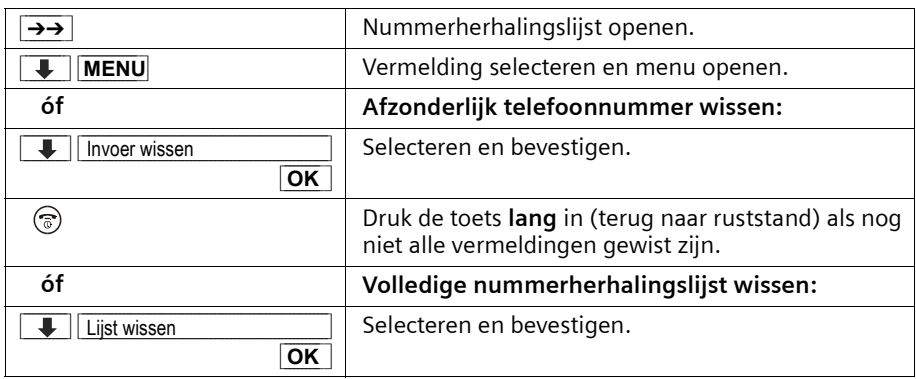

 $\overline{\phantom{a}}$
# **Lijsten oproepen via de Oproeplijst**

In de Oproeplijst, via toets $\circledast$ , roept u de volgende lijsten op:

- 1. SMS-Lijst (wanneer er meerdere Inboxen/Outboxen zijn ingesteld, worden deze in een lijst weergegeven);
- 2. Antwoordapparaat-lijst,
- 3. Voicemailberichten (indien de voicemail voor snelkiezen is vastgelegd, [pagina 78\)](#page-77-0),
- 4. Oproeplijst.

Zodra in één of meerdere lijsten een **nieuwe vermelding** (SMS, berichten op het geïntegreerde antwoordapparaat en/of oproepen) binnenkomt, knippert de toets  $\textcircled{e}$  en hoort u een signaaltoon.

Wanneer u de toets  $\circledcirc$  indrukt en een van de lijsten opent, knippert de toets na het verlaten van de lijst niet meer, ook als een van de andere lijsten nog **nieuwe** vermeldingen bevat. Als er ten minste **één** nieuwe vermelding is, dan kunt u de toets  $\circledcirc$  weer op "knipperen" zetten, oftewel weer inschakelen. Daardoor kunnen bijvoorbeeld uw huisgenoten/collega's zien dat ze nieuwe berichten ontvangen hebben.

#### **Door de toets** f **in te drukken worden de volgende lijsten weergegeven:**

- ◆ Als er in slechts één lijst nieuwe vermeldingen staan, dan wordt de eerste nieuwe vermelding van deze lijst weergegeven; wanneer het een vermelding betreft in een persoonlijke Inbox [\(pagina 54\),](#page-53-0) dan wordt de bijbehorende lijst weergegeven.
- ◆ Als meerdere lijsten nieuwe vermeldingen bevatten, dan worden de desbetreffende lijsten voor selectie aangeboden.
- ◆ Als geen van de lijsten nieuwe berichten bevat, worden alle lijsten aangeboden.
- ◆ Als er voicemailberichten zijn opgeslagen, dan ontvangt u afhankelijk van de instelling - een melding (zie de bedieningshandleiding van uw voicemail).

# **Berichtentoets op "knipperen" zetten/uitschakelen**

**Voorwaarde:** een van de lijsten bevat ten minste één nieuwe vermelding.

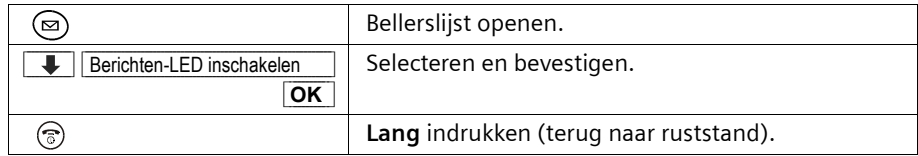

De toets knippert totdat u er weer op drukt en een lijst of lijstvermelding opent.

# **Bellerslijst en antwoordapparaat-lijst**

In de **bellerslijst** worden de telefoonnummers van de laatste 30 oproepen opgeslagen. Als de bellerslijst vol is en er komen nieuwe oproepen binnen, dan wordt de oudste vermelding uit de lijst verwijderd.

**Voorwaarde:** Het telefoonnummer van de beller is meegestuurd [\(pagina 22\).](#page-21-0)

Afhankelijk van de instelling worden ofwel **alle oproepen**, ofwel slechts **gemiste oproepen** (standaardinstelling) opgeslagen ("Bellerslijst instellen", [pagina 38\)](#page-37-0).

Meerdere oproepen vanaf hetzelfde nummer worden afhankelijk van deze instelling als volgt in de bellerslijst opgenomen:

- ◆ meervoudig, wanneer **Alle oproepen** is ingesteld;
- ◆ eenmaal en alleen de laatste gemiste oproep, wanneer **Gemiste oproepen** is ingesteld.

De bellerslijst (**Oproepen:** ) wordt op het display bijvoorbeeld als volgt weergegeven:

Aantal nieuwe vermeldingen in de lijst

Oproepen: 01+05 Aantal oude, gelezen vermeldingen in de lijst

Via de **antwoordapparaat-lijst** kunt u de berichten op het antwoordapparaat afluisteren. Bij elk bericht worden datum en tijd van de vermelding en, indien meegestuurd, het telefoonnummer van de beller weergegeven.

In de antwoordapparaat-lijst worden nieuwe berichten na het afluisteren achter de oude berichten in de lijst gezet.

De antwoordapparaat-lijst (**Antwoordapp.:** ) wordt op het display bijvoorbeeld als volgt weergegeven:

Antwoordapp.: 01+05 Aantal nieuwe vermeldingen/berichten in de lijst<br>Antwoordapp.: 01+05 Aantal oude/afgeluisterde vermeldingen/berichten in de lijst

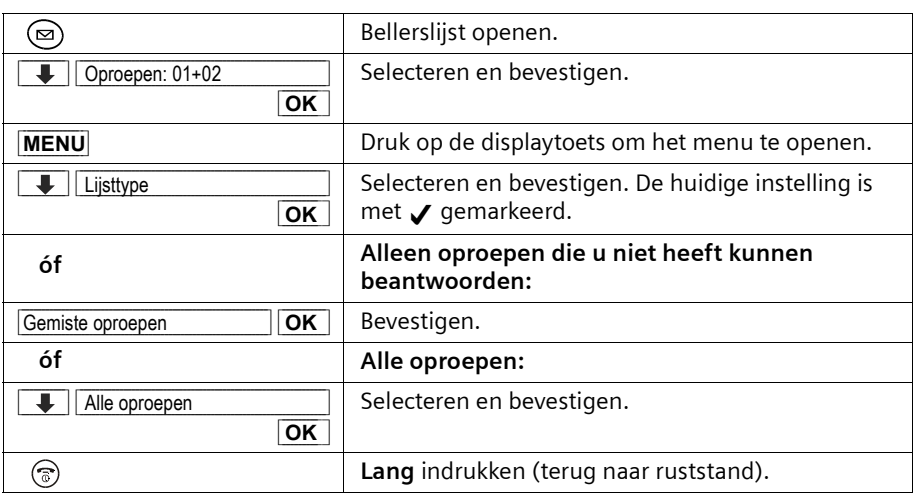

# <span id="page-37-0"></span>**Bellerslijst instellen**

# <span id="page-38-0"></span>**Bellerslijst/antwoordapparaat-lijst openen**

Nieuwe oproepen (bellerslijst) of nieuwe berichten (antwoordapparaat) worden door het knipperen van de  $\textcircled{=}$ -toets en door een signaaltoon gemeld.

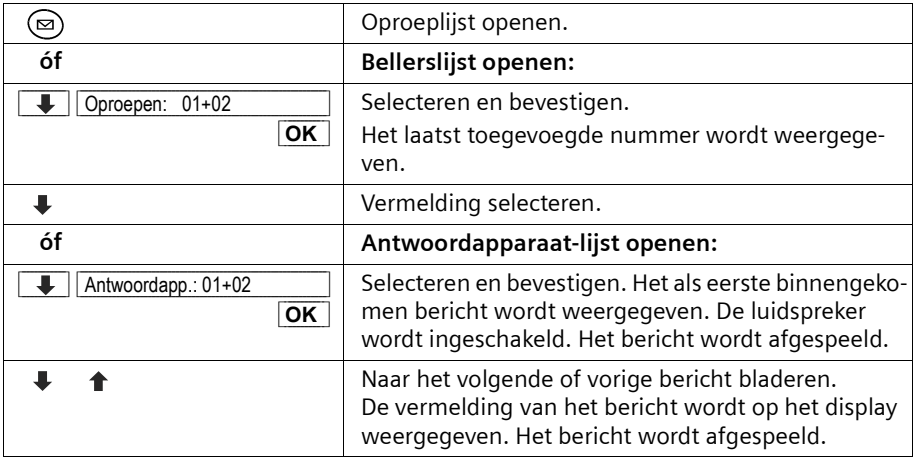

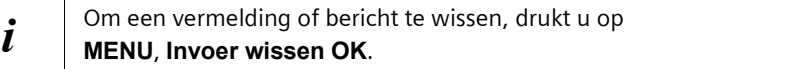

# **Beller terugbellen**

**Voorwaarde:** Het telefoonnummer van de beller is meegestuurd [\(pagina 22\).](#page-21-0)

Bellerslijst/antwoordapparaat-lijst openen en vermelding selecteren. **Vervolgens**:

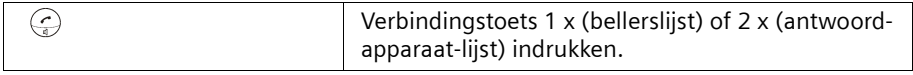

Het telefoonnummer wordt in de nummerherhalingslijst opgenomen.

### **Vermelding van bellerslijst/antwoordapparaat-lijst bekijken, telefoonnummer in het telefoonboek overnemen**

U kunt het tijdstip van de vermelding opvragen en het telefoonnummer van de beller in uw telefoonboek overnemen.

**Voorwaarde:** Het telefoonnummer wordt meegestuurd.

Bellerslijst/antwoordapparaat-lijst openen en vermelding selecteren. **Vervolgens**:

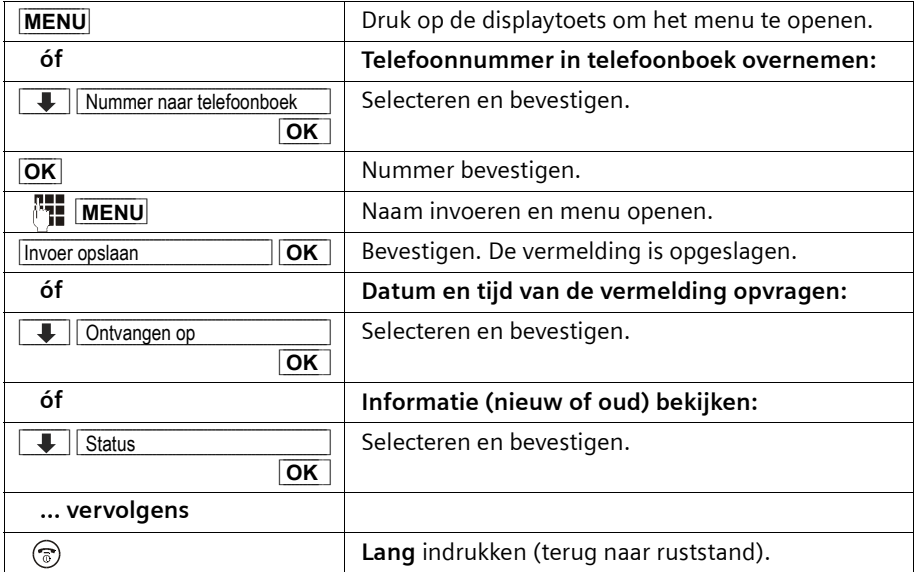

De status van een vermelding wordt als volgt weergegeven

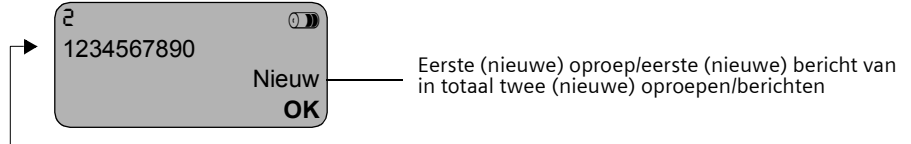

De volgende statusmeldingen zijn mogelijk:

**Nieuwe oproep:** De oproep is nieuw in de lijst. **Oude oproep:** De oproep is oud in de lijst. **Beantw. Oproep:** De oproep is beantwoord (alleen bij de instelling **Alle oproepen**, [pagina 38](#page-37-0)). **Antwoordapp.:** Het antwoordapparaat heeft de oproep beantwoord, de beller

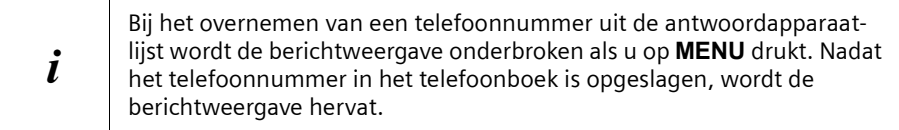

 $\mathsf{l}$ 

### **Bellerslijst wissen**

 $\overline{\phantom{a}}$ 

Bellerslijst openen [\(pagina 39\).](#page-38-0) **Vervolgens**:

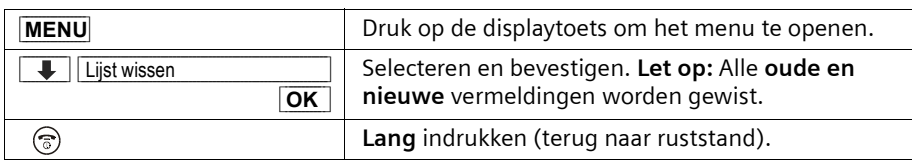

Op [pagina 69](#page-68-0) leest u hoe u oude berichten uit de antwoordapparaat-lijst wist.

# **Afzonderlijke vermelding uit de bellerslijst wissen**

Bellerslijst openen en vermelding selecteren [\(pagina 39\)](#page-38-0). **Vervolgens**:

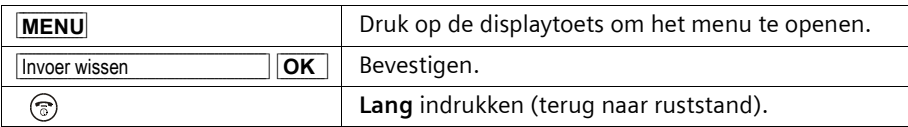

# **SMS (Tekstberichten)**

U kunt met de handset tekstberichten, oftewel SMS-berichten (Short Message Service) verzenden en ontvangen. Vanaf elke aangemelde handset die geschikt is voor SMS kunt u SMS-berichten schrijven, wijzigen, lezen, wissen of doorsturen. Als er meerdere handsets in gebruik zijn, kan steeds maar **één handset** tegelijk van de SMS-functie gebruikmaken.

# **Algemeen**

SMS-berichten worden via SMS-Centrales van serviceproviders verstuurd. De telefoonnummers van de SMS-Centrales die u wilt gebruiken om SMS-berichten te verzenden en ontvangen, moeten in uw telefoon zijn ingevoerd. In totaal kunnen vijf SMS-Centrales worden ingevoerd. Bij levering is het nummer van de SMS-Centrale KPN voorgeprogrammeerd. U kunt dit nummer wijzigen.

U kunt van **elk** van de ingevoerde SMS-Centrales SMS-berichten ontvangen. Hierbij geldt als voorwaarde dat u bij de desbetreffende SMS-Centrale bent geregistreerd voor de ontvangst van SMS-berichten.

SMS-berichten worden verzonden via de SMS-Centrale die als verzendcentrale is ingevoerd [\(pagina 44\).](#page-43-0) Er kan slechts één SMS-Centrale als verzendcentrale worden aangemerkt.

#### **Verzenden van SMS-berichten naar e-mailadressen**

Wanneer u een SMS-bericht naar een e-mailadres wilt versturen, dient u op uw telefoon voor de verzendcentrale bepaalde instellingen door te voeren [\(pagina 44\).](#page-43-0) Informeer bij uw serviceprovider of deze de functie "SMS to E-Mail" ondersteunt en welke instellingen u dient door te voeren.

#### **Opslagcapaciteit**

Afhankelijk van de grootte van de opgeslagen SMS-berichten kan een uiteenlopend aantal SMS-berichten in het basisstation worden opgeslagen. In het geheugen worden zowel de Inbox als de Outbox opgeslagen. Als het geheugen vol is, zal u gevraagd worden om SMS-berichten te wissen.

# **Voorwaarden voor het verzenden en ontvangen van SMS-berichten**

- ◆ Voor uw telefoonaansluiting moet NummerWeergave [\(pagina 22\)](#page-21-0) geactiveerd zijn. Controleer bij KPN of NummerWeergave is geactiveerd. Als dat niet het geval is, dient u deze functie aan te vragen.
- ◆ Voor de ontvangst moet u zich bij de SMS-Centrale van KPN registreren. Stuur zelf een SMS-bericht vanaf uw telefoon naar bijvoorbeeld uw eigen telefoon. De SMS-Centrale weet nu dat op uw telefoonaansluiting een toestel is aangesloten dat SMSberichten over dit netwerk ondersteunt. De SMS-centrale bevestigt dit met een gratis SMS-bericht.

#### **Informeer bij KPN:**

- ◆ welk tarief er geldt voor het verzenden en eventueel voor het ontvangen van een SMS-bericht;
- ◆ naar welke GSM-netwerkaanbieders u SMS-berichten kunt sturen en van welke aanbieders u SMS-berichten kunt ontvangen;
- ◆ welke functies de SMS-service biedt;
- ◆ op welke manier u bij de eventueel voorgeprogrammeerde SMS-centrales geregistreerd wordt; automatisch door het versturen van een SMS of via een speciale aanmeldprocedure.

# **Een SMS-bericht verzenden en ontvangen**

Om SMS-berichten te kunnen verzenden en ontvangen, dient u het nummer van de SMS-Centrale van uw serviceprovider in te voeren. Het toestel wordt geleverd met voorgeprogrammeerde telefoonnummers.

# <span id="page-42-0"></span>**In-/uitschakelen van de functies "SMS verzenden" en "SMS ontvangen"**

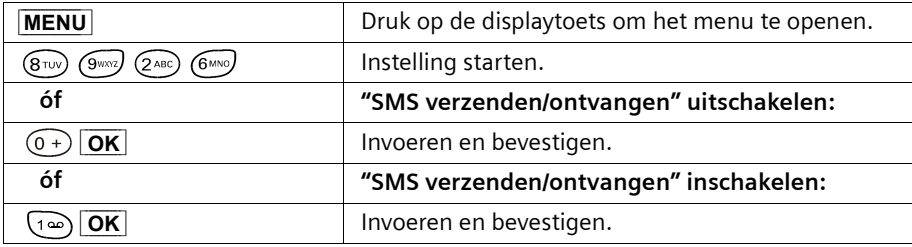

Standaard zijn de functies SMS verzenden en SMS ontvangen ingeschakeld.

Bij het uitschakelen blijven de instellingen die u voor het verzenden en ontvangen van SMS heeft ingevoerd (telefoonnummers van SMS-Centrales, persoonlijke Inboxen/Outboxen etc.) en de vermeldingen in de Inbox en Outbox in het geheugen bewaard. Deze worden weer van toepassing als u de functies inschakelt.

Na het uitschakelen kunt u geen SMS-berichten meer ontvangen en uw toestel verzendt geen SMS-berichten meer. De eerste beltoon wordt nu wel weergegeven.

### <span id="page-43-0"></span>**Telefoonnummer van een SMS-Centrale invoeren, verzendcentrale wijzigen**

U kunt de telefoonnummers van een SMS-Centrale invoeren of wijzigen. Het aanwezige telefoonnummer van de SMS-Centrale wordt gewijzigd door het te overschrijven. Informeer bij uw serviceprovider naar het dienstenaanbod en eventuele bijzonderheden voordat u een **instelling wijzigt** of voorgeprogrammeerde telefoonnummers wist. Wanneer uw serviceprovider het verzenden van SMS-berichten naar e-mailadressen ondersteunt, kunt u ook een telefoonnummer voor de dienst "SMS to E-mail" instellen. Deze telefoonnummers worden u bij het verzenden van een SMS-bericht naar een emailadres aangeboden.

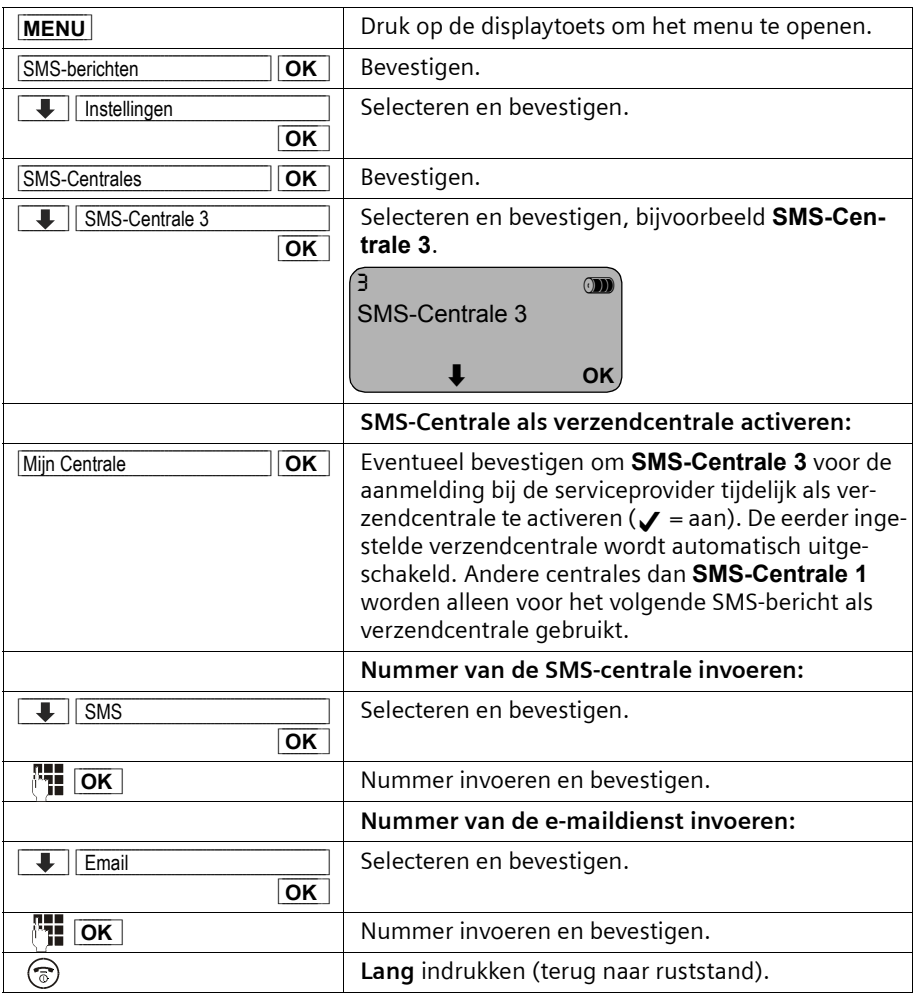

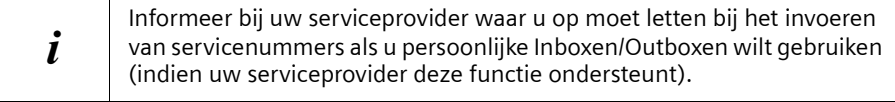

# <span id="page-44-1"></span>**SMS-bericht verzenden en Outbox**

Als u tijdens het schrijven een oproep ontvangt, wordt het bericht automatisch opgeslagen in de **Outbox**. U kunt de oproep beantwoorden en het SMS-bericht later verder bewerken [\(pagina 48\)](#page-47-0).

SMS-berichten die **niet** verzonden kunnen worden, krijgen een foutstatus [\(pagina 60\)](#page-59-0)  en worden in de **Inbox** opgeslagen.

SMS-berichten worden alleen automatisch opgeslagen als de verzendprocedure onderbroken wordt. Als u een SMS-bericht wilt opslaan, moet u dit doen **voordat u het bericht verzendt**.

Tijdens de overdracht van een SMS-bericht naar de SMS-Centrale is de telefoonlijn niet beschikbaar. Op alle handsets wordt de melding **SMS-bericht wordt verstuurd!** weergegeven.

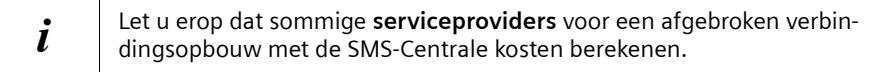

#### <span id="page-44-0"></span>**SMS-bericht schrijven**

Een SMS-bericht mag maximaal 160 tekens lang zijn. Als de tekst langer is, dan wordt het bericht **automatisch** als **gekoppeld** SMS-bericht verzonden. Er kunnen maximaal vier SMS-berichten met elk 153 tekens worden gekoppeld. U kunt dus in totaal maximaal 612 tekens invoeren. Denk eraan dat de kosten voor gekoppelde berichten hoger zijn.

**Let op:** SMS-berichten met Griekse of cyrillische tekens kunnen door de serviceprovider niet worden doorgestuurd. Als de displaytaal van uw handset is ingesteld op Russisch of Grieks, dan dient u deze instelling **vóór het schrijven** van een SMS-bericht te wijzigen.

Druk op de displaytoets **MENU** nadat u het invoerveld voor SMS-tekst heeft geopend. Kies in het menu de optie **Invoertaal** en bevestig met **OK**. Kies een invoertaal die het **Latijnse** alfabet gebruikt (bijvoorbeeld **Nederlands** of **English**). Bevestig met **OK** en druk vervolgens tweemaal kort op de verbreektoets  $\circledast$  om terug te gaan naar het invoerveld. De ingestelde invoertaal is alleen van toepassing voor dit afzonderlijke SMSbericht.

U schrijft een SMS-bericht als volgt:

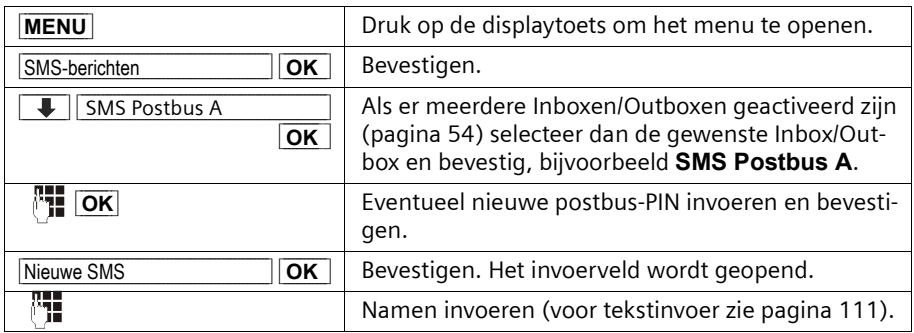

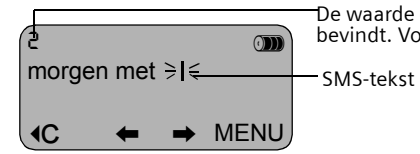

De waarde duidt aan in welk SMS-bericht u zich (bij koppeling) bevindt. Voorbeeld: U bevindt zich in het tweede SMS-bericht.

 $\mathsf{l}$ 

### **SnelSchrijven**

Het schrijven wordt ondersteund door de invoerhulp **EATONI** ([pagina 112](#page-111-0), standaard: aan). U kunt EATONI desgewenst uitschakelen via **MENU, 4 SnelSchrijven OK**.

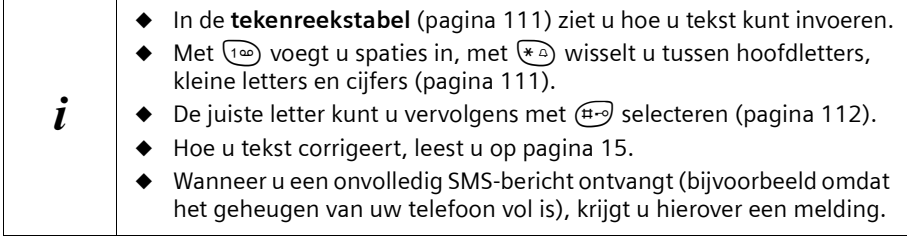

# **SMS-bericht opslaan**

**Voorwaarde:** U heeft een SMS geschreven [\(pagina 45\)](#page-44-0) en het invoerveld is open.

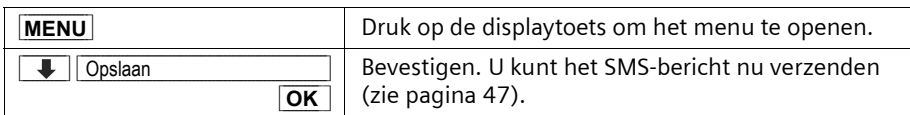

Het SMS-bericht wordt in de **Outbox** opgeslagen. U kunt het bericht dan later opvragen en verzenden [\(pagina 48\)](#page-47-0).

### <span id="page-46-0"></span>**SMS-bericht verzenden zonder op te slaan**

**Voorwaarde:** U heeft een SMS geschreven [\(pagina 45\)](#page-44-0) en het invoerveld is open.

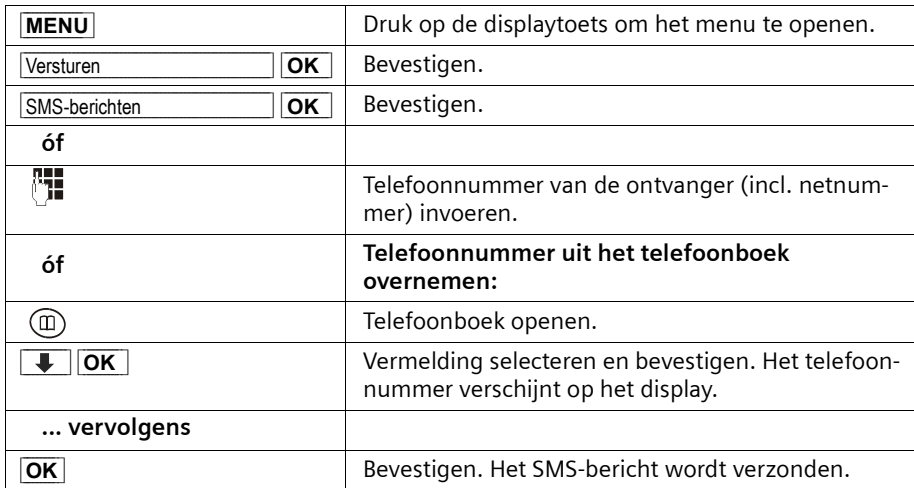

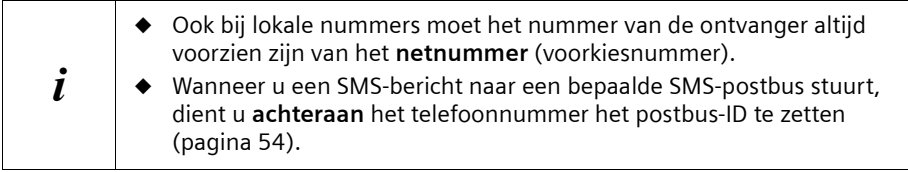

#### **SMS naar een e-mailadres verzenden**

Wanneer uw serviceprovider de functie "SMS to E-mail" ondersteunt, kunt u uw SMSberichten ook naar e-mailadressen sturen. Informeer bij uw serviceprovider op welke manier u het e-mailadres moet invoeren om een SMS-bericht als e-mail te kunnen versturen.

Om een SMS-bericht naar een e-mailadres te sturen, gaat u bijvoorbeeld als volgt te werk:

Voer **aan het begin** van de SMS-tekst het e-mailadres van de ontvanger in. Scheid het e-mailadres van de berichttekst met een spatie of een dubbele punt (afhankelijk van de provider).

Als SnelSchrijven is **uitgeschakeld**, voert u het "@"-teken in met de hekje-toets (#-9) (2) x drukken), de dubbele punt met de toets  $(\overline{(*)})$  (8 x drukken) en de spatie met de  $(\overline{(*)})$ (1 x drukken).

Als SnelSchrijven is **ingeschakeld** voert u het "@"-teken in door de hekje-toets ( $\mathbb{H}$ - $\vartheta$  1 x lang en 1 x kort in te drukken.

Met **MENU**,  $\downarrow$  **Opslaan OK** kunt u tussentijds opslaan.

 $\mathbf{I}$ 

# **SMS (Tekstberichten)**

U dient het SMS-bericht te verzenden aan het **telefoonnummer van de e-maildienst** [\(pagina 47\)](#page-46-0).

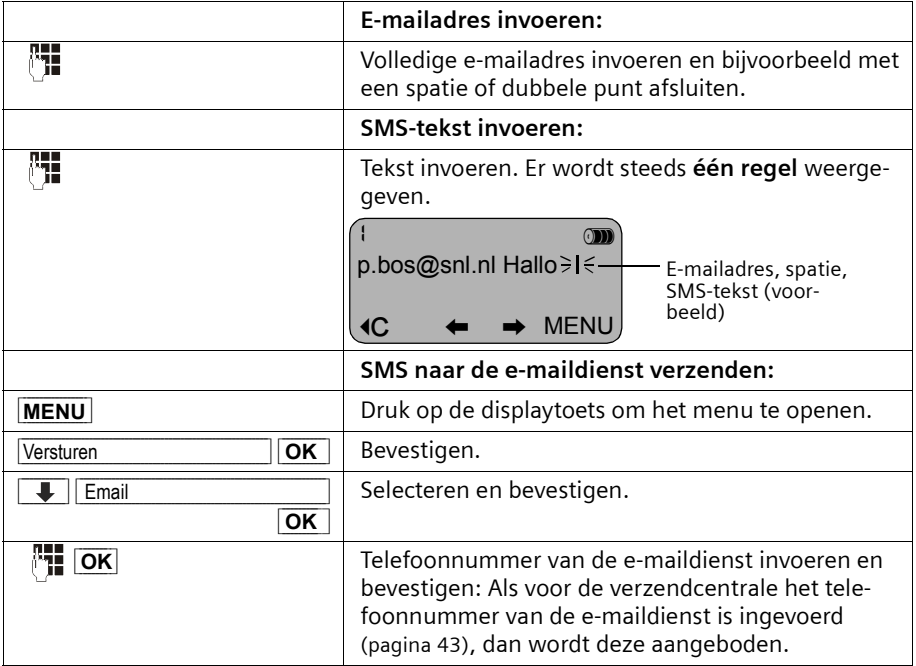

#### <span id="page-47-0"></span>**Outbox openen**

De **Outbox** bevat:

- ◆ SMS-berichten die u **vóór het verzenden** heeft opgeslagen [\(pagina 45\),](#page-44-1)
- ◆ SMS-berichten die niet verzonden konden worden, omdat u bij het schrijven bijvoorbeeld door een binnenkomende oproep onderbroken werd.

Deze SMS-berichten blijven opgeslagen totdat u ze wist.

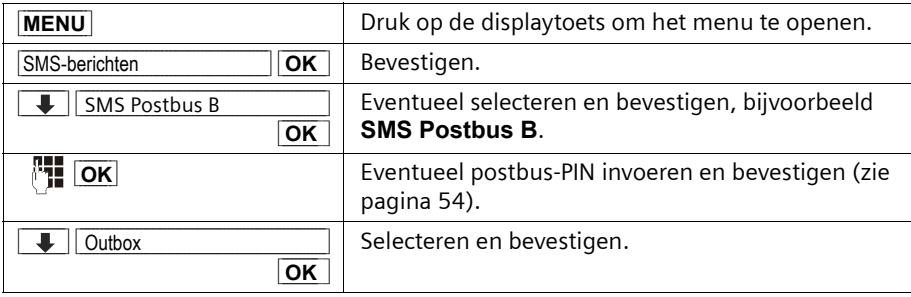

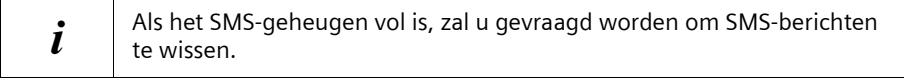

 $\overline{\phantom{a}}$ 

### <span id="page-48-0"></span>**SMS-berichten in de Outbox lezen en wissen**

**Voorwaarde:** U heeft de Outbox geopend [\(pagina 48\).](#page-47-0) Als er meerdere postbussen geactiveerd zijn, dan moet de Outbox van een van deze postbussen geopend zijn.

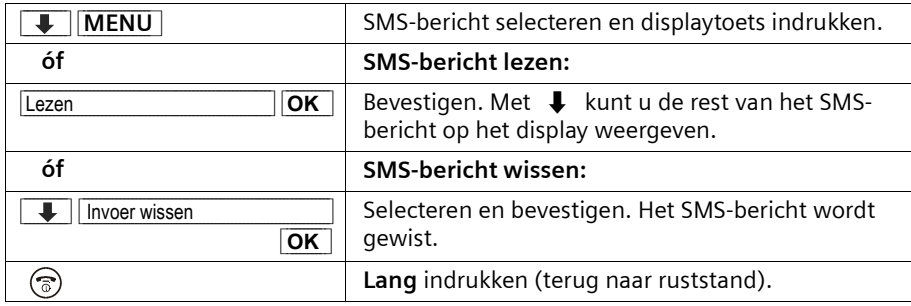

#### **Volledige Outbox wissen**

Met deze functie wist u alle SMS-berichten in de Outbox.

**Voorwaarde:** U heeft de Outbox geopend [\(pagina 48\)](#page-47-0).

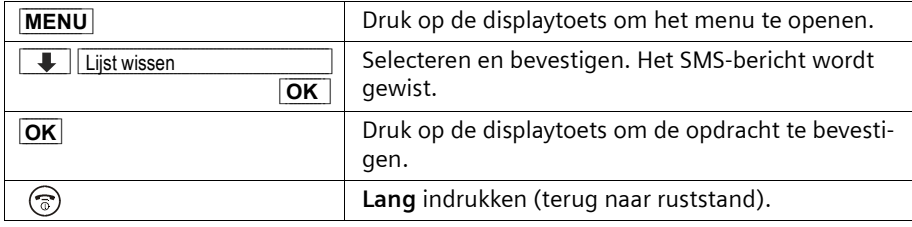

#### **SMS-bericht in de Outbox verzenden of wijzigen**

**Voorwaarde:** U heeft een SMS-bericht in de Outbox geopend om te lezen [\(pagina 49\)](#page-48-0).

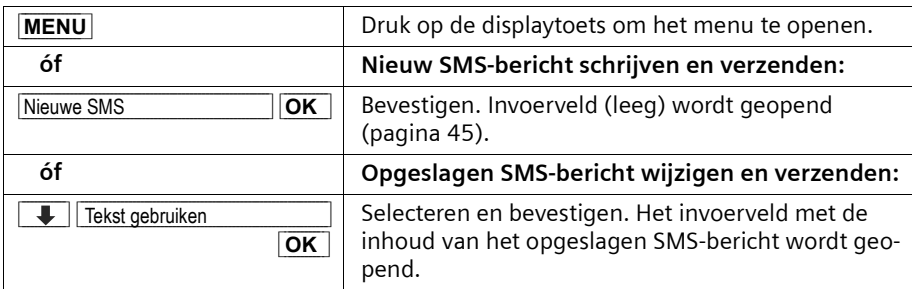

Daarna kunt u het SMS-bericht verzenden, zoals beschreven op [pagina 47.](#page-46-0)

# **SMS-bericht ontvangen en Inbox**

Nieuwe SMS-berichten worden door de melding **Nieuwe berichten**, door het knipperen van de toets  $\circledcirc$  op alle handsets en door een attentiesignaal gemeld.

In de Inbox staan de nieuwe (nog niet gelezen) SMS-berichten vóór de oude SMSberichten. Zowel de nieuwe als de oude SMS-berichten zijn gerangschikt op tijdstip van ontvangst: oudste nieuwe SMS-berichten, ... , nieuwste SMS-berichten, de oudste oude SMS-berichten, ... , nieuwste oude SMS-berichten.

Gekoppelde SMS-berichten zijn als **één** bericht opgeslagen (mits uw serviceprovider gekoppelde SMS-berichten ondersteunt). Als een ontvangen gekoppeld SMS-bericht te lang is of niet volledig verstuurd, dan worden de delen als afzonderlijke berichten in de Inbox opgeslagen.

Voor elk SMS-bericht kunt u de datum en tijd (waarop het bericht vanuit de SMS-Centrale is verstuurd) weergeven.

#### <span id="page-49-0"></span>**Inbox openen**

De **Inbox** bevat:

- ◆ Alle ontvangen SMS-berichten,
- ◆ SMS-berichten die ondanks diverse pogingen niet verzonden konden worden. Deze SMS-berichten zijn altijd met een foutstatus [\(pagina 60\)](#page-59-1) opgeslagen.

De SMS-lijst wordt bijvoorbeeld als volgt weergegeven:

SMS algemeen: 01+05 Aantal nieuwe vermeldingen in de lijst Aantal oude, gelezen vermeldingen in de lijst Naam van de algemene of persoonlijke postbus

#### **Openen met de berichtentoets**

**Voorwaarde:** De lijst bevat ten minste één **nieuw** SMS-bericht.

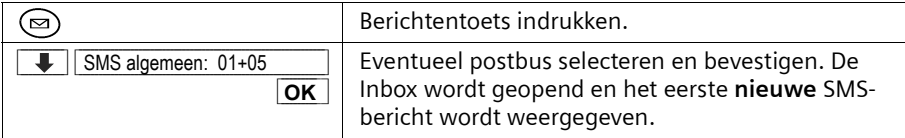

Als het SMS-geheugen vol is, dan wordt dit op het display gemeld. Bevestig met **OK** en verwijder SMS-berichten uit de Inbox en Outbox die u niet meer nodig heeft.

 $\mathsf{l}$ 

### <span id="page-50-0"></span>**Openen via het menu**

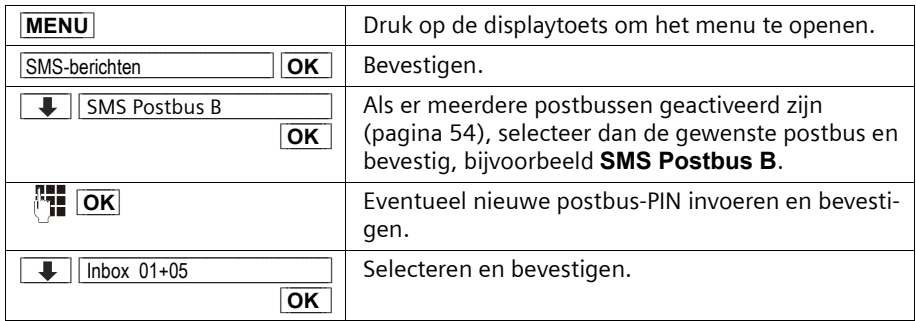

### **Datum en tijd van een ontvangen SMS-bericht weergeven**

Het is mogelijk om datum en tijd van een ontvangen SMS-bericht weer te geven. **Voorwaarde:** U heeft de Inbox geopend [\(pagina 50\)](#page-49-0).

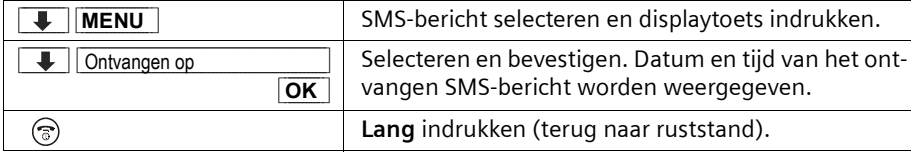

# **SMS in de Inbox lezen en wissen**

**Voorwaarde:** U heeft de Inbox geopend [\(pagina 51\)](#page-50-0).

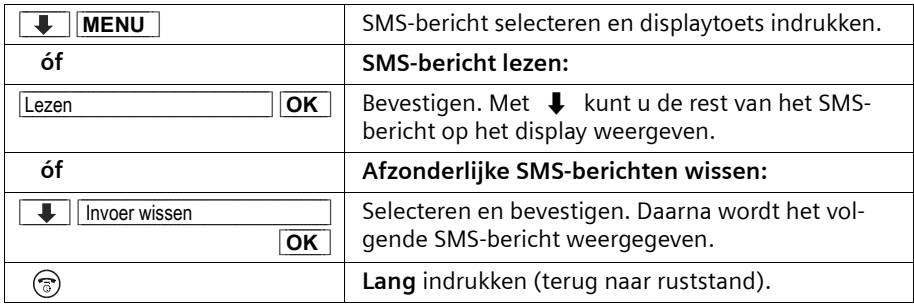

Nadat u een nieuw SMS-bericht gelezen heeft, krijgt dit de status **Oud**.

 $\mathsf{I}$ 

# **SMS (Tekstberichten)**

# **Volledige Inbox wissen**

Met deze functie wist u alle **nieuwe en oude** SMS-berichten in de Inbox.

**Voorwaarde:** U heeft de Inbox geopend [\(pagina 51\).](#page-50-0)

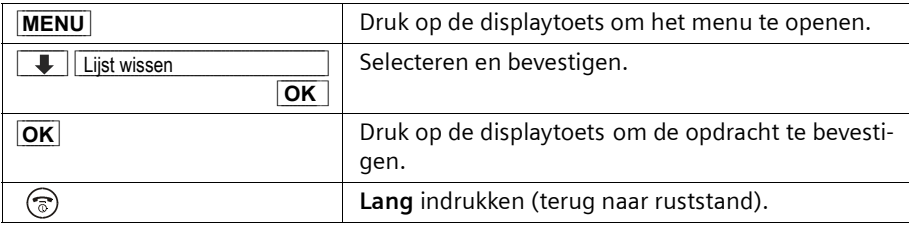

### **SMS-bericht beantwoorden of doorsturen**

Terwijl u een SMS leest, kunt u de volgende functies gebruiken:

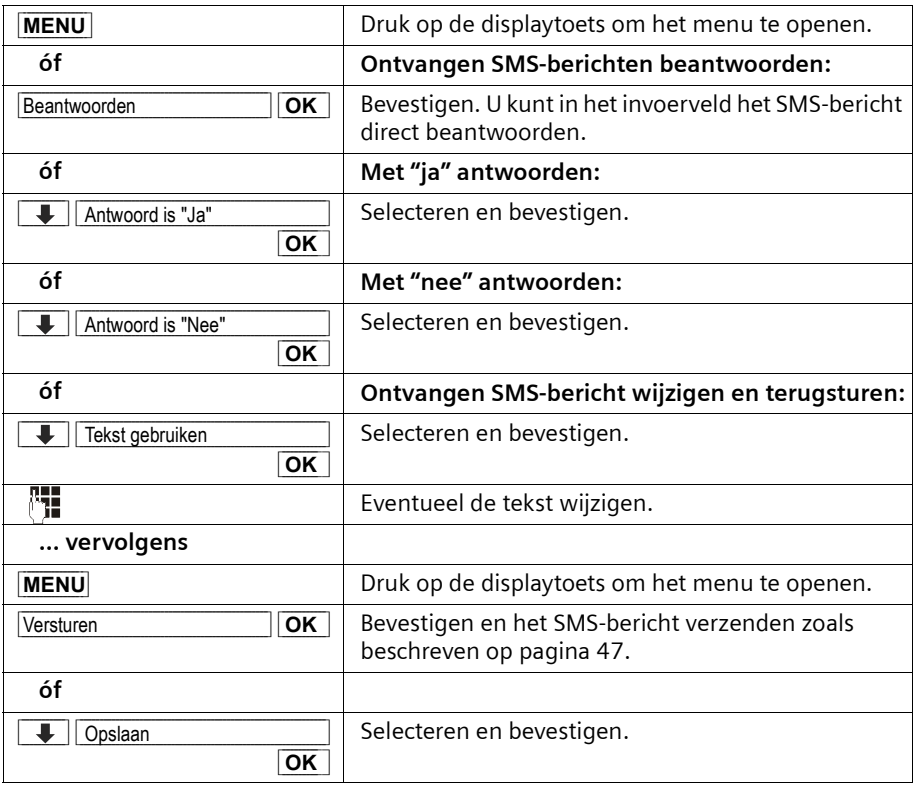

Om een SMS-bericht door te sturen opent u het menu met **MENU** en selecteert u **Versturen**. Verzend het SMS-bericht zoals beschreven op [pagina 47](#page-46-0).

### **Telefoonnummer van een SMS-bericht overnemen in het telefoonboek**

U kunt het telefoonnummer in uw telefoonnummer overnemen.

**Voorwaarde:** U heeft de Inbox geopend en een SMS-bericht geselecteerd.

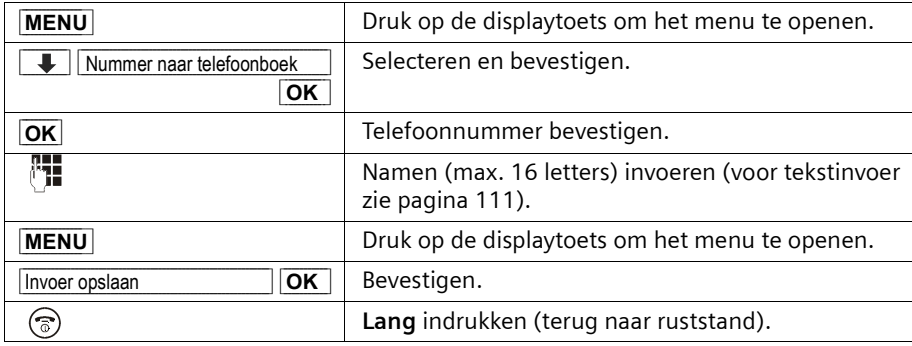

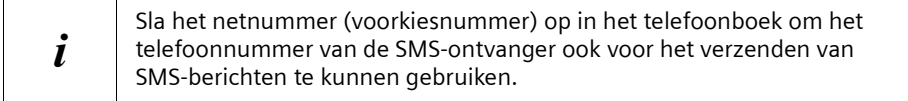

#### **SMS-bericht als "nieuw" markeren**

Als u een reeds gelezen "oud" SMS-bericht weer bovenaan in de Inbox wilt zetten, markeer het bericht dan als "nieuw". De toets  $\textcircled{\tiny{\textcircled{\tiny{S}}}}$  op de handset knippert weer. Daardoor kunnen bijvoorbeeld uw huisgenoten/collega's zien dat ze nieuwe berichten ontvangen hebben.

**Voorwaarde:** U heeft de Inbox geopend en een oud SMS-bericht geselecteerd.

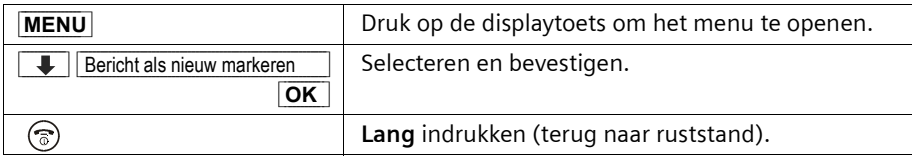

# <span id="page-53-1"></span><span id="page-53-0"></span>**Meerdere SMS-postbussen gebruiken\***

U kunt uw telefoon uitbreiden met "persoonlijke" postbussen voor drie gebruikers. U beschikt dus over:

- ◆ 1 Algemene SMS Postbus,
- ◆ 3 persoonlijke postbussen.

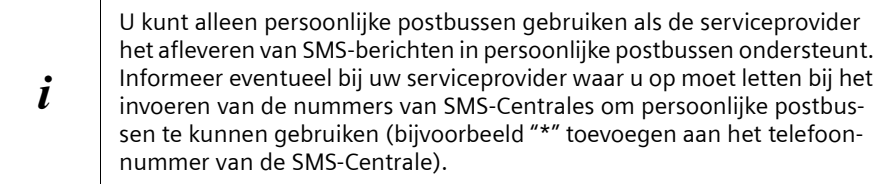

Open de SMS-lijst met de berichtentoets. U ziet:

- ◆ Alle geactiveerde postbussen;
- ◆ alle postbussen met ten minste één **nieuw** SMS-bericht.

De toegang tot de persoonlijke postvakken kan met een **PIN** (viercijferig) beveiligd worden. Bij de **algemene postbus** is dat **niet mogelijk**.

# <span id="page-53-2"></span>**Persoonlijke postbus indelen**

Om meerdere postbussen te kunnen gebruiken moet u alle postbussen activeren en aan elke een "ID" – een soort doorkiesnummer – toekennen.

Wanneer bij een SMS-Centrale een SMS-bericht voor uw telefoonnummer (zonder postbus-ID) binnenkomt, dan komt dit SMS-bericht in de algemene postbus terecht.

Als alleen de algemene postbus geactiveerd is, komen alle ontvangen SMS-berichten daarin terecht, ook als deze met postbus-ID verzonden zijn.

Wanneer u uw postbus wilt beveiligen, kunt u een PIN instellen, die u dan vóór het openen van de postbus moet invoeren.

De algemene postbus kan niet met een PIN beveiligd worden. Standaard is alleen de algemene postbus geactiveerd. Deze heeft de postbus-ID "0". De algemene postbus kan niet worden uitgeschakeld.

\*Informeer bij uw service-provider of deze dienst reeds beschikbaar is

 $\mathbf{L}$ 

 $\sim$  1

# **SMS (Tekstberichten)**

 $\mathbb{R}^n$ 

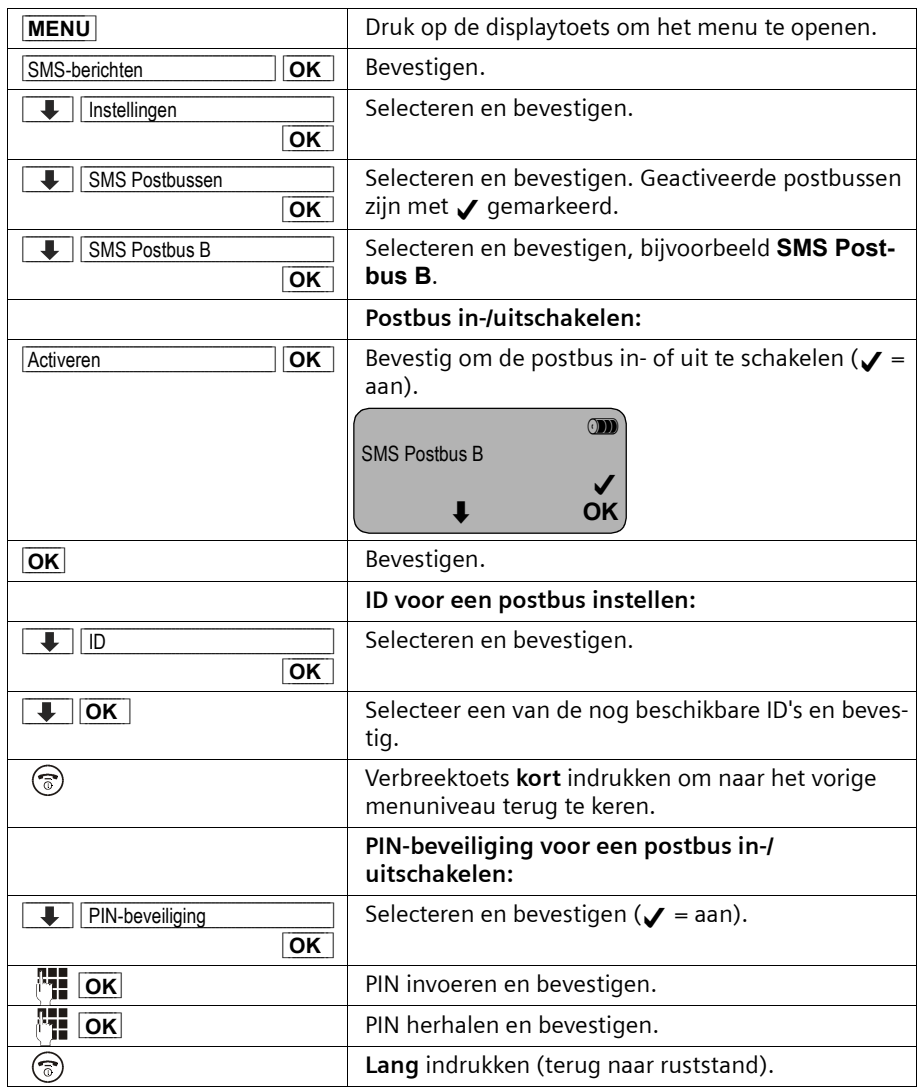

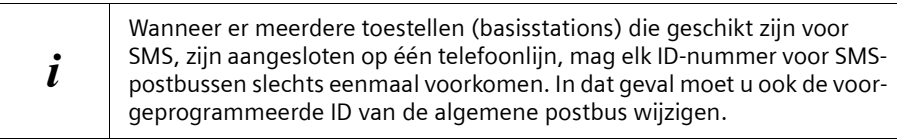

 $\mathsf{I}$ 

Hoe u de PIN wijzigt, leest u op [pagina 57](#page-56-0). Mocht u uw PIN vergeten, dan kunt u een nieuwe PIN instellen door de standaardinstellingen van het basisstation te herstellen. In dat geval worden echter wel **alle SMS-berichten in alle postbussen gewist**. Wanneer u een postbus uitschakelt, dan gaan alle aan die postbus gerichte SMS-berichten verloren. De voor deze postbus opgeslagen SMS-berichten worden gewist.

Wanneer u de PIN-beveiliging uitschakelt, dan wordt de PIN teruggezet op 0000.

# **SMS-berichten naar een persoonlijke postbus sturen**

Om ervoor te zorgen dat een SMS-bericht in uw persoonlijke postbus terechtkomt, moet de afzender uw ID kennen en deze achter uw telefoonnummer invoeren. Stuur uw SMSpartner een SMS-bericht. Hij/zij ontvangt nu automatisch uw SMS-telefoonnummer inclusief postbus-ID en kan deze in zijn/haar telefoonboek opslaan.

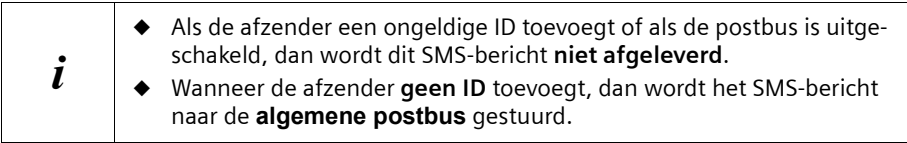

 $\mathbf{L}$ 

# <span id="page-56-0"></span>**ID, naam en PIN van een postbus wijzigen**

 $\overline{\phantom{a}}$ 

 $\sim$  1

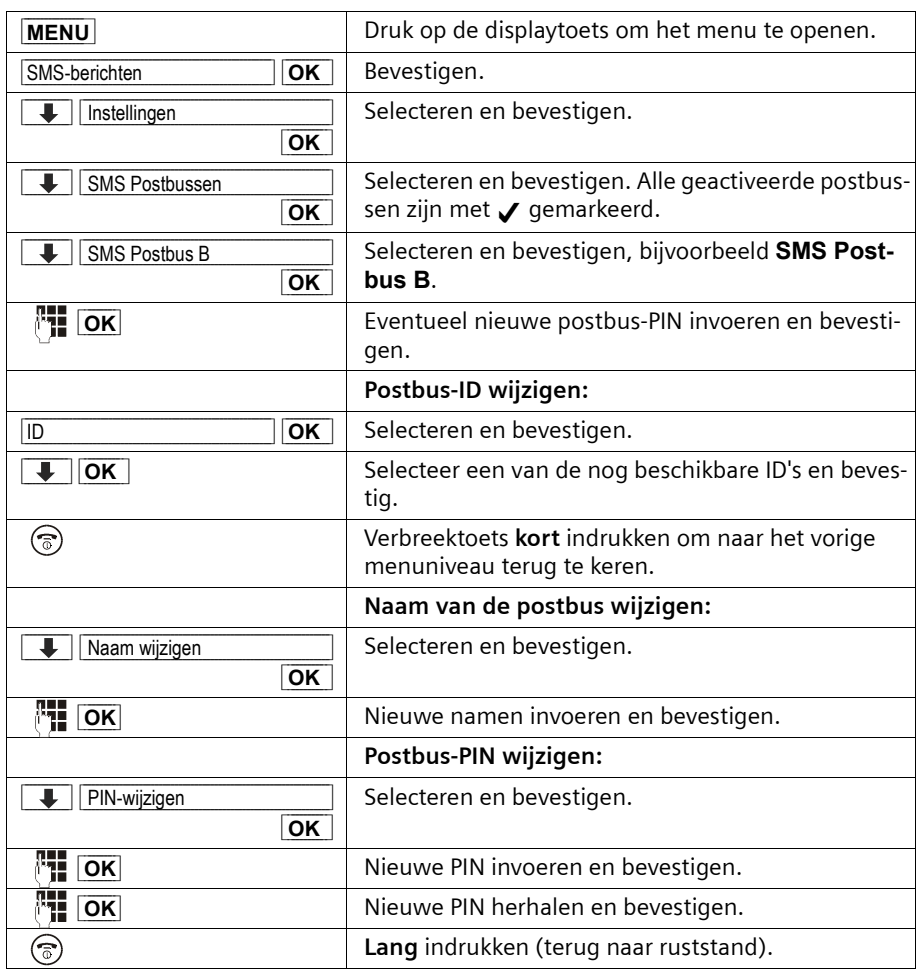

i De **algemene postbus** kan niet met een PIN beveiligd worden.

 $\mathbf{I}$ 

# **PIN-beveiliging uitschakelen**

**Voorwaarde:** De PIN-beveiliging is geactiveerd.

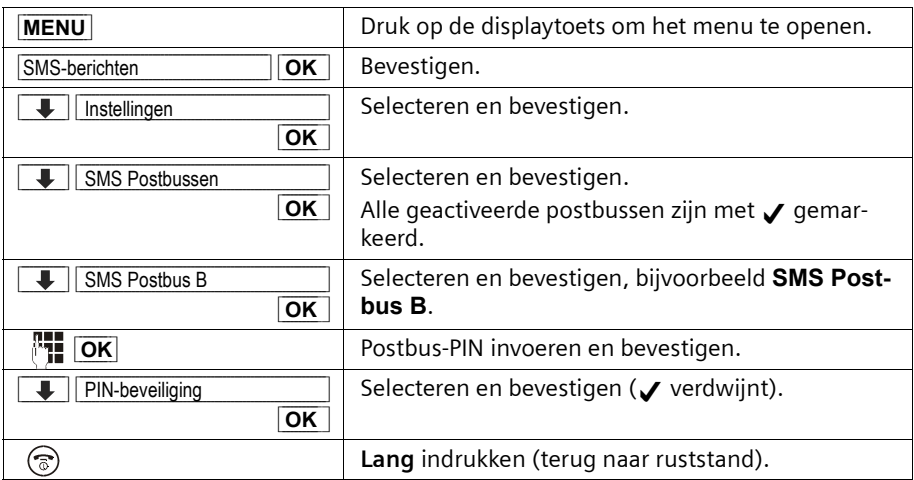

# **Notificatie via SMS**

U moet weg, maar u verwacht een belangrijk telefoontje of een bericht van uw antwoordapparaat . U kunt naar elk toestel dat geschikt is voor SMS, bijvoorbeeld naar een mobiele telefoon, via een SMS een notificatie laten sturen. Daartoe dient u op uw thuistoestel het bestemmingsnummer op te slaan (standaard: Uit).

**Voorwaarde:** Bij een gemiste oproep is het telefoonnummer van de beller meegestuurd (CLI).

# **Notificatie-nummer opslaan**

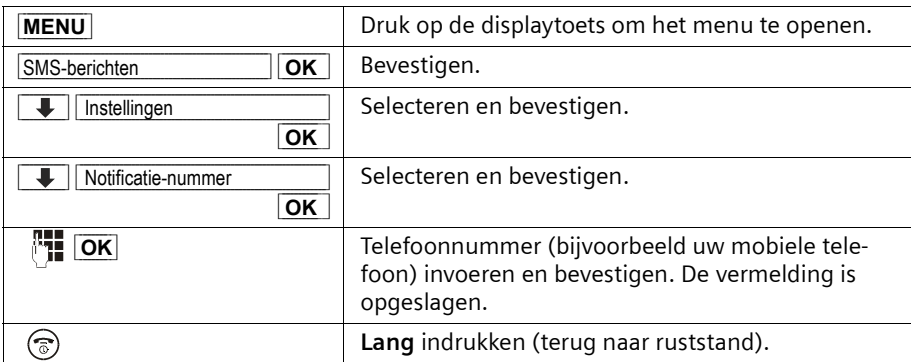

### **Notificatie-type instellen**

U kunt instellen welke oproepen moeten worden weergegeven:

- ◆ Gemiste oproepen uit de bellerslijst en/of
- berichten op het antwoordapparaat

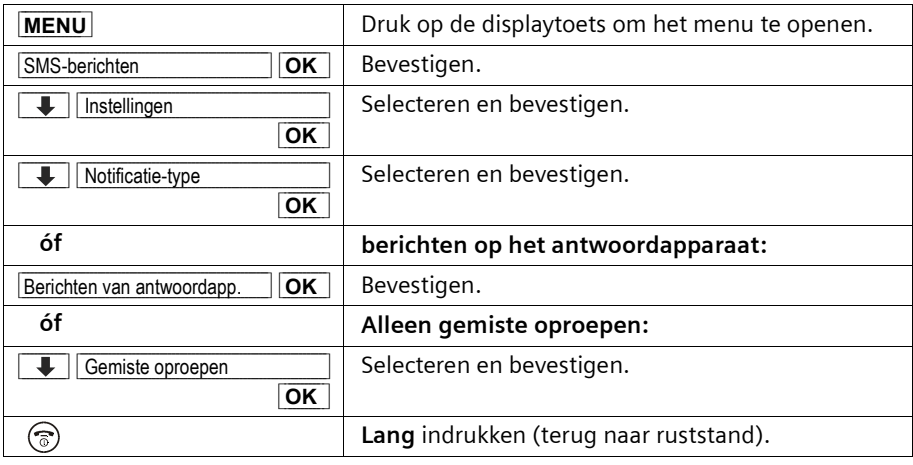

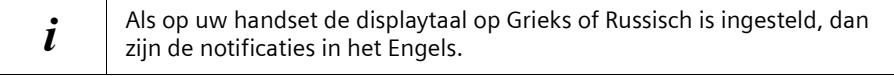

# **SMS en telefooncentrales**

#### **Voor het ontvangen van SMS-berichten dient u de dienst NummerWeergave van KPN te gebruiken.**

De analyse van het meegestuurde nummer van de SMS-Centrales vindt in de **Chicago 550C** plaats.

Als uw toestel op een telefooncentrale is aangesloten, kan het nodig zijn om vóór het telefoonnummer van de SMS-Centrale het voorkiesnummer te zetten. Voer bij twijfel een test met de telefooncentrale uit, door bijvoorbeeld een SMS-bericht naar uw eigen telefoonnummer te sturen met vóór het telefoonnummer van de SMS-Centrale het voorkiesnummer. Als u dit SMS-bericht niet ontvangt, stuur dan nog een bericht zonder het voorkiesnummer.

Bij het verzenden van SMS-berichten kan het nummer van de afzender eventueel zonder het toestelnummer verzonden worden. In dit geval is een direct antwoord van de ontvanger niet mogelijk.

Het verzenden en ontvangen van SMS-berichten **op ISDN-centrales** is alleen mogelijk op het aan uw basisstation toegewezen MSN-nummer.

# <span id="page-59-1"></span>**Fouten bij het verzenden en ontvangen van een SMS-bericht**

# <span id="page-59-0"></span>**Fouten bij het verzenden van een SMS-bericht**

De volgende fout worden weergegeven:

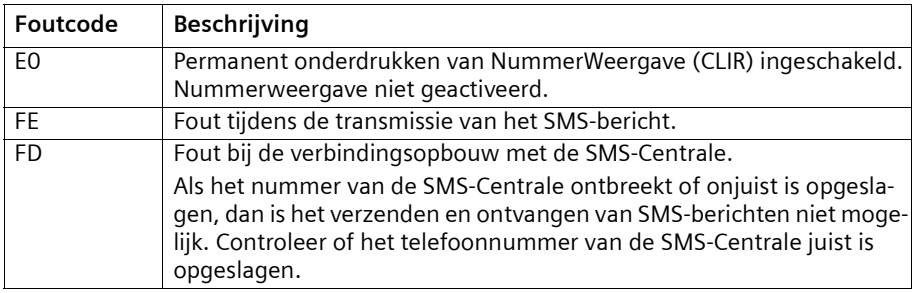

### **Fouten bij het ontvangen van een SMS-bericht**

Onder de volgende omstandigheden kunt u **geen** SMS-berichten ontvangen:

- ◆ De functie NummerWeergave (CLIP) is voor uw telefoonaansluiting niet geactiveerd.
- de oproepdoorschakeling (omleiding) is met **Bij alle** ingeschakeld [\(pagina 25\)](#page-24-0),
- ◆ voor de voicemail is de oproepdoorschakeling **Bij alle** geactiveerd,
- het geheugen (Inbox en Outbox) is vol. Als uw toestel door een van deze oorzaken geen SMS-berichten kan ontvangen, dan verschijnt een melding op het display.

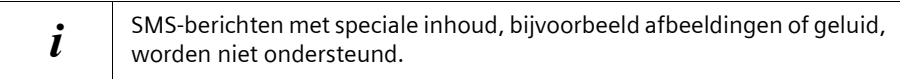

 $\mathbf{L}$ 

# **Zelf problemen verhelpen**

 $\perp$ 

 $\sim$  1

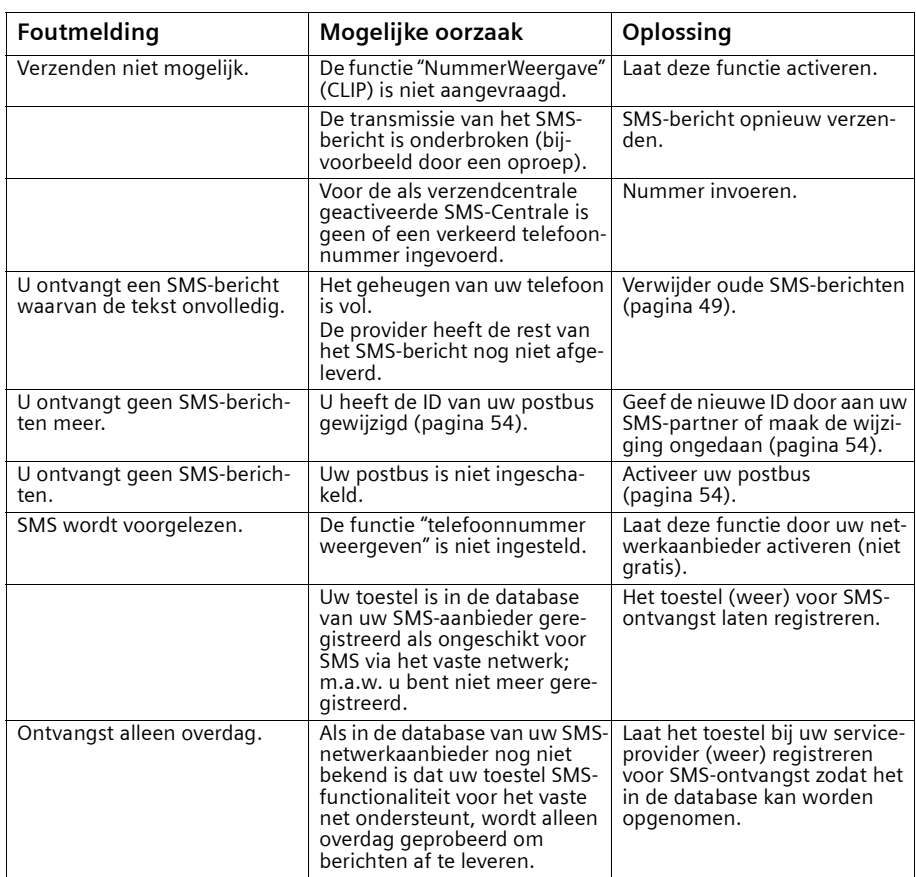

 $\mathbf{L}$ 

# <span id="page-61-0"></span>**Antwoordapparaat gebruiken**

In de Chicago 550C set is een antwoordapparaat geïntegreerd dat oproepen registreert (standaard ingeschakeld). Het antwoordapparaat is te bedienen:

- via het basisstation:
- ◆ via de handset (eventueel met SpraakSturing);
- ◆ via bediening op afstand (eventueel met SpraakSturing).

Voor elk bericht worden de ontvangstdatum en -tijd opgeslagen, mits u deze voordien heeft ingesteld [\(pagina 17\).](#page-16-0)

U kunt naast het geïntegreerde antwoordapparaat een antwoordapparaat van uw netwerkaanbieder (bijvoorbeeld voicemail) selecteren.

# **Toelichting**

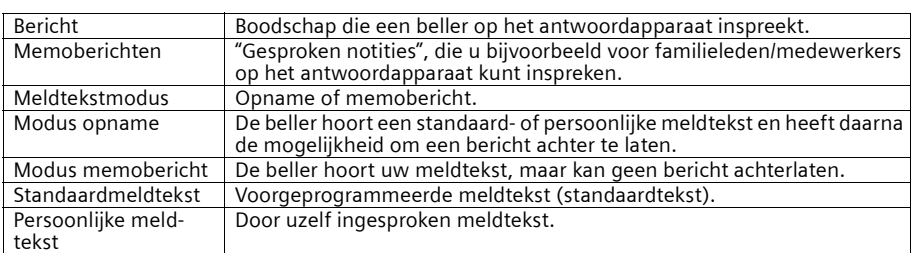

# **Bediening van het antwoordapparaat via het basisstation**

U kunt het antwoordapparaat in de ruststand met de toetsen op het basisstation bedienen.

#### **Betekenis van de toetsen**

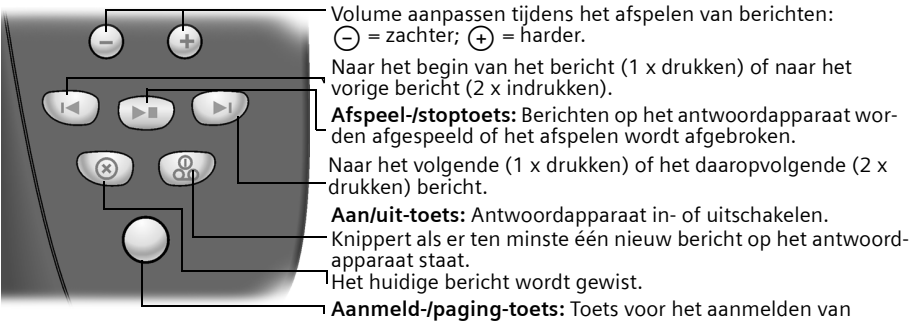

handsets en voor de functie "paging" [\(pagina 82\)](#page-81-0).

Wanneer het antwoordapparaat vanaf een handset bediend wordt of een bericht opneemt, is gelijktijdige bediening via het basisstation niet mogelijk.

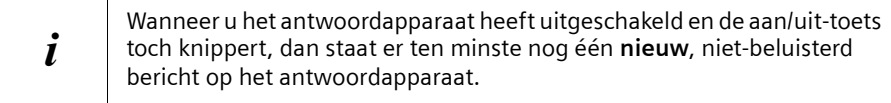

# **Bediening van het antwoordapparaat via de handset**

Wanneer u bij de bediening via de handset een akoestisch signaal of een aanwijzing krijgt, wordt **automatisch** de luidspreker van de handset ingeschakeld. Druk op de bovenste helft van de toets  $\odot$  om handsfree uit te schakelen.

#### **Antwoordapparaat in-/uitschakelen**

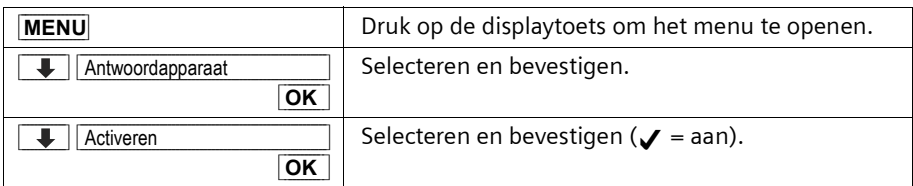

Nadat u het antwoordapparaat heeft ingeschakeld, wordt de resterende opnametijd gemeld en op het display verschijnt het symbool  $\infty$ . De toets  $\mathbb{Q}$  op het basisstation licht op. Als het geheugen vol is en er een memobericht aanwezig is [\(pagina 64\)](#page-63-0), dan schakelt het antwoordapparaat automatisch over op deze meldtekst. Als er geen informatiemeldtekst aanwezig is, dan schakelt antwoordapparaat uit. Wis in dit geval oude berichten. Na het wissen van berichten schakelt het antwoordapparaat zichzelf **automatisch** weer in met de oorspronkelijk ingestelde meldtekst.

 $\mathbf{I}$ 

 $\mathbf{I}$ 

# **Antwoordapparaat gebruiken**

 $\perp$ 

# <span id="page-63-0"></span>**Persoonlijke meldtekst/memobericht opnemen**

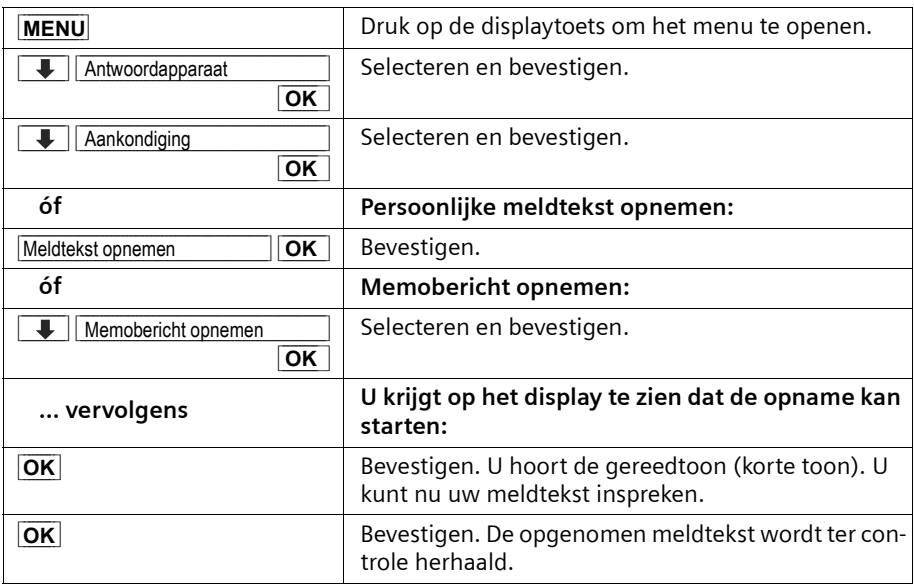

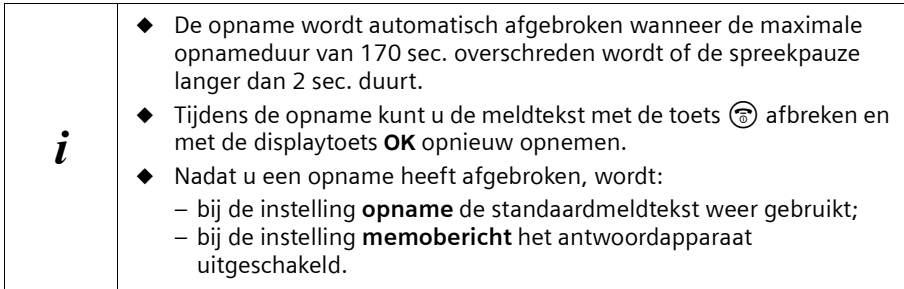

 $\blacksquare$ 

 $\mathbf{L}$ 

# **Meldteksten beluisteren**

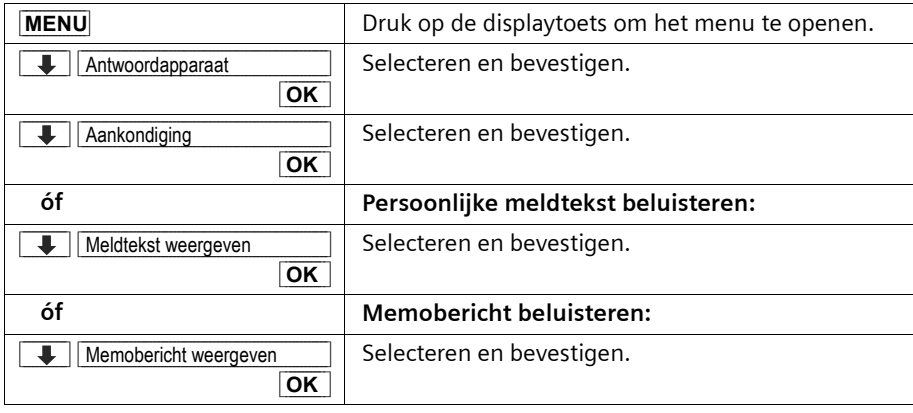

# **Meldteksten wissen**

 $\sim$  1

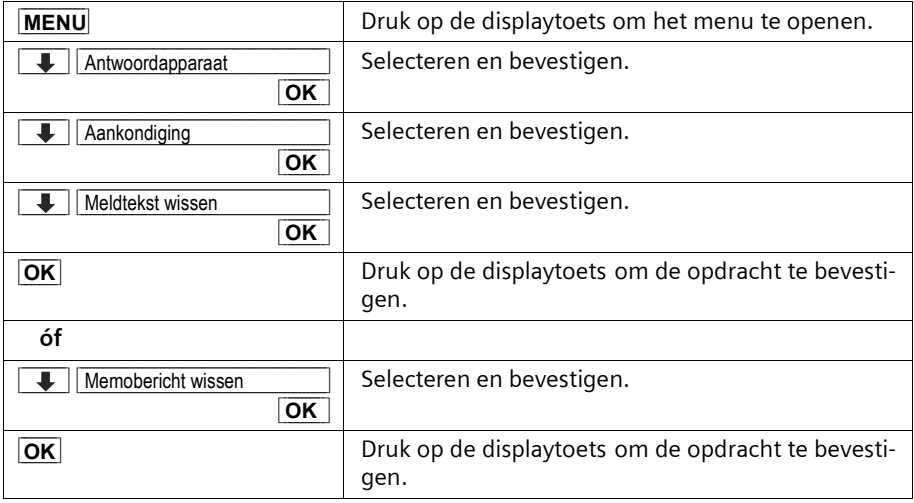

 $\mathbb{R}$ 

 $\mathsf{l}$ 

# **Antwoordapparaat gebruiken**

#### **Modus selecteren**

 $\overline{\phantom{a}}$ 

U kunt kiezen tussen de modus **Opname** en **Memobericht** (indien u deze heeft opgenomen, [pagina 64\)](#page-63-0). Voor nadere informatie [zie pagina 62.](#page-61-0)

In uw telefoon is voor de opnamemodus **één** standaardmeldtekst opgeslagen. Deze wordt gebruikt zolang u nog geen persoonlijke meldtekst heeft opgenomen of wanneer u uw persoonlijke meldtekst heeft gewist.

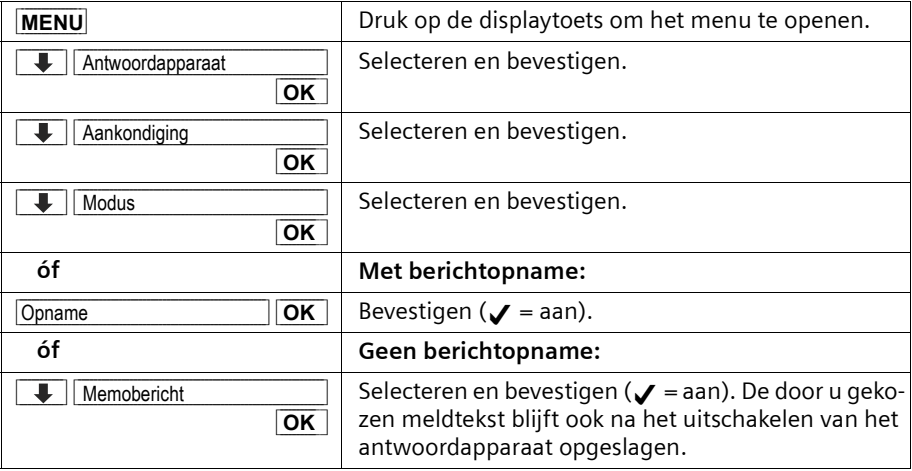

 $\sim$  1

# **Activiteit van het antwoordapparaat bij het wissen van meldteksten**

- ◆ Meldtekstmodus **Opname:** Na het wissen van de persoonlijke meldtekst blijft het antwoordapparaat ingeschakeld en gebruikt het de standaardmeldtekst.
- ◆ Meldtekstmodus **Memobericht:** Het antwoordapparaat schakelt zichzelf uit na het wissen van het memobericht.

### **Berichten beluisteren**

Voor elk bericht worden de ontvangstdatum en -tijd opgeslagen, mits u deze voordien heeft ingesteld [\(pagina 17\)](#page-16-0). Bij NummerWeergave wordt het telefoonnummer of de naam van de beller op het display weergegeven.

Nieuwe, nog niet beluisterde berichten worden gemeld door een melding op het display, door het knipperen van de  $\circledast$ -toets op het basisstation en van de  $\circledast$ -toets op de handset.

Door op de  $\circledcirc$ -toets te drukken begint het afspelen bij het eerste nieuwe bericht. Als er geen nieuwe berichten op het antwoordapparaat staan, worden de oude berichten afgespeeld. Na het laatste nieuwe bericht worden de oude berichten afgespeeld. Daarna hoort u de eindtoon.

Nieuwe berichten worden na het beluisteren achter de oude berichten geplaatst.

Als u oude, reeds beluisterde berichten opnieuw wilt beluisteren, dan selecteert u de antwoordapparaat-lijst.

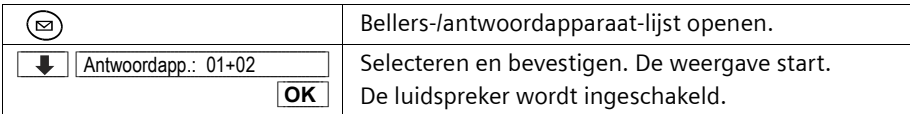

#### **Tijdens de weergave stoppen, vooruit en achteruit.**

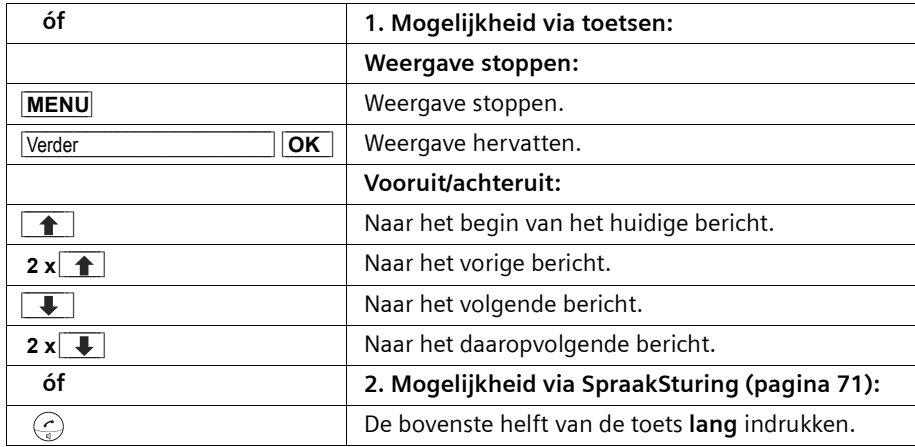

De luidspreker wordt ingeschakeld. U hoort de gereedtoon (korte toon). Spreek nu de opdracht **VERDER** of **TERUG [\(pagina 71\)](#page-70-0)** in.

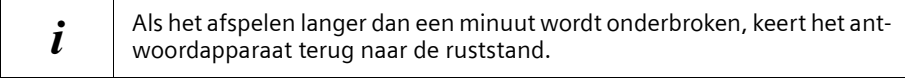

#### **Bericht tijdens de weergave als "nieuw" markeren**

Als u een reeds beluisterd, "oud" bericht weer bovenaan de lijst wilt zetten, dient u dit bericht als "nieuw" te markeren; daarna knipperen de  $\circledast$ -toets op het basisstation en de  $\textcircled{e}$ -toets op de handset. **Tijdens de weergave:** 

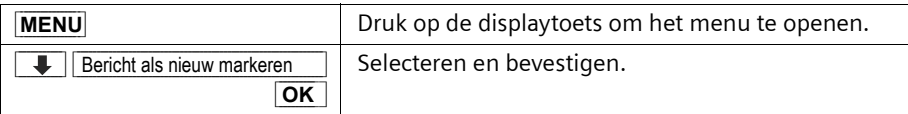

#### **Telefoonnummer van een bericht in het telefoonboek overnemen**

U kunt een telefoonnummer in het telefoonboek overnemen. **Tijdens weergave**:

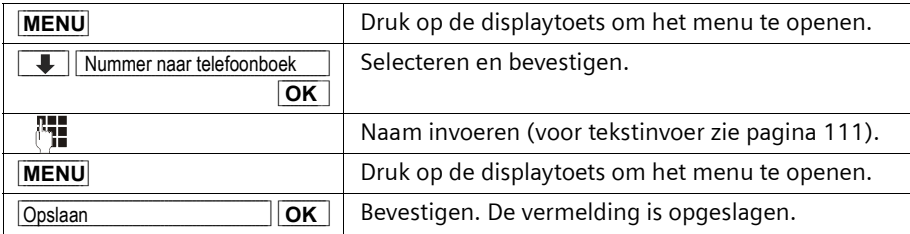

### <span id="page-68-0"></span>**Berichten wissen**

U kunt oude berichten allemaal tegelijk of afzonderlijk wissen.

#### **Alle oude berichten wissen**

Tijdens het beluisteren of tijdens een pauze:

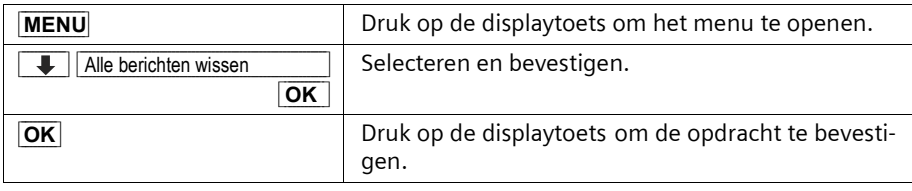

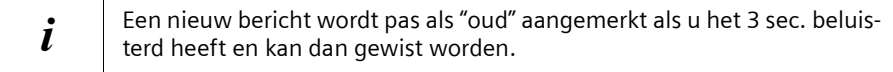

#### **Afzonderlijke oude berichten wissen**

Tijdens de weergave van het bericht dat u wilt wissen:

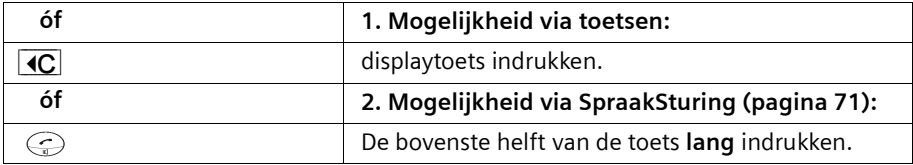

De luidspreker wordt ingeschakeld. U hoort de gereedtoon (korte toon). Spreek nu de opdracht **WISSEN** in. Na het verzoek om de opdracht te herhalen hoort u weer de gereedtoon. Herhaal **WISSEN**.

# **Memoberichten opnemen**

Memoberichten worden op dezelfde manier beluisterd, opgeslagen en gewist als ingesproken berichten. Nieuwe memoberichten worden gemeld door het knipperen van de  $\circled{3}$ -toets (basisstation) en van de  $\circled{3}$ -toets (handset). U kunt meerdere memoberichten opnemen.

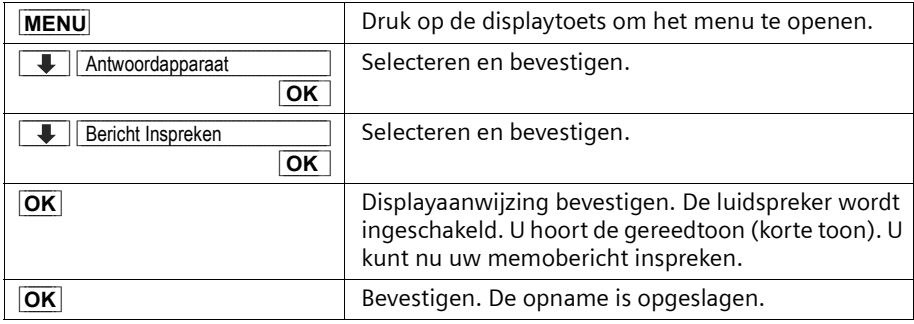

Als u tijdens de opname de toets  $\circled{e}$  indrukt, wordt de opname afgebroken en wordt het opgenomen memobericht verwijderd.

#### **Telefoonnummer uit de antwoordapparaat-lijst overnemen in het telefoonboek**

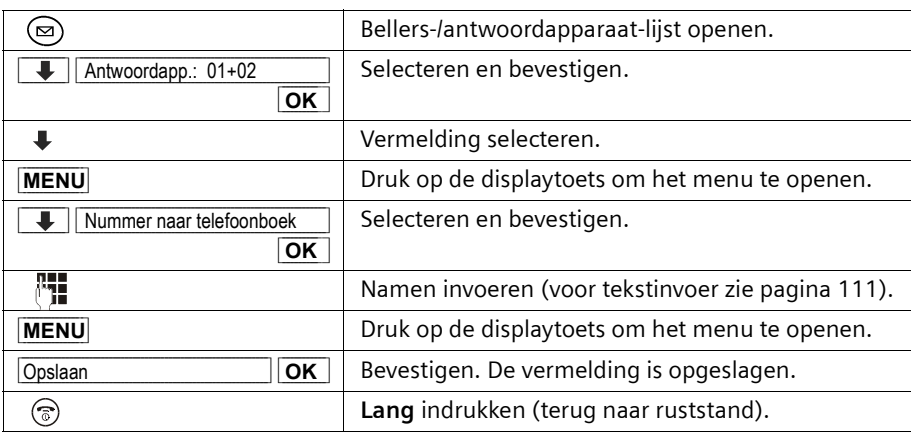

#### **Gesprek van antwoordapparaat overnemen**

Zolang het antwoordapparaat bezig is een gesprek op te nemen, kunt u dit gesprek beantwoorden.

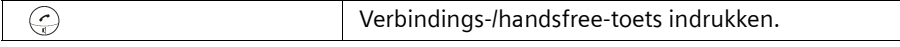

De opname wordt afgebroken en u kunt met de beller spreken. Als bij de gespreksovername 2 sec. of langer is opgenomen, dan wordt deze oproep als nieuw bericht weergegeven. Na beëindiging van het gesprek knipperen de toetsen  $\circled{m}$  en  $\circled{e}$ .

### **Gespreksopname in-/uitschakelen**

Het is mogelijk om met het antwoordapparaat een **extern** gesprek op te nemen. De opnameduur hangt af van de ingestelde opnamekwaliteit [\(pagina 76\)](#page-75-0) en van de beschikbare geheugenruimte.

**Voorwaarde:** U voert een extern gesprek.

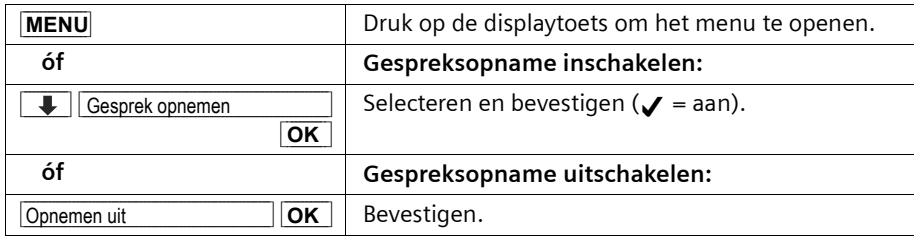

De opname wordt met een informatietekst gemeld en in de berichtenlijst opgenomen als nieuw bericht.

 $\boldsymbol{i}$  Laat uw gesprekspartner weten dat u het gesprek opneemt.

# <span id="page-70-0"></span>**Bediening van het antwoordapparaat met SpraakSturing**

De berichtenweergave kunt u via spraakbesturing bedienen. Vier gebruikers (gebruikers 1 t/m 4) kunnen hun uitspraak van de opdrachten **WISSEN**, **VERDER** en **TERUG** voor spraakherkenning opslaan. De gebruiker moet voor de opname **alle drie de Spraak-Commando's** in de aangegeven volgorde inspreken.

#### **SpraakCommando's opnemen**

#### **Spreek het SpraakCommando in een rustige omgeving in.**

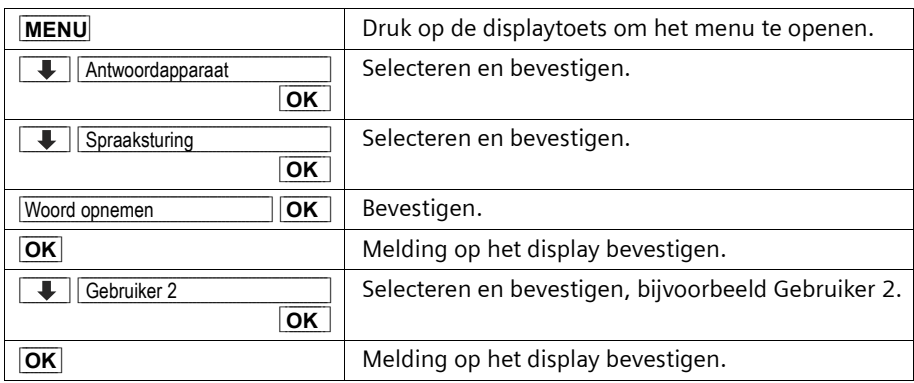

De luidspreker wordt ingeschakeld. Na het verzoek om het eerste commando in te spreken hoort u de gereedtoon (korte toon). Spreek nu het commando **WISSEN** in. Na het verzoek om het commando te herhalen, hoort u weer de gereedtoon. Herhaal **WISSEN**.

De luidspreker wordt ingeschakeld. U hoort de gereedtoon (korte toon): U kunt nu inspreken. Na het verzoek om het commando te herhalen hoort u weer de gereedtoon. Herhaal **WISSEN**.

Daarna krijgt u het verzoek om het tweede commando **VERDER** in te spreken. Doe hetzelfde als bij het commando **WISSEN**. Spreek nu het derde commando **TERUG** in.

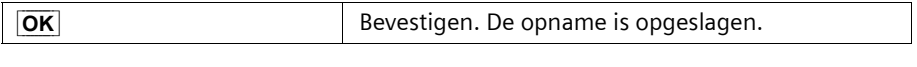

 $\mathbf{i}$  Wanneer het geheugen vol is, kunnen geen SpraakCommando's meer worden opgenomen.

#### **Gebruikersnamen wijzigen**

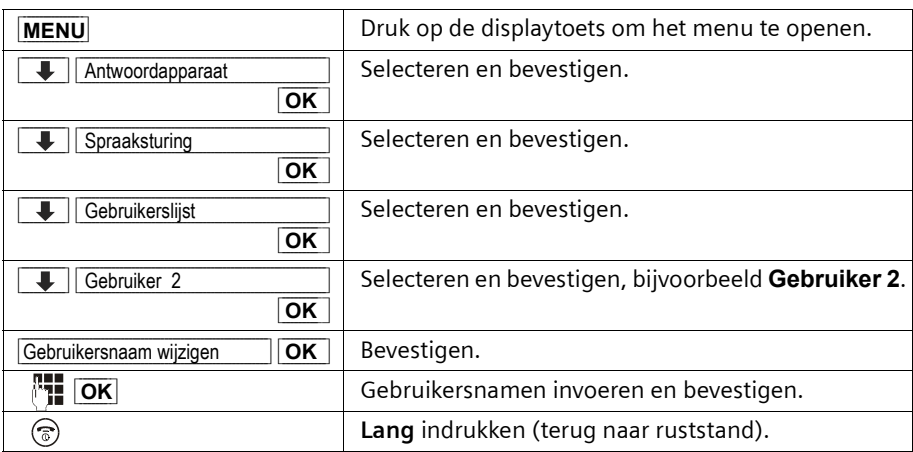

# **Spraaksturing in-/uitschakelen**

**Voorwaarde:** U heeft spraakopdrachten opgenomen.

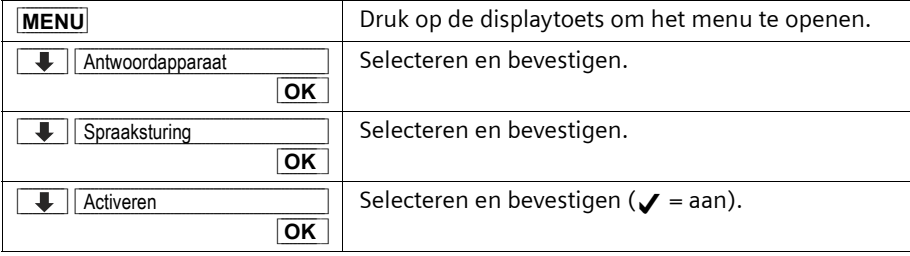

 $\blacksquare$
#### <span id="page-72-0"></span>**Antwoordapparaat gebruiken**

## **Antwoordapparaat onderweg bedienen (bediening op afstand)**

U kunt het antwoordapparaat vanaf elke andere telefoon (bijvoorbeeld in een hotel of telefooncel) beluisteren of inschakelen.

#### **Voorwaarde:**

- 1. U heeft vooraf **thuis** de voorgeprogrammeerde systeem-PIN (0000) gewijzigd [\(pagina 100\).](#page-99-0)
- 2. De telefoon die u gebruikt voor bediening op afstand, gebruikt toonkeuze, d.w.z. dat u bij het indrukken van toetsen verschillende tonen hoort. Als dit niet het geval is, kunt u ook een codezender (apart verkrijgbaar) gebruiken.
- $\mathbf{i}$  | Op [pagina 111](#page-110-0) vindt u een korte handleiding voor bediening op afstand.

#### **Antwoordapparaat bellen en berichten afluisteren**

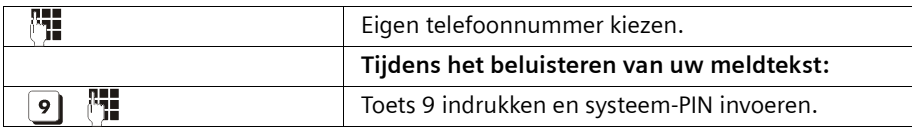

U hoort een mededeling of er nieuwe berichten zijn opgenomen. Vervolgens worden de berichten afgespeeld. U heeft twee mogelijkheden om het antwoordapparaat op afstand te bedienen:

- ◆ via de toetsen:
- ◆ met SpraakSturing.

#### **Antwoordapparaat via de toetsen bedienen**

Voer het corresponderende cijfer in.

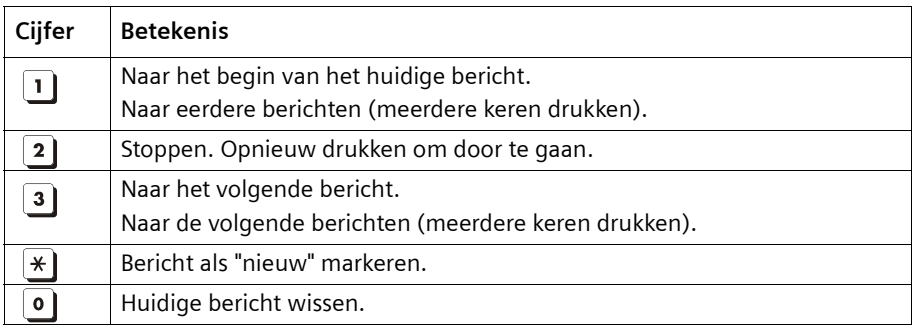

#### **Antwoordapparaat met SpraakSturing bedienen**

Druk vóór elke spraakopdracht het cijfer 9 in en spreek na de gereedtoon de opdracht in. Bij het wissen van een bericht krijgt u het verzoek om de opdracht te herhalen. Herhaal de opdracht "WISSEN" (zonder vooraf het cijfer  $\Omega$  in te voeren).

**Voorwaarde:** De SpraakSturing moet ingeschakeld zijn [\(pagina 72\)](#page-71-0).

### **Antwoordapparaat gebruiken**

 $\overline{\phantom{a}}$ 

#### **Antwoordapparaat op afstand inschakelen**

Als u vergeten bent uw antwoordapparaat in te schakelen, dan kunt u dit alsnog doen. Bel met een mobiele telefoon of een telefoon met toonkeuze naar huis en laat de telefoon circa een minuut lang overgaan. U hoort: "PIN-code invoeren".

**Voorwaarde:** De systeem-PIN mag niet 0000 zijn [\(pagina 100\)](#page-99-0).

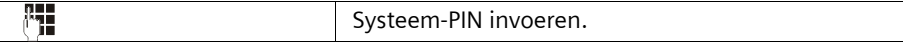

Het antwoordapparaat is ingeschakeld. De resterende opnametijd wordt gemeld. Vervolgens worden de berichten afgespeeld.

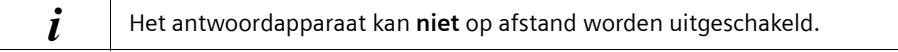

 $\overline{\phantom{a}}$ 

#### **Antwoordapparaat instellen**

# **Antwoordapparaat instellen**

Het antwoordapparaat is standaard al voorgeprogrammeerd. Afzonderlijke instellingen kunt u via de handset doorvoeren.

# <span id="page-74-0"></span>**Opnemen en kostenbesparingsfunctie voor bediening op afstand**

U kunt instellen wanneer het antwoordapparaat ingeschakeld moet worden. U kunt kiezen uit de volgende mogelijkheden: direct, na 10 sec., 20 sec. (standaard) of 30 sec. In plaats van een vast interval voor het opnemen kunt u ook de **kostenbesparende** instelling **Automatisch** kiezen.

Het antwoordapparaat schakelt dan automatisch in:

- ◆ na 10 sec. als er nieuwe berichten aanwezig zijn;
- na 20 sec. als er geen nieuwe berichten aanwezig zijn;

Na ongeveer 15 sec. weet u bij bediening op afstand dat er geen nieuwe berichten zijn opgenomen (anders was het antwoordapparaat al ingeschakeld). U kunt nu de verbinding verbreken zonder dat er gesprekskosten berekend zullen worden.

#### **Let er op dat:**

i

◆ alleen de melodieën 1-3 voor het oproepsignaal overeenkomen met de signalen tijdens een oproep.

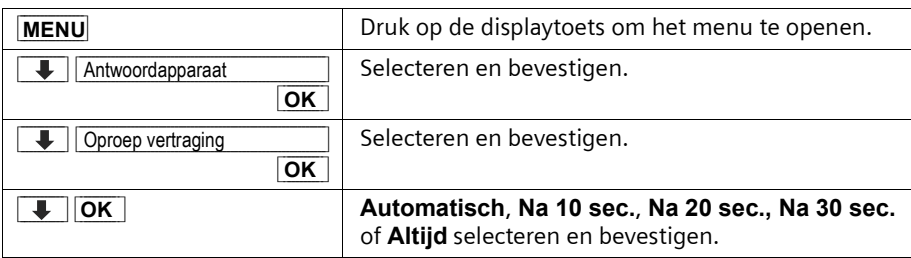

#### **Antwoordapparaat instellen**

## <span id="page-75-0"></span>**Opnamelengte en opnamekwaliteit vastleggen.**

U kunt de maximale duur en de opnamekwaliteit van een bericht instellen. De opnamekwaliteit is van invloed op de totale opnamecapaciteit van uw antwoordapparaat. Bij de instelling **Hoge kwaliteit** bedraagt de totale opnamecapaciteit circa 9 min., bij **Standaard** circa 15 min.

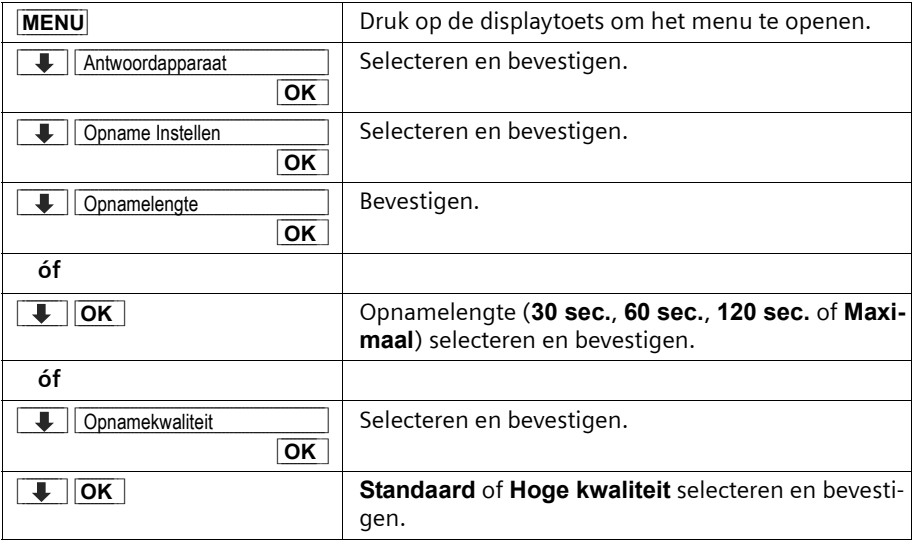

### <span id="page-75-1"></span>**Meeluisteren in-/uitschakelen**

Tijdens de opname van een bericht kunt u via de luidspreker van alle handsets of van het basisstation meeluisteren (standaard).

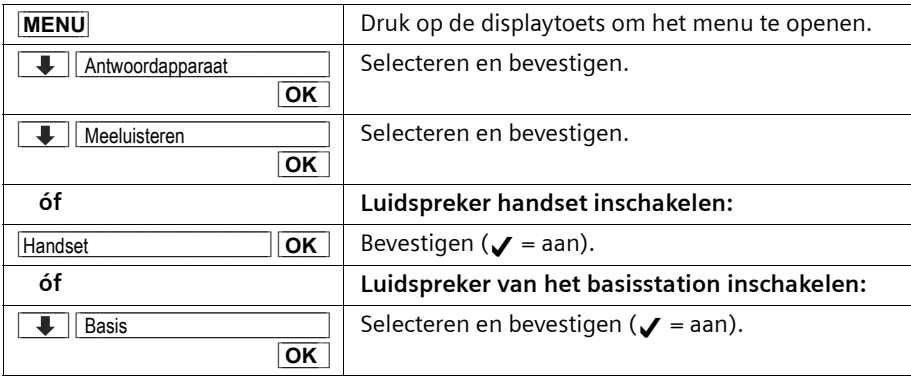

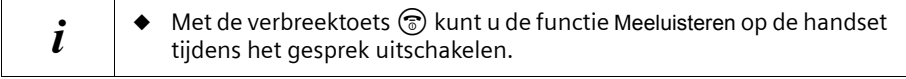

#### **Antwoordapparaat instellen**

## <span id="page-76-0"></span>**Snelkiezen terugzetten voor het antwoordapparaat**

Standaard is snelkiezen voorgeprogrammeerd voor het (geïntegreerde) antwoordapparaat. Als u voor snelkiezen de voicemail heeft ingesteld [\(zie pagina 78\)](#page-77-0), dan kunt u deze instelling terugzetten naar antwoordapparaat.

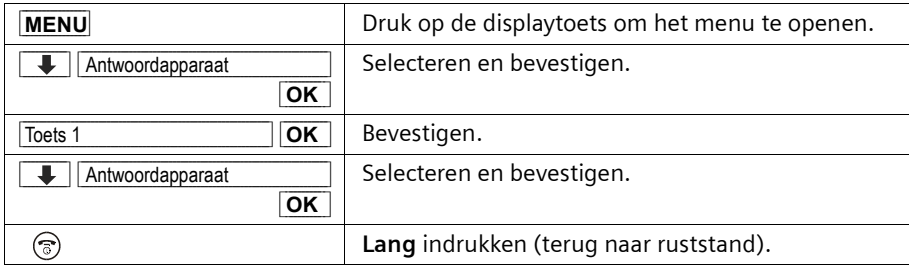

Wanneer u nu toets  $\circledast$  lang indrukt, wordt u direct met het antwoordapparaat verbonden.

 $\left| i\right\rangle$  De instelling voor snelkiezen geldt voor alle aangemelde handsets.

 $\overline{\phantom{a}}$ 

## **Voicemail gebruiken**

# **Voicemail gebruiken**

Voicemail is een antwoordapparaat dat via het telefoonnetwerk van KPN wordt aangeboden. U dient voicemail eerst **aan te vragen** bij KPN voordat u deze dienst kunt gebruiken.

## <span id="page-77-0"></span>**Voicemail instellen voor snelkiezen**

Bij snelkiezen kunt u door de toets  $\mathbb{Q}$  lang in te drukken ofwel voicemail, ofwel het geïntegreerde antwoordapparaat direct oproepen.

Bij de Chicago 550C is het (geïntegreerde) antwoordapparaat voor snelkiezen voorgeprogrammeerd. In plaats daarvan kunt u voicemail voor snelkiezen instellen. Voor nadere informatie kunt u terecht bij KPN.

**Voicemailtelefoonnummer invoeren en voicemail voor snelkiezen instellen.** 

| <b>MENU</b>            | Druk op de displaytoets om het menu te openen.                 |
|------------------------|----------------------------------------------------------------|
| Antwoordapparaat       | Selecteren en bevestigen.                                      |
| <b>OK</b>              |                                                                |
| <b>OK</b><br>Toets 1   | Bevestigen.                                                    |
| Voicemail<br><b>OK</b> | Bevestigen.                                                    |
| 41<br><b>MENU</b>      | Voicemailtelefoonnummer invoeren en displaytoets<br>indrukken. |
| <b>OK</b><br>Opslaan   | Bevestigen. De vermelding is opgeslagen.                       |
| ್.                     | Lang indrukken (terug naar ruststand).                         |

De instelling geldt voor alle aangemelde handsets. Hoe u het snelkiezen weer op het antwoordapparaat instelt, leest u op .

### **Voicemail bellen**

Druk de toets 1**lang** in. U krijgt direct verbinding met uw voicemail.

Wanneer u aansluitend de toets  $\mathcal{Q}$  indrukt, kunt u de meldteksten van uw voicemail via de luidspreker beluisteren en de voicemail eenvoudig bedienen.

# **Voicemailmelding bekijken**

Wanneer er een bericht voor u binnenkomt, stuurt de voicemaildienst u een oproep. Op het display wordt het nummer weergegeven indien u gebruikmaakt van NummerWeergave. Door deze oproep aan te nemen worden de nieuwe berichten weergegeven. Als u de oproep niet aanneemt, wordt het voicemailnummer in de lijst met gemiste oproepen opgeslagen en verschijnt het envelopje in het display [\(pagina 37\).](#page-36-0)

# **Handsets aan- en afmelden**

U kunt maximaal zes handsets bij uw basisstation aanmelden.

De aanmelding van een nog niet bij de basis aangemelde handset Chicago 500C verloopt automatisch. Handsets uit de Chicago-serie 200, 300, 400 en handsets van andere fabrikanten moeten **handmatig** worden aangemeld.

Een handset Chicago 500C kan bij maximaal vier basisstations worden aangemeld.

## <span id="page-78-0"></span>**Automatische aanmelding: Handset Chicago 500C op het basisstation van een Chicago 550Cset**

Automatische aanmelding is mogelijk bij elke handset die nog niet bij een basisstation is aangemeld.

Bij de eerste aanmelding plaatst u de handset op het basisstation met het **display naar boven**. De aanmeldprocedure duurt ongeveer een minuut. Tijdens het aanmelden geeft het display **Aanmeldprocedure** aan en knippert de tekst **basis 1**. De handset krijgt **automatisch** het laagste vrije interne nummer (1-6) toegewezen. Als de aanmelding voltooid is, wordt dit linksboven op het display weergegeven, bijvoorbeeld "1". Dit betekent dat aan de handset het eerste interne nummer is toegewezen. Als de interne nummers 1-6 al zijn toegewezen (er zijn zes handsets bij het basisstation aangemeld), dan wordt nummer 6 overschreven, mits deze handset in de ruststand staat.

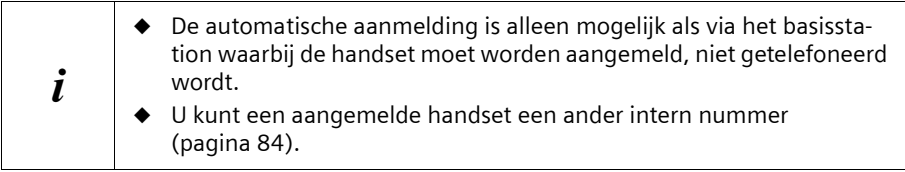

## <span id="page-79-0"></span>**Handmatige aanmelding: Handset Chicago 500C op het basisstation van een Chicago 550CChicago 550C set**

De aanmelding van de handset dient u op de handset en het basisstation te starten.

#### **1. Op de handset**

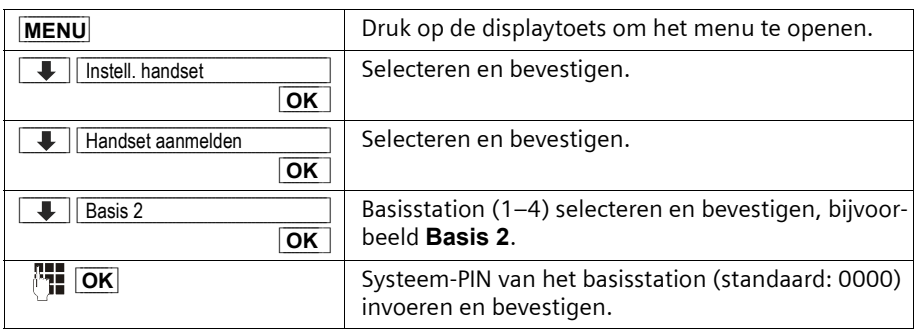

Na het invoeren van de systeem-PIN knippert op het display bijvoorbeeld **Basis 2**. **2. Op het basisstation** 

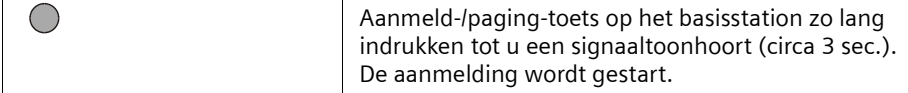

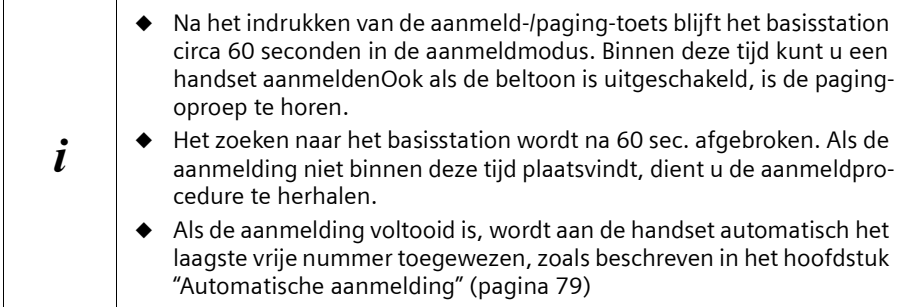

 $\Box$ 

## **Handmatige aanmelding: Chicago 200 tot en met 400 en handsets van andere merken**

Hieronder leest u hoe u handsets uit een eerdere Chicago-serie of handsets van andere merken aanmeldt op uw Chicago 550C.

De handsets van andere merken moeten wel voldoen aan de zogenoemde DECT/GAPstandaard.

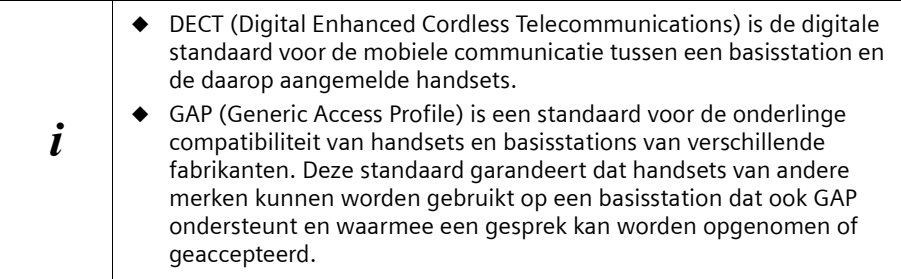

#### **1. Op de handset**

Start de aanmelding van de handset zoals beschreven in de bijbehorende bedieningshandleiding.

#### **2. Op het basisstation**

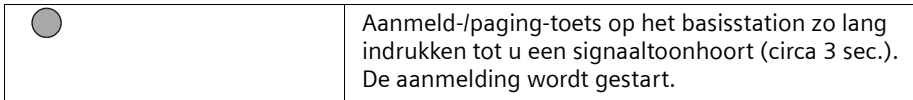

De handset krijgt bij de aanmelding automatisch het laagste vrije interne nummer (1-6) toegewezen. Als alle nummers al zijn toegewezen, dan wordt nummer 6 overschreven, mits deze handset in de ruststand staat.

## **Handsets afmelden**

U kunt vanaf elke aangemelde handset Chicago 500C elke andere aangemelde handset afmelden.

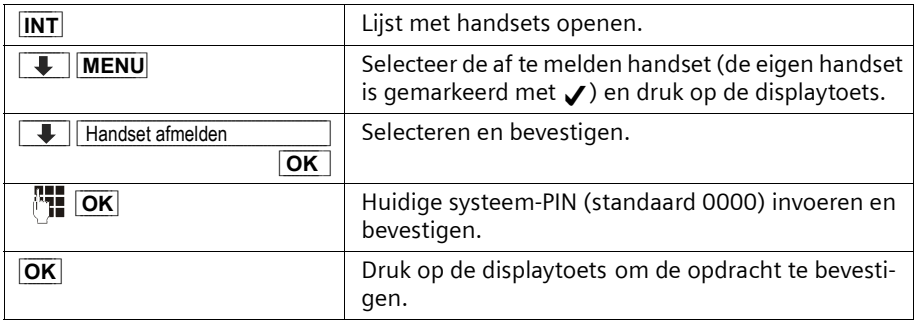

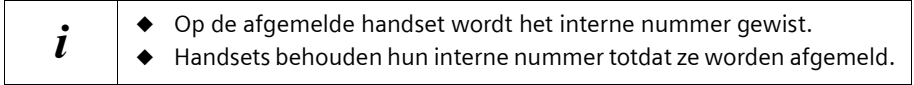

# **Handset zoeken ("paging")**

Wanneer u uw handset niet kunt vinden, kunt u deze zoeken met behulp van het basisstation. De aanmeld-/paging-toets bevindt zich **op het basisstation** rechts van de uitsparing voor de handset [\(pagina 62\)](#page-61-0).

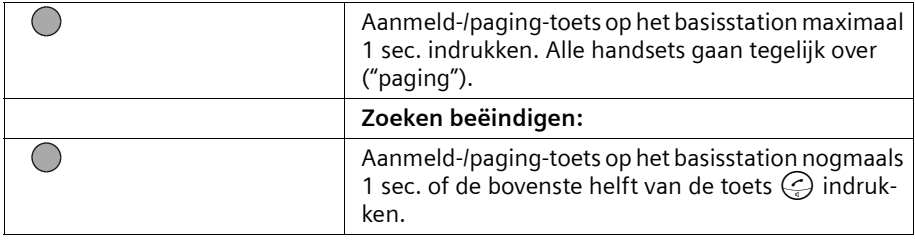

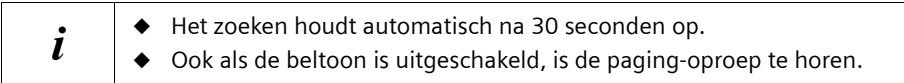

 $\overline{\phantom{0}}$ 

 $\mathsf{I}$ 

## <span id="page-82-1"></span><span id="page-82-0"></span>**Van basisstation wisselen**

 $\overline{\phantom{a}}$ 

 $\Box$ 

Als uw handset bij meerdere basisstations is aangemeld, dan zijn de volgende instellingen mogelijk:

- ◆ Vast instellen op een bepaald basisstation, bijvoorbeeld basisstation thuis of basisstation op kantoor.
- ◆ Instellen op het basisstation met de beste ontvangst (**Beste basis**). De handset wisselt nu automatisch naar het basisstation met de beste ontvangst.

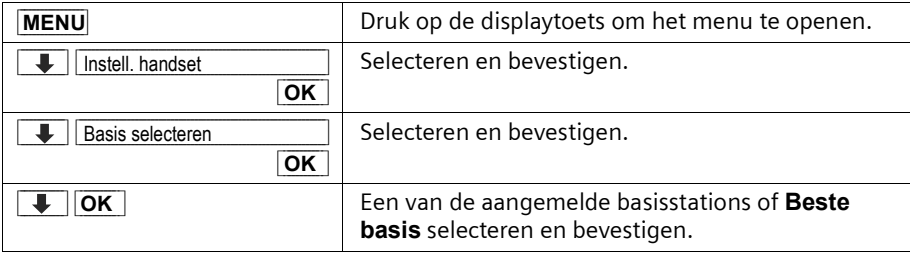

# **Meerdere handsets gebruiken**

## **Intern bellen en gesprek beëindigen**

Interne oproepen zijn gesprekken met andere handsets die bij hetzelfde basisstation zijn aangemeld. Interne oproepen zijn **gratis**.

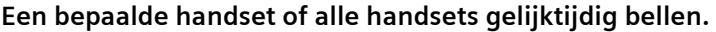

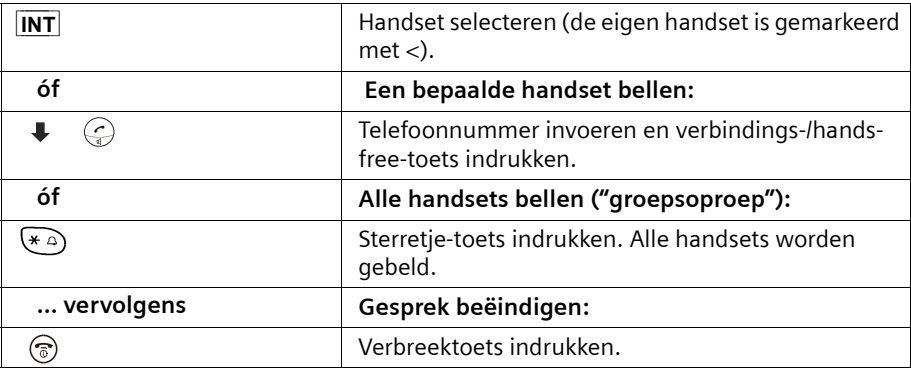

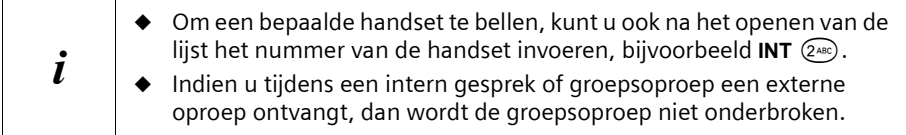

## <span id="page-83-0"></span>**Intern nummer van een handset wijzigen**

Een handset krijgt bij de aanmelding **automatisch** het laagste vrije nummer toegewezen [\(pagina 79\)](#page-78-0). Het is mogelijk om het interne nummer van alle aangemelde handsets (1-6) te wijzigen.

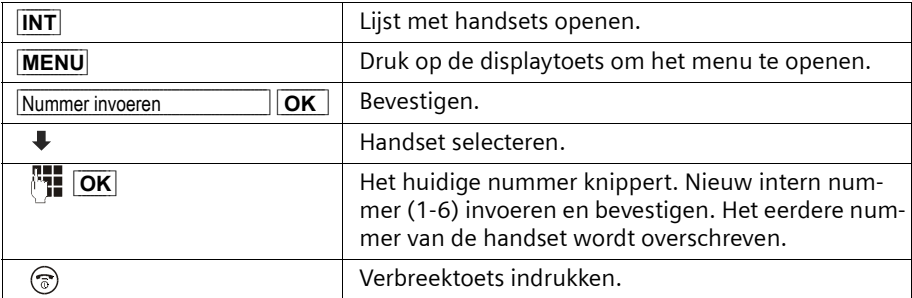

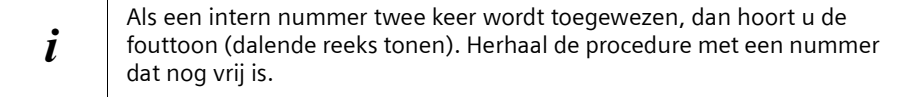

#### **Gesprek doorverbinden met een andere handset.**

U kunt een extern gesprek doorverbinden met een andere handset.

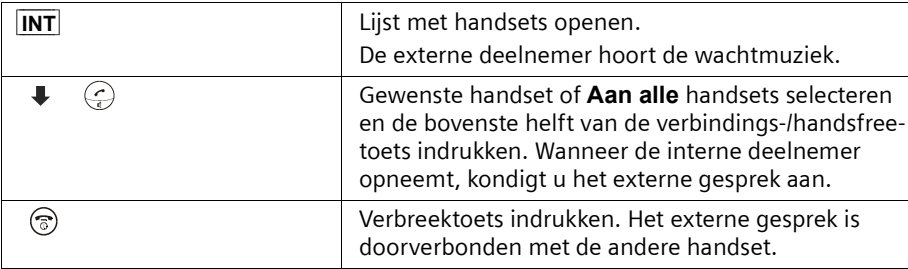

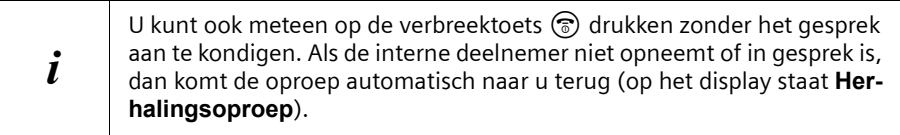

#### **Interne ruggespraak**

Wanneer u met een **externe** deelnemer telefoneert, kunt u gelijktijdig een **interne** deelnemer bellen om bijvoorbeeld ruggespraak te houden. Wanneer u dit interne gesprek beëindigt, bent u weer verbonden met de externe deelnemer.

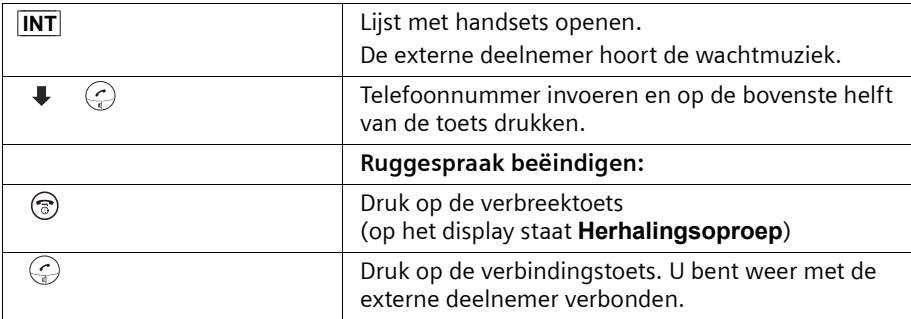

## **Wisselgesprek aannemen/weigeren bij intern gesprek**

Wanneer u tijdens een **intern** gesprek een externe oproep ontvangt, hoort u de wisselgesprektoon (korte toon). Bij NummerWeergave wordt het telefoonnummer of de naam van de beller op het display weergegeven.

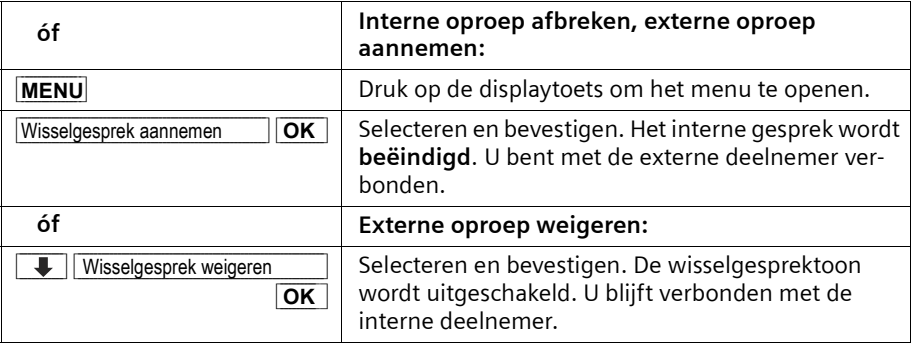

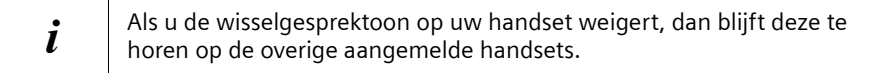

## <span id="page-85-0"></span>**Bij een extern gesprek bijschakelen**

U voert een extern gesprek. Een interne deelnemer kan bij dit gesprek bijschakelen en aan het gesprek deelnemen. Het bijschakelen wordt bij alle gesprekspartners d.m.v. een signaaltoon gemeld.

**Voorwaarde:** De functie **Intern bijschakelen** is ingeschakeld (standaard: Uit).

## **"Intern bijschakelen" in-/uitschakelen**

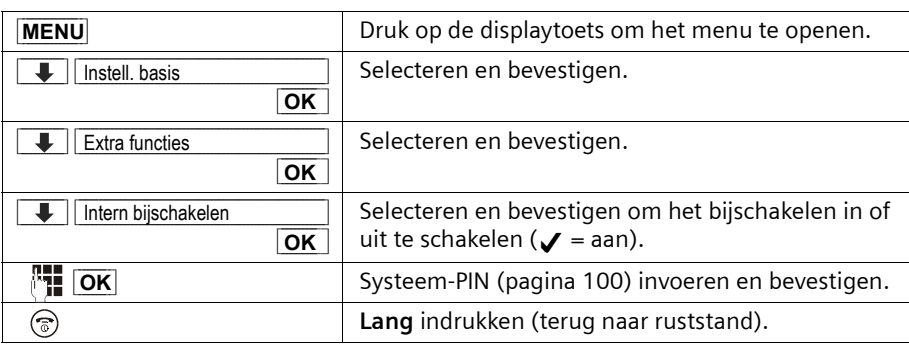

## **Intern bijschakelen (Conferentie)**

Op het display van uw handset staat **Lijn bezet**. U wilt bij het lopende externe gesprek bijschakelen.

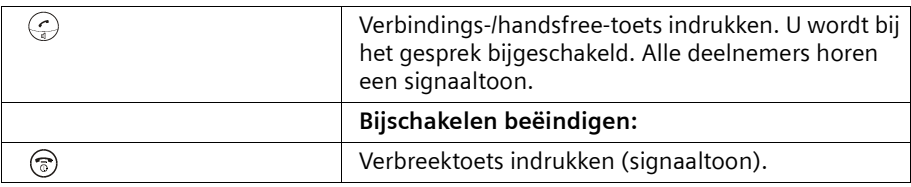

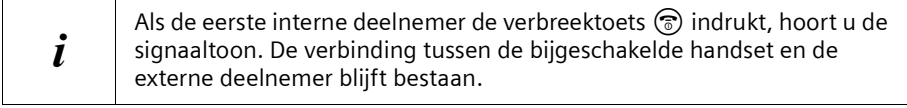

## <span id="page-86-0"></span>**Doorkiezen (specifieke handset bellen)**

U kunt uw telefoon zo instellen dat een externe beller direct verbinding krijgt met een bepaalde handset. Hiertoe dient doorkiezen te worden ingeschakeld. Na het kiezen van uw telefoonnummer krijgt de beller het verzoek om de deelnemer te kiezen of hij hoort uw persoonlijke doorkiesmelding. Hij heeft nu 5 sec. de tijd om het interne nummer van de gewenste handset te kiezen.

**Voorwaarde:** doorkiezen is ingeschakeld.

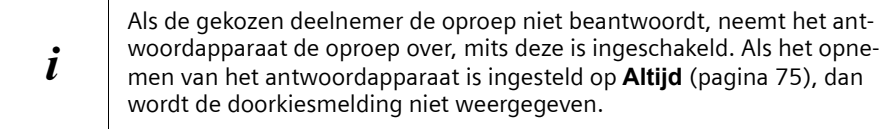

 $\mathsf{l}$ 

## **Meerdere handsets gebruiken**

 $\mathbf{I}$ 

## **Doorkiezen in-/uitschakelen**

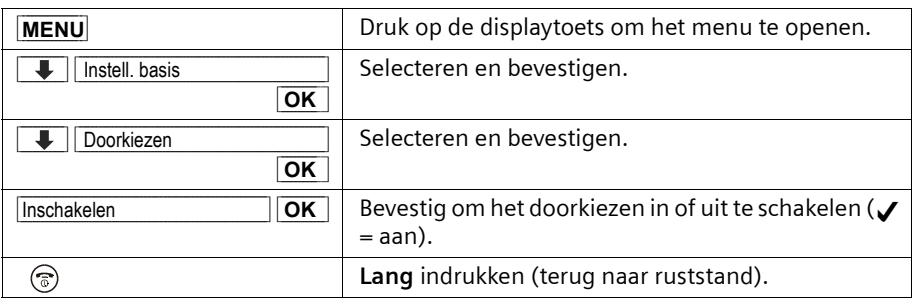

### **Doorkiesmelding aannemen**

Een voorbeeld van een doorkiesmelding: *"Kies 1 voor de heer Mulder of 2 voor het secretariaat. Als u geen specifiek persoon wilt spreken, druk dan op de >sterretje< toets"*.

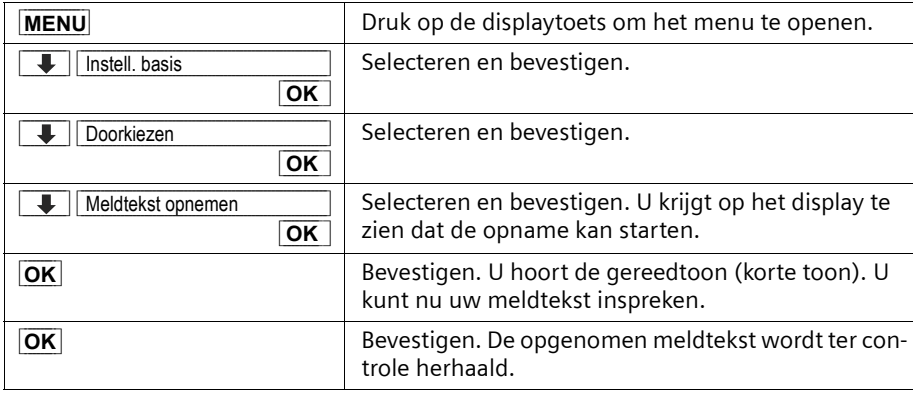

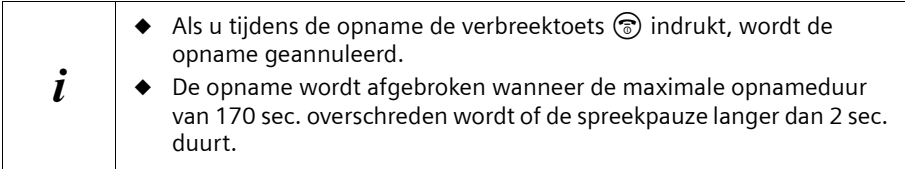

 $\Box$ 

#### **Doorkiesmelding beluisteren/wissen**

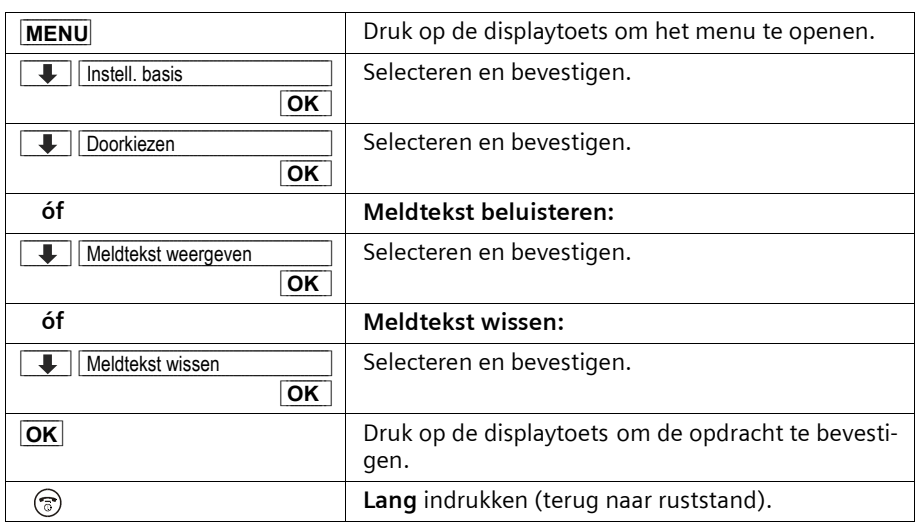

#### **Oproep overnemen**

Als de oproep op de gebelde handset niet wordt beantwoord terwijl doorkiezen is geactiveerd, kunt u de oproep op een andere handset beantwoorden door op de verbindings-/handsfree-toets  $\textcircled{c}$  te drukken. Op deze handset wordt de oproep alleen op het display weergegeven, dus zonder oproepsignaal.

## **Handset voor ruimtebewaking gebruiken**

Met deze functie wordt een eerder opgeslagen intern of extern telefoonnummer gebeld zodra het ingestelde geluidsniveau in de desbetreffende ruimte bereikt wordt. Wanneer u de oproep beantwoordt, hoort u het geluid in de ruimte waar het toestel staat. Ook nadat de verbinding verbroken is, **blijft** de ruimtebewaking op de handset **ingeschakeld**.

De afstand tussen handset en een eventueel geluidsbron dient tussen 1 en 2 meter te liggen. De microfoon moet op de geluidsbron gericht zijn.

Wanneer de functie ruimtebewaking is ingeschakeld, worden binnenkomende oproepen op de handset die voor ruimtebewaking wordt gebruikt **zonder oproepsignaal** gemeld en alleen op het display weergegeven. Let er bij het invoeren van een extern nummer op dat de aansluiting waarnaar de ruimtebewakingsoproep wordt doorgeschakeld, niet geblokkeerd is door een ingeschakeld antwoordapparaat.

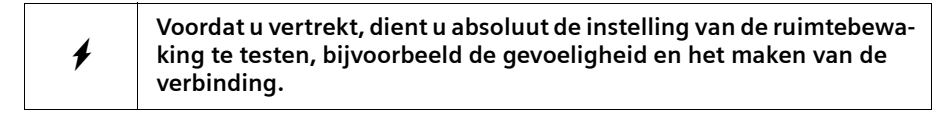

 $\overline{\phantom{a}}$ 

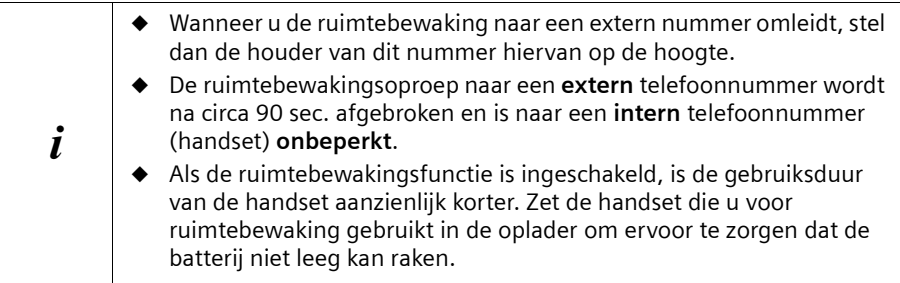

#### **Ruimtebewakingsfunctie activeren en bestemmingsnummer voor de eerste maal invoeren**

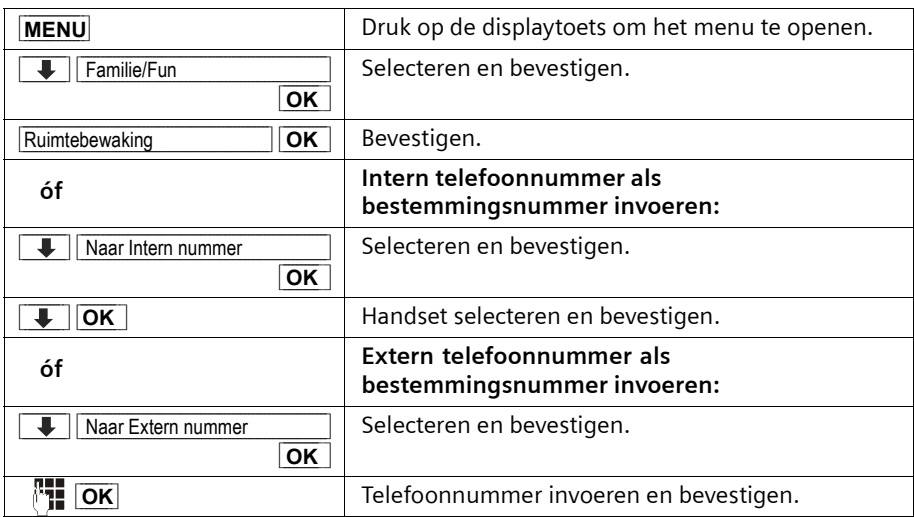

Als de ruimtebewaking is ingeschakeld, schakelt u direct over op de ruimtebewakingsinstelling door op de displaytoets **MENU** (menu openen) te drukken.

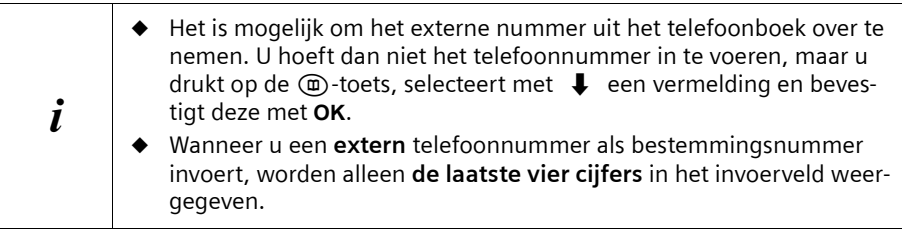

 $\overline{\phantom{a}}$ 

#### <span id="page-90-1"></span>**Gevoeligheid van de ruimtebewaking instellen**

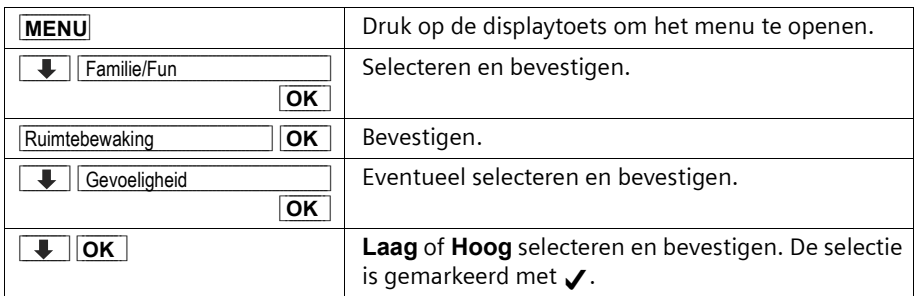

#### **Ruimtebewaking uitschakelen**

De functie dient u op de handset die u voor ruimtebewaking gebruikt, worden uitgeschakeld.

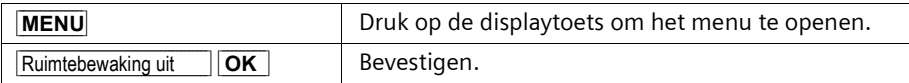

#### <span id="page-90-0"></span>**Ruimtebewaking op afstand uitschakelen**

U kunt de ruimtebewaking via een externe verbinding uitschakelen. Neem de ruimtebewakingsoproep aan en druk op de toetsen  $P$ . Ongeveer 90 sec. na het verbreken van de verbinding is de functie uitgeschakeld. Er worden nu geen ruimtebewakingsoproepen meer gedaan. De overige ruimtebewakingsfuncties op de handset (bijvoorbeeld geen oproepsignaal) blijven nog zo lang ingeschakeld tot u op de desbetreffende handset op **MENU** en **OK** drukt.

## **Handsets als walkie-talkie gebruiken**

Met de walkie-talkie-functie is communicatie tussen twee Chicago 500C-handsets mogelijk, onafhankelijk van het basisstation.

**Voorbeeld:** u gaat op vakantie en u neemt twee handsets met walkie-talkie-mogelijkheid mee. Stel **op beide handsets** de walkie-talkie-functie in. U kunt nu via de handsets met elkaar spreken.

#### **Voorwaarde:**

- ◆ beide handsets zijn bij hetzelfde basisstation aangemeld **of**
- ◆ beide handsets zijn aangemeld bij verschillende basisstations en zijn allebei op **Beste basis** ingesteld [\(pagina 83\)](#page-82-0) **of**
- ◆ een handset is niet aangemeld bij een basisstation en de aangemelde handset is ingesteld op **Beste basis of**
- ◆ beide handsets zijn niet bij een basisstation aangemeld.

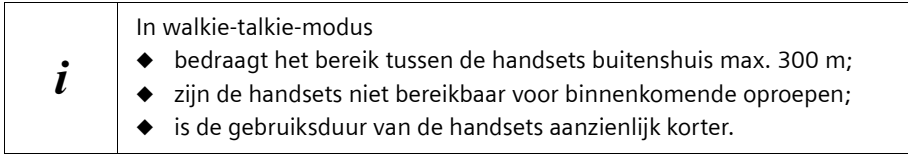

## **Walkie-talkie-modus in-/uitschakelen**

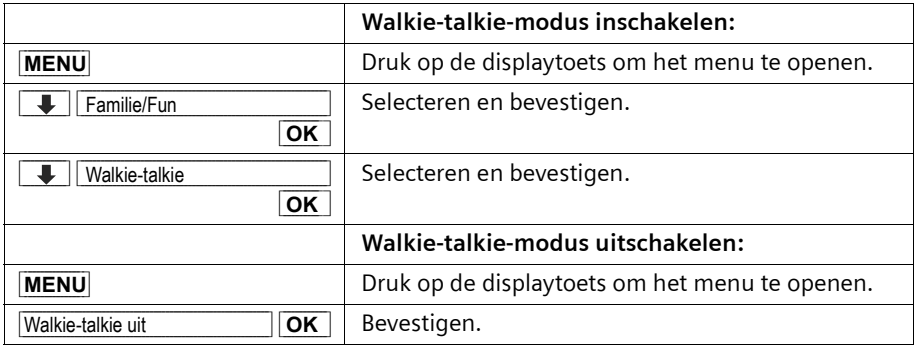

Wanneer u na het inschakelen op de bovenste of onderste helft van de toets  $\mathcal Q$  drukt, gaat de oproep naar alle handsets die in de walkie-talkie-modus staan. Er wordt verbinding gemaakt met de eerste handset die de walkie-talkie-oproep beantwoordt.

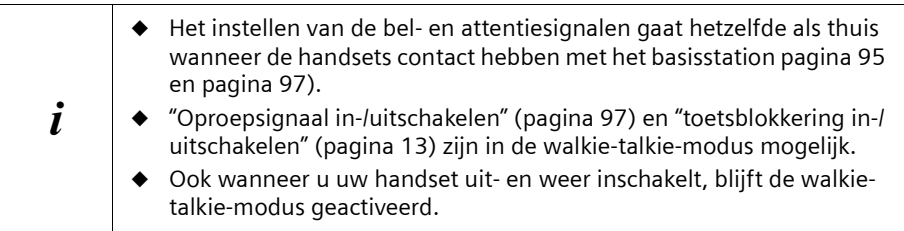

#### **Handset in walkie-talkie-modus gebruiken voor ruimtebewaking**

Ook in de walkie-talkie-modus kunt u de functie ruimtebewaking gebruiken.

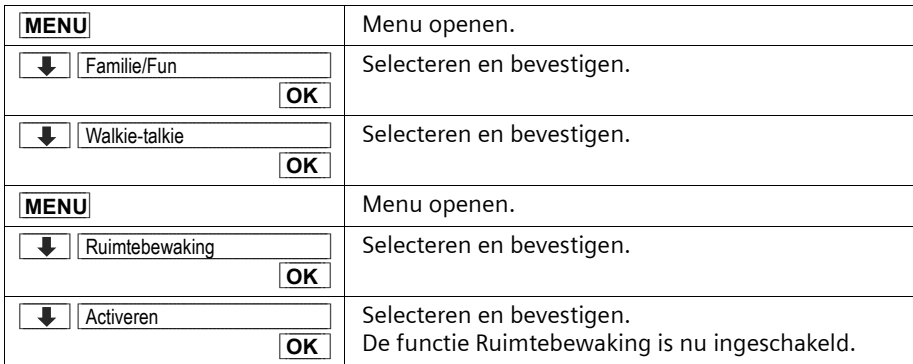

De ruimtebewakingsoproep wordt naar alle handsets gestuurd die zich in de walkie-talkie-modus bevinden.

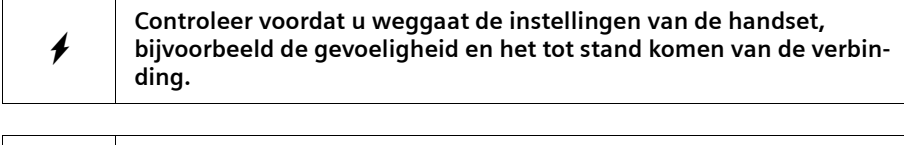

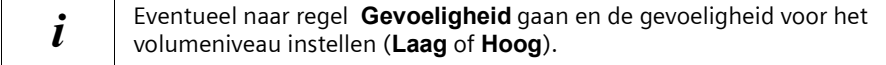

#### **Terugkeren naar walkie-talkie-modus**

 $\overline{\phantom{0}}$ 

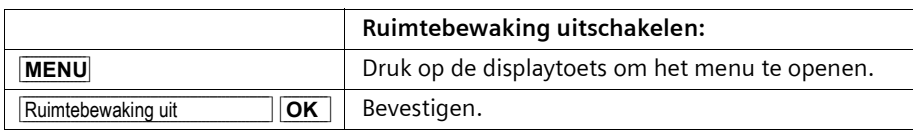

# **Handset instellen**

Uw handset is voorgeprogrammeerd. U kunt de instellingen afzonderlijk wijzigen.

# <span id="page-93-1"></span>**Displaytaal wijzigen**

U kunt de displayteksten in diverse talen laten weergeven.

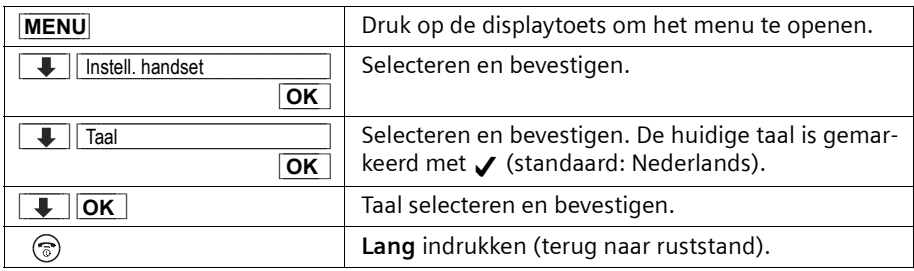

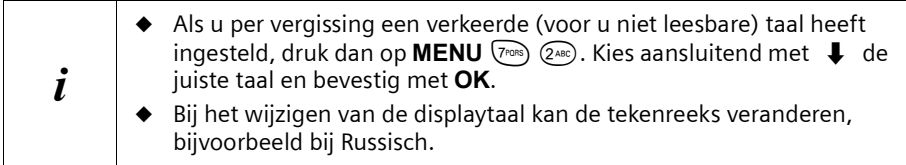

# <span id="page-93-0"></span>**Automatisch opnemen uit-/inschakelen**

Wanneer u deze functie heeft ingeschakeld, kunt u bij een oproep gewoon de handset van het basisstation of de oplader nemen zonder de verbindings-/handsfree-toets  $\langle \xi \rangle$ te hoeven indrukken (standaard: aan).

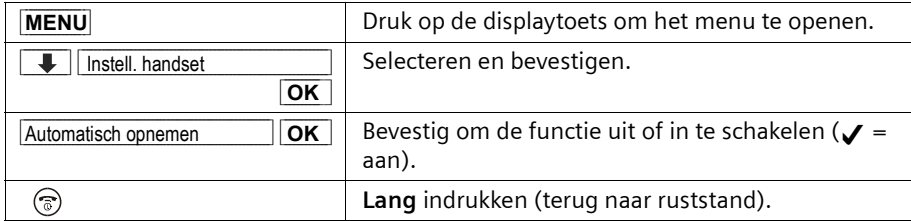

## <span id="page-94-1"></span><span id="page-94-0"></span>**Handsetvolume wijzigen**

U kunt voor het handsetvolume kiezen uit drie sterktes (1-3) en voor het handsfreevolume uit vijf sterktes (1-5) – ook tijdens een extern gesprek.

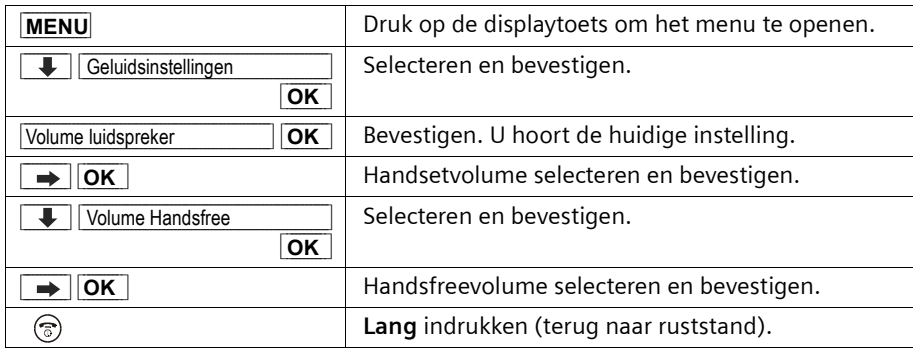

## <span id="page-94-2"></span>**Oproepsignalen wijzigen**

U kunt voor een interne of externe oproep, wekkeroproep of een verlopen afspraak een afzonderlijk oproepsignaal instellen. U kunt kiezen uit een aantal mogelijkheden:

- ◆ Zes volumeniveaus:
	- Vijf volumeniveaus (1-5; bijvoorbeeld volume 2 =  $\blacksquare$  $\blacksquare$  $\blacksquare$ );
	- "Crescendo"-oproep (6; volume wordt met elk oproepsignaal luider =  $\Box$
- Tien melodieën (1-10; melodieën 1-3 zijn de standaard Chicago -oproepsignalen).

 $\mathsf{I}$ 

 $\overline{\phantom{a}}$ 

## **Handset instellen**

 $\overline{\phantom{a}}$ 

## **Melodie oproepsignaal wijzigen**

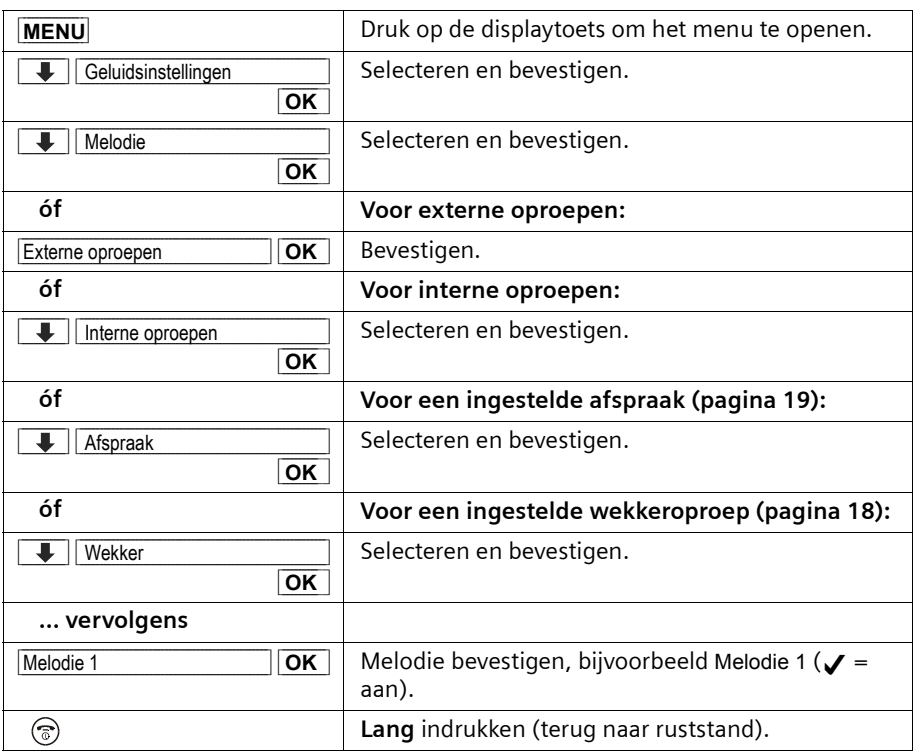

U kunt ook voor alle oproepsignalen dezelfde melodie instellen. Daarbij wordt **automatisch** de actuele instelling voor externe oproepen overgenomen. Selecteer **Alle oproepen** en bevestig **tweemaal** met **OK**.

#### **Volume oproepsignaal wijzigen**

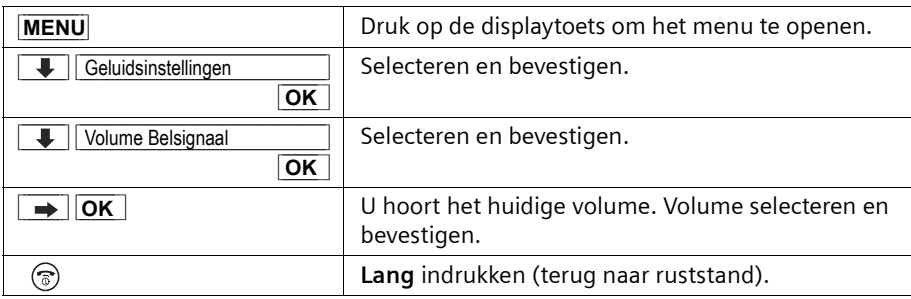

 $\blacksquare$ 

 $\mathsf{l}$ 

## <span id="page-96-0"></span>**Oproepsignaal uit-/inschakelen**

 $\overline{\phantom{a}}$ 

Bij een externe oproep gaan **alle** handsets over. U kunt bij een oproep voordat u opneemt of in de ruststand op uw handset het oproepsignaal permanent of eenmalig uitschakelen.

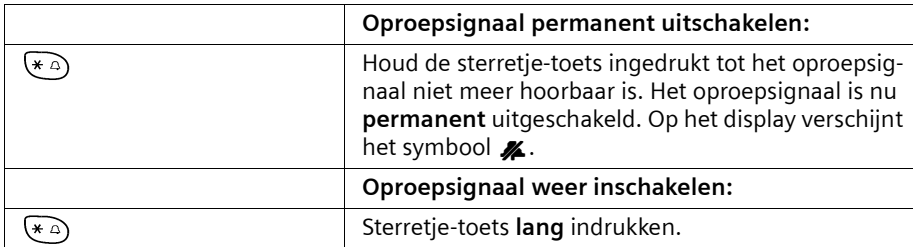

Om in de **ruststand** het oproepsignaal uit te schakelen houdt u de toets ingedrukt tot het symbool  $\mathcal{Z}$  verschijnt. Het is niet mogelijk om het oproepsignaal tijdens een externe oproep weer in te schakelen.

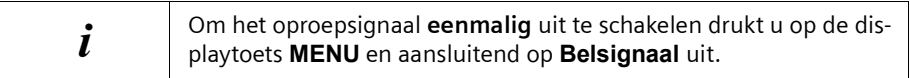

## <span id="page-97-0"></span>**Attentiesignalen in-/uitschakelen**

De handset meldt diverse activiteiten en situaties d.m.v. een akoestisch signaal. De volgende attentiesignalen kunt u onafhankelijk van elkaar in- of uitschakelen (standaard: aan).

- ◆ **Toetssignaal:** Elke toetsdruk wordt bevestigd
- ◆ **Bevestigingssignalen:**
	- Bevestigingstoon (oplopende reeks tonen): aan het einde van de invoer/ instelling, als u de handset op het basisstation zet en bij ontvangst van een SMSbericht of een nieuwe vermelding in de bellerslijst/antwoordapparaat-lijst
	- Fouttoon (dalende reeks tonen): bij onjuiste invoer
	- Menu-eindtoon: wanneer u het einde van een menu bereikt heeft
- ◆ **Batterijtoon:** De batterijen moeten worden opgeladen.

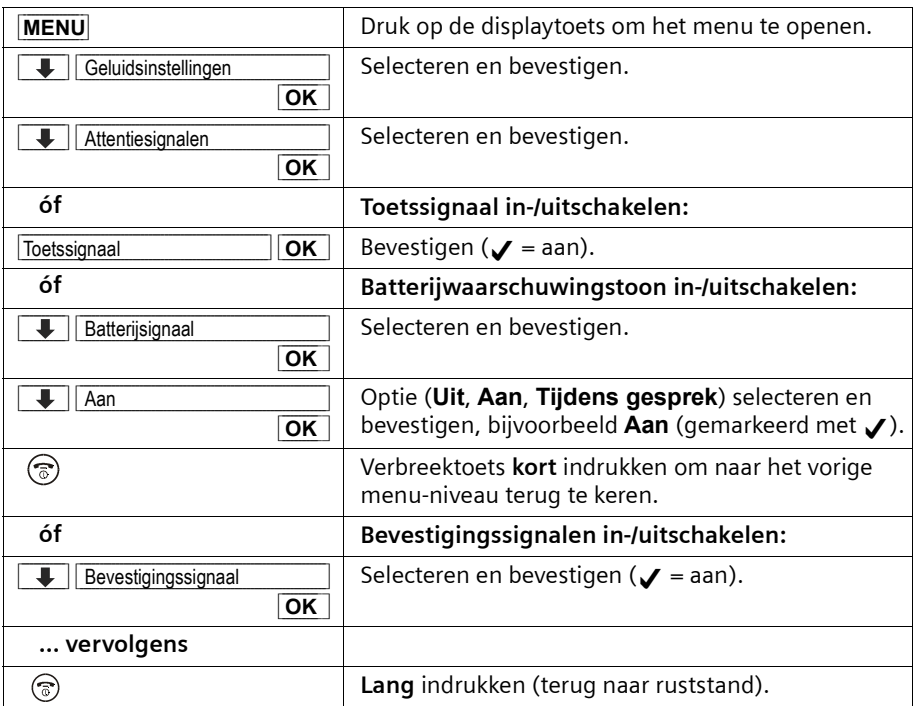

 $\overline{\phantom{0}}$ 

## **Standaardinstellingen herstellen op de handset**

U kunt afzonderlijke instellingen en wijzigingen herstellen. Vermeldingen in het telefoonboek, de bellerslijst en de snelkieslijst, evenals de aanmelding van de handset bij het basisstation blijven behouden. Met  $\circledS$  breekt u het herstellen van de standaardinstellingen af.

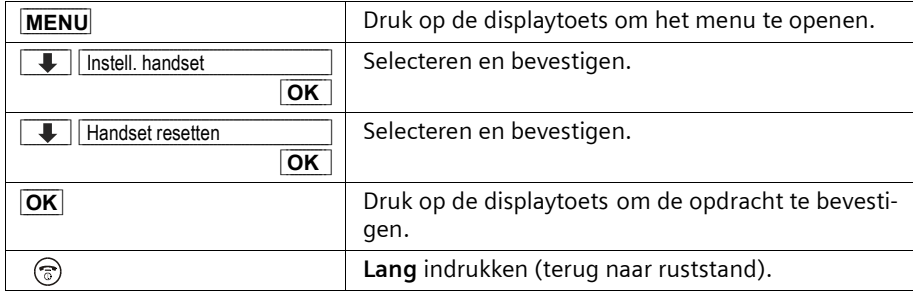

## **Standaardinstellingen van de handset**

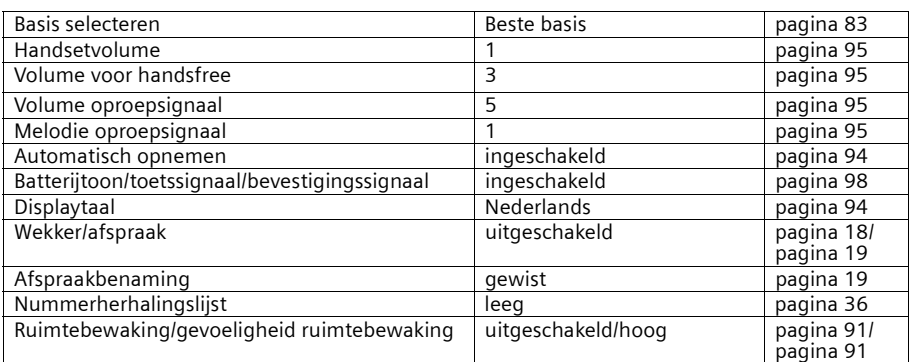

# **Basisstation instellen**

Alle instellingen van het basisstation voert u door met een aangemelde handset Chicago 500C.

## **Telefoon beveiligen tegen onbevoegde toegang**

U kunt uw telefoon beveiligen tegen onbevoegde toegang door uw systeeminstellingen te beveiligen met een systeem-PIN die alleen u kent. De systeem-PIN moet u o.a. invoeren bij het aan- en afmelden van een handset bij het basisstation, bij het herstellen van de standaardinstellingen of bij intern bijschakelen.

#### <span id="page-99-0"></span>**Systeem-PIN wijzigen**

U kunt de ingestelde, viercijferige systeem-PIN van het basisstation (standaard 0000) in een PIN veranderen (viercijferig) die alleen aan uzelf bekend is. Daarmee activeert u tegelijk de bediening op afstand van het antwoordapparaat [\(pagina 73\).](#page-72-0)

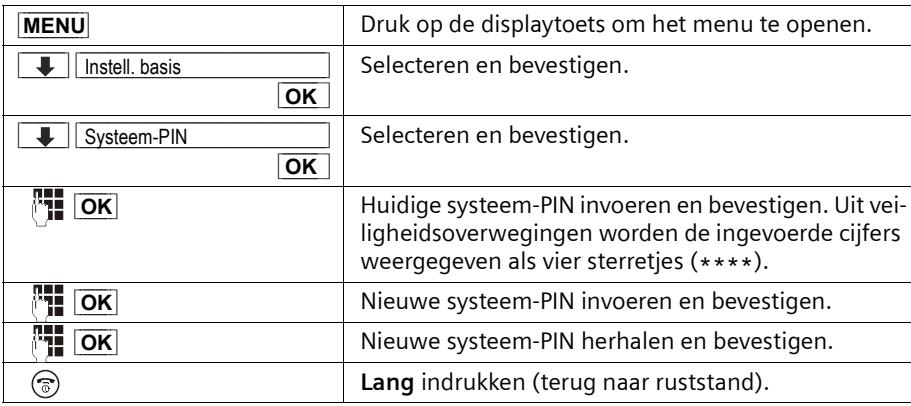

## <span id="page-99-1"></span>**Luidsprekervolume van het basisstation wijzigen**

Het luidsprekervolume is het volume dat de luidspreker van het basisstation produceert bij het afspelen van berichten en bij het meeluisteren. U kunt kiezen uit de volumeniveaus 1–5. Het volume kunt u op het basisstation of via de handset instellen.

#### **Instelling op het basisstation:**

Tijdens het afspelen van berichten drukt u **op het basisstation** op de toets  $\overline{F}$  (harder) of  $\bigcap$  (zachter).

#### **Instelling via de handset**

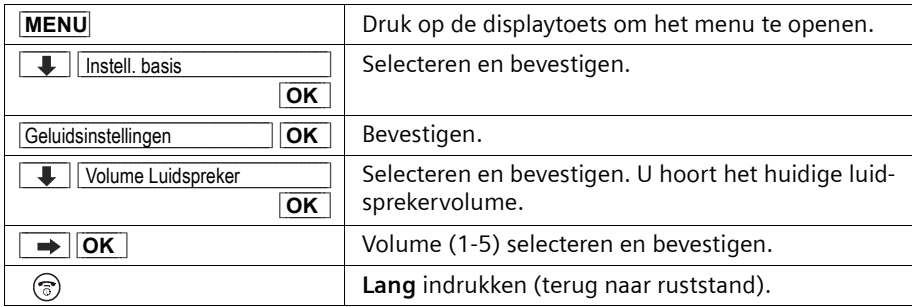

## <span id="page-100-0"></span>**Volume en melodie oproepsignaal wijzigen**

Net als op de handset kunt u voor het oproepsignaal kiezen uit diverse volumeniveaus en melodieën [\(zie pagina 95\).](#page-94-2) U kunt het oproepsignaal op het basisstation ook uitschakelen.

#### **Volume oproepsignaal op het basisstation instellen:**

Tijdens het overgaan voor een binnenkomende oproep drukt u **op het basisstation** op de toets  $\left(\frac{1}{2}\right)$  (harder) of  $\left(\frac{1}{2}\right)$  (zachter).

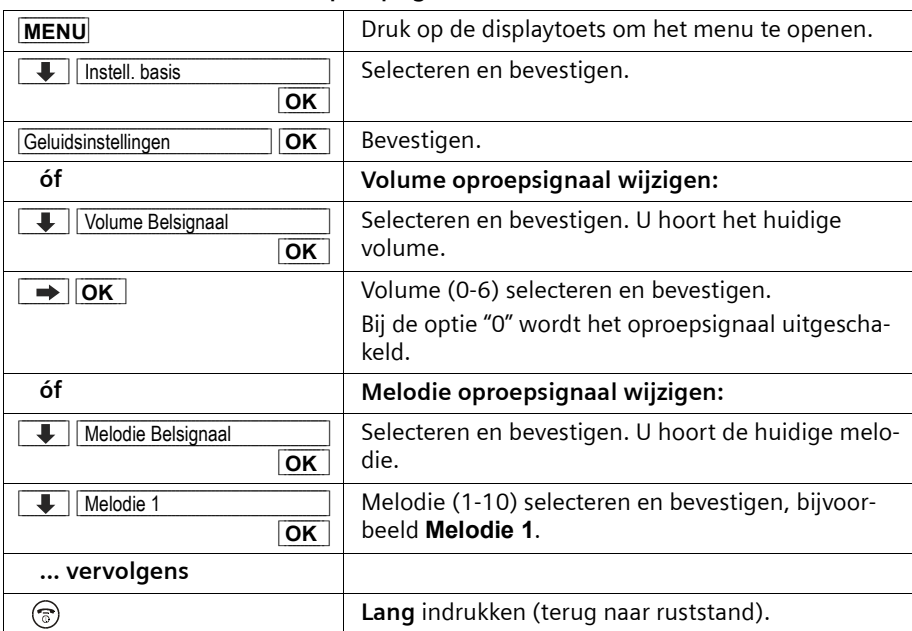

#### **Volume en melodie van het oproepsignaal via de handset instellen:**

### <span id="page-101-0"></span>**Toetssignaal van het basisstation in-/uitschakelen:**

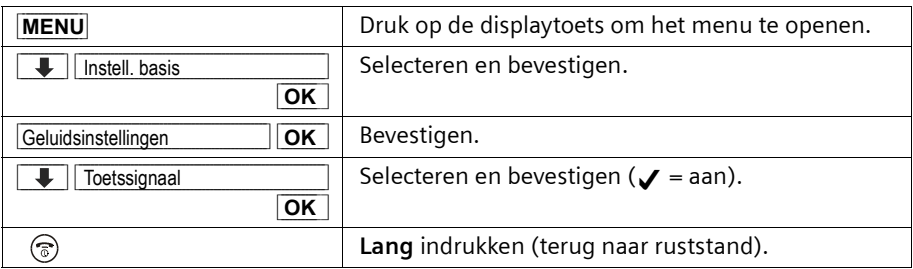

## **Repeater-ondersteuning**

Met een repeater kunt u het bereik en de ontvangststerkte van uw basisstation uitbreiden; de repeater dient te worden aangemeld. Voordat u een repeater kunt gebruiken, dient u deze functie in het systeem te activeren. Gesprekken die op dat moment gevoerd worden, worden hierdoor afgebroken.

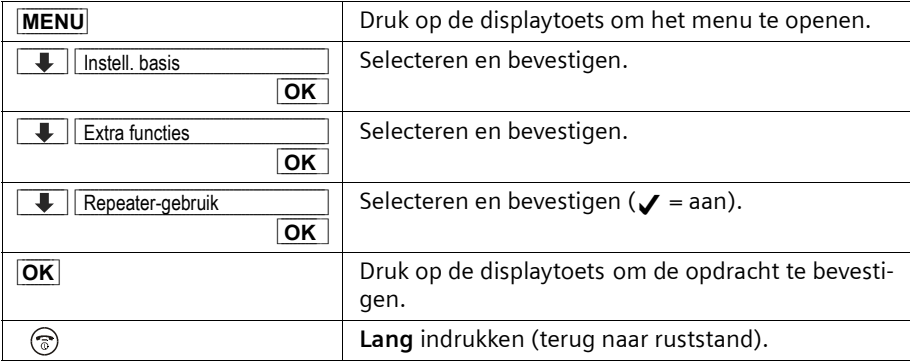

### **Standaardinstellingen herstellen op het basisstation**

Bij het herstellen van de standaardinstellingen wordt de systeem-PIN niet gewijzigd en blijven handsets aangemeld.

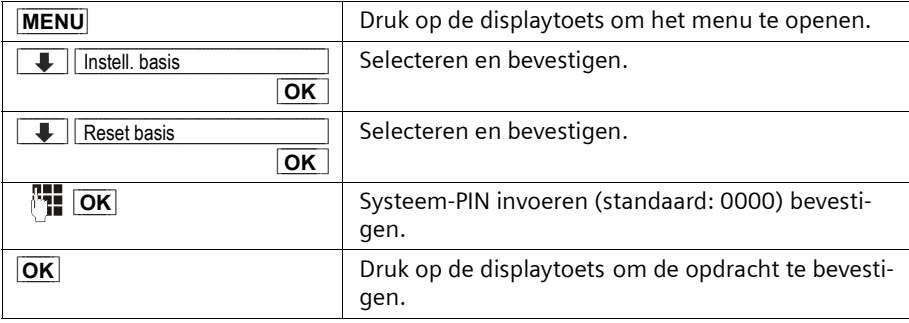

\_\_\_\_\_\_\_\_

 $\mathbf{L}$ 

# **Standaardinstellingen van het basisstation**

 $\mathbf{I}$ 

 $\sim$  1

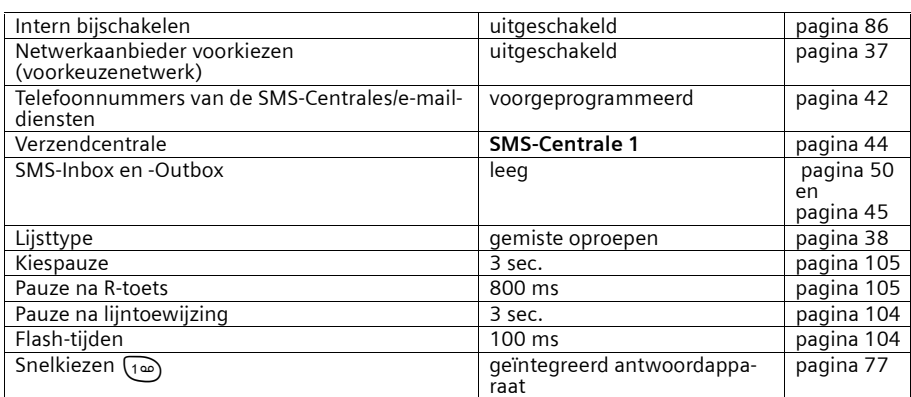

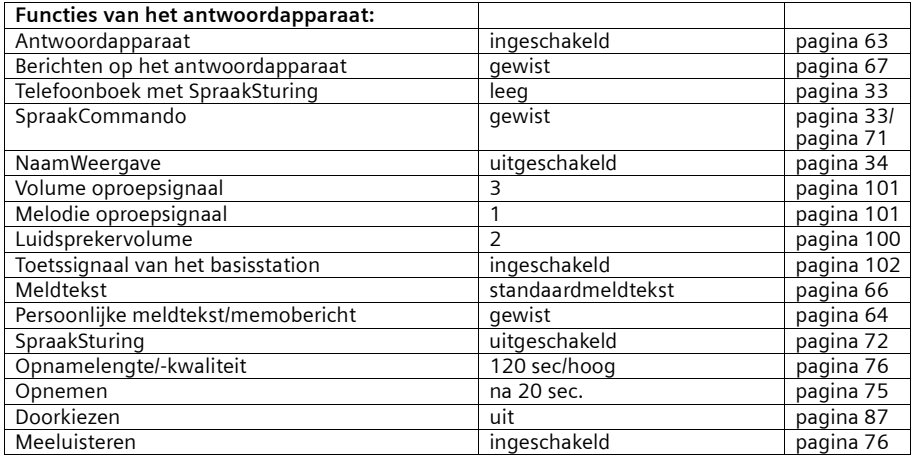

 $\mathbf{L}$ 

## **Basisstation aansluiten op een telefooncentrale**

# **Basisstation aansluiten op een telefooncentrale**

U hoeft de volgende instellingen alleen door te voeren als deze vereist zijn voor uw telefooncentrale, **zie bedieningshandleiding van uw telefooncentrale**.

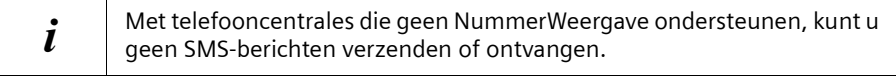

## **Flash-tijden**

De desbetreffende instelling is met  $\boldsymbol{y}$  gemarkeerd.

#### <span id="page-103-1"></span>**Flash-tijden instellen**

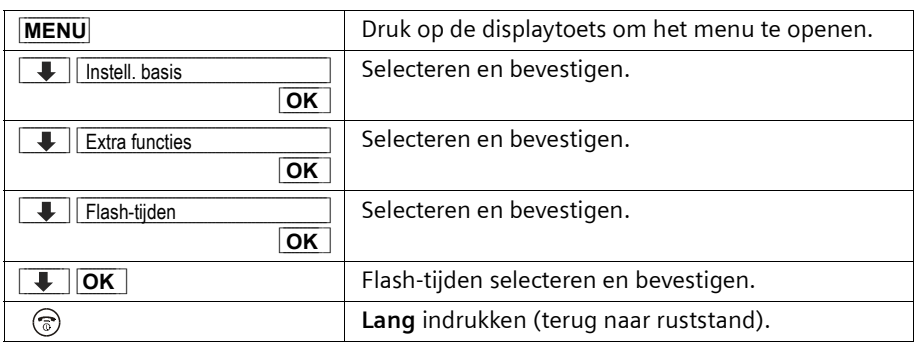

### **Duur van pauzes instellen**

#### <span id="page-103-0"></span>**Pauze na lijntoewijzing wijzigen**

U kunt de lengte instellen van de pauze die wordt ingevoegd tussen het drukken op de verbindingstoets  $\bigcirc$  en het verzenden van het telefoonnummer (standaard: 3 sec.).

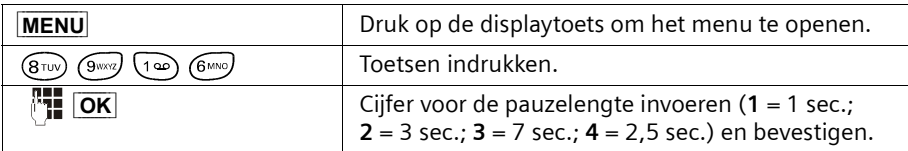

## **Basisstation aansluiten op een telefooncentrale**

 $\mathsf{l}$ 

### <span id="page-104-1"></span>**Pauze na R-toets wijzigen**

 $\overline{\phantom{a}}$ 

 $\overline{\phantom{a}}$ 

U kunt de lengte van de pauze wijzigen als dat nodig is voor uw telefooncentrale (zie bedieningshandleiding van de telefooncentrale; standaard: 800 ms).

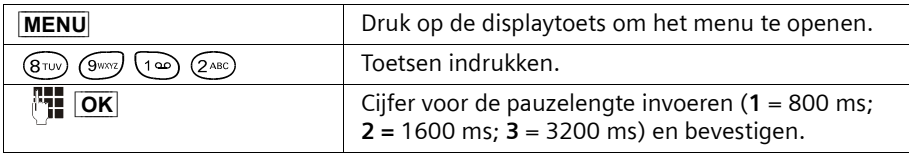

# <span id="page-104-0"></span>**Kiespauze wijzigen**

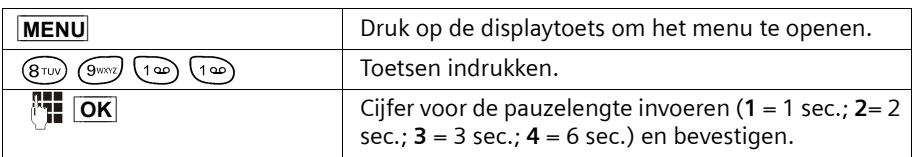

## **Bijlage**

# **Bijlage**

# **Onderhoud**

Neem het basisstation en de handset af met een **vochtige** doek (geen oplosmiddel) of een antistatische doek. Gebruik **nooit** een droge doek. Hierdoor kan een statische lading ontstaan.

# **Contact met vloeistoffen !**

Mocht het toestel met een vloeistof in aanraking gekomen zijn, **schakel het dan in geen geval in. Verwijder onmiddellijk alle batterijen.**

Laat alle vloeistof uit het toestel lopen en dep vervolgens alle delen droog.

Laat de handset zonder batterijen gedurende ten minste 72 uur liggen op een droge, warme plek. Daarna is het in veel gevallen mogelijk om het toestel weer te gebruiken.

### **Vragen en antwoorden**

U kunt aan de hand van de volgende lijst proberen het probleem te verhelpen.

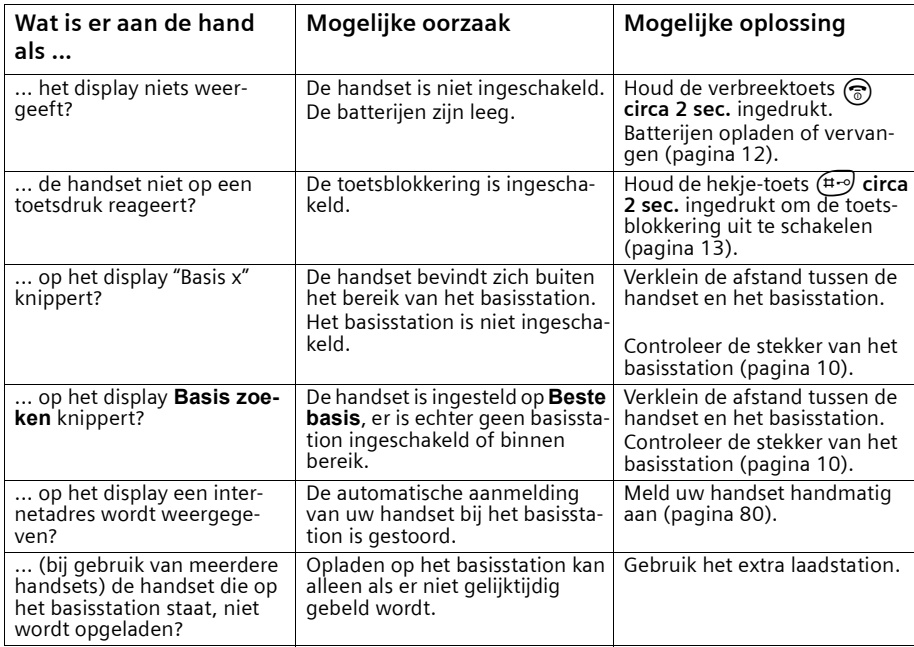

#### **Service**

Als u vragen heeft over de bediening van uw toestel, dan kunt u contact opnemen met de KPN Klantenservice, bereikbaar onder telefoonnummer 0900-333 3103 (1 EURO per gesprek).

U kunt ook met het toestel en de bijbehorende onderdelen naar het verkooppunt gaan. Neem het ingevulde garantiebewijs en de aankoopbon mee als het toestel nog onder de garantie valt.

Als u door een storing op de buitenlijn niet kunt bellen of gebeld kunt worden, kunt u via een andere telefoonaansluiting bellen met 0800-0407 (gratis).

Uw Chicago is bedoeld voor gebruik in Nederland, zoals aangegeven aan de onderzijde van het toestel: "Dit apparaat is geschikt voor een analoge enkelvoudige PSTN-aansluiting op het KPN-netwerk".

De conformiteit van het toestel met de basiseisen van de R&TTE-richtlijn is gewaarborgd door de CE-markering.

# **Copyright**

Dit is een uitgave van KPN, mei 2003, © Koninklijke KPN N.V.

Niets uit deze uitgave mag worden vermenigvuldigd zonder toestemming van Koninklijke KPN N.V.

KPN behoudt zich het recht voor wijzigingen aan te brengen zonder voorafgaand bericht. KPN kan niet aansprakelijk worden gesteld voor schade of letsel die het gevolg is van verkeerd gebruik of gebruik dat niet overeenstemt met de instructies in deze gebruiksaanwijzing.

De producten en diensten die aangeduid zijn met  $\circledR$ , zijn geregistreerde merken van Koninklijke KPN N.V.

### **Garantie**

De garantievoorwaarden staan op het garantiebewijs dat u bij aankoop hebt ontvangen. Op de Chicago 550C zijn de Algemene Voorwaarden van KPN voor Verkoop van toepassing. Deze voorwaarden zijn gratis verkrijgbaar bij Primafoon.

 $\mathbf{I}$ 

 $\mathsf{I}$ 

**Bijlage**

 $\overline{\phantom{a}}$ 

# **EG-verklaring van overeenstemming**

**Siemens Nederland NV** 

verklaart dat de

Chicago<sup>®</sup> 550C

voldoet aan de bepalingen van de Richtlijn voor Radio-apparatuur en Randapparatuur (1999/5/EG).

Deze verklaring van overeenstemming is gebaseerd op bijlage V van de Richtlijn.

Dit product is geschikt voor gebruik op het analoge enkelvoudige PSTN-netwerk van KPN.

Den Haag, mei 2003

**Product Marketing Manager** 

Information and Communication mobile

 $f^{0682}$ 

 $\sim$  1
#### **Bijlage**

# <span id="page-108-5"></span>**Technische gegevens**

#### <span id="page-108-0"></span>**Aanbevolen batterijen**

#### **Nikkel-metaalhydride (NiMH):**

- ◆ Sanyo Twicell 700
- ◆ Sanyo Twicell 650
- ◆ Panasonic 700 mAh
- ◆ GP 700 mAh
- ◆ YDT AAA SUPER 700
- <span id="page-108-3"></span><span id="page-108-2"></span>◆ VARTA PhonePower AAA 700 mAh

#### <span id="page-108-1"></span>**Gebruiks-/oplaadduur van de handset**

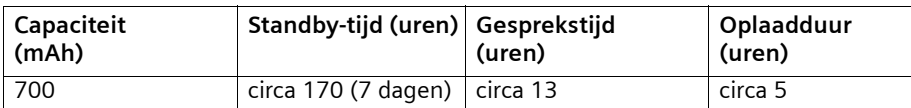

De genoemde gebruiks- en oplaadduur gelden alleen bij gebruik van de aanbevolen batterijen.

#### <span id="page-108-4"></span>**Stroomverbruik**

 $\overline{\phantom{a}}$ 

- ◆ In de standby-stand (zonder opladen): Chicago 550C set circa 2,2 Watt.
- ◆ In de standby-stand (toestel laadt op): Chicago 550C set circa 4,6 Watt.
- ◆ Tijdens het gesprek (zonder opladen): Chicago 550C set circa 2,5 Watt.

 $\mathbf{L}$ 

 $\mathbf{L}$ 

# **Bijlage**

 $\perp$ 

# **Algemene technische gegevens**

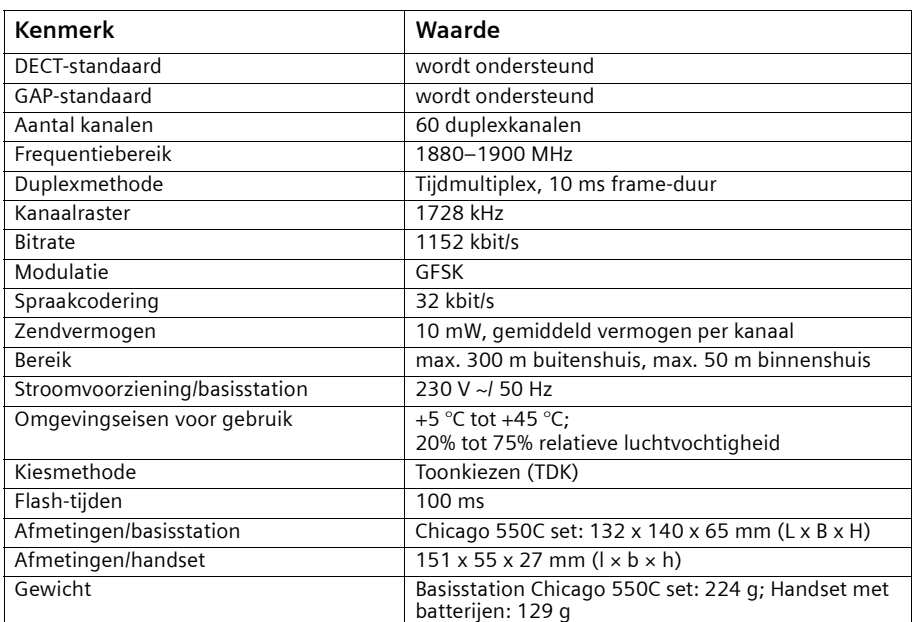

# <span id="page-110-0"></span>**Bediening op afstand van antwoordapparaat**

De functie van de toetsen voor bediening op afstand van het antwoordapparaat is voor alle telefoons, handsets en toonzenders identiek. Het overzichtje hieronder verduidelijkt de toegang tot het beluisteren op afstand (bijvoorbeeld vanuit een telefooncel of hotel) en de betekenis van de toetsen.

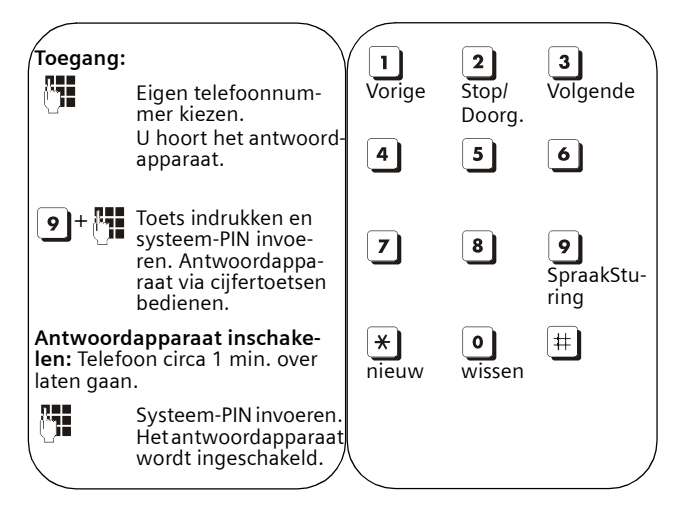

# **Tekenreekstabel**

#### <span id="page-110-2"></span><span id="page-110-1"></span>**Standaardschrift**

 $\overline{\phantom{a}}$ 

Desbetreffende toets meerdere keren of lang indrukken

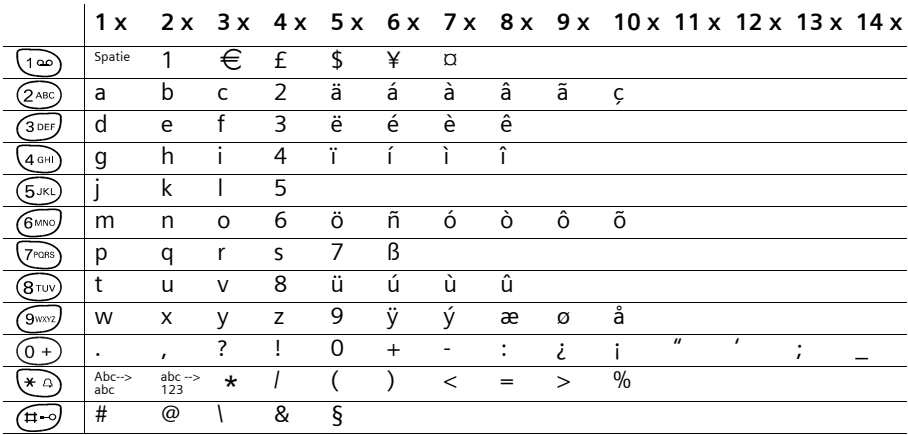

## **Bijlage**

#### **Tekst bewerken (zonder SnelSchrijven)**

U heeft diverse mogelijkheden bij het opstellen van een tekst:

- ◆ De cursor verplaatst u met  $\leftrightarrow$   $\rightarrow$   $\uparrow$
- $\blacklozenge$  U kunt tekens (links van de cursor) wissen met  $\blacklozenge C$ .
- <span id="page-111-1"></span>◆ Tekens worden links van de cursor ingevoegd [\(pagina 15\).](#page-14-0)
- ◆ Om van hoofdletters (eerste letter is hoofdletter, alle volgende klein) over te gaan op kleine letters, drukt u voor het invoeren van letters op  $\langle \cdot \rangle$ . Door nogmaals op  $F_{\text{A}}$  te drukken gaat u van kleine letters over op cijfers. Door nogmaals te drukken gaat u van cijfers weer over op hoofdletters.
- <span id="page-111-0"></span>◆ Bij invoer in het telefoonboek wordt de eerste letter van de naam automatisch een hoofdletter en alle volgende kleine letters.

#### <span id="page-111-2"></span>**Volgorde van telefoonboekvermeldingen**

- 1. Spaties (hier weergegeven met  $\Box$ )
- 2. Cijfers (0–9)
- 3. Letters (alfabetisch)
- 4. Overige tekens

Als u de alfabetische volgorde van de vermeldingen wilt omzeilen, voegt u vóór de naam een spatie in. Deze naam komt dan bovenaan te staan (voorbeeld: " Carla"). U kunt de vermeldingen ook nummeren (bijvoorbeeld "1Tom", "2Carla", "3Albert").

# **SnelSchrijven**

De functie SnelSchrijven (EATONI) helpt u bij het schrijven van de volgende teksten:

- $\triangleleft$  SMS.
- ◆ Namen in het telefoonboek,
- ◆ Namen in de snelkieslijst.

Aan elke toets tussen  $(\widehat{v+})$  en  $(\widehat{v+})$  zijn **meerdere letters en tekens** toegewezen, die allemaal in een **selectieregel** direct via de softkeys (onder het tekstveld) gerangschikt worden wanneer u een toets indrukt. Bij het invoeren van letters wordt steeds de **waarschijnlijk** volgende gezochte letter **grijs ingevoegd**. Deze staat aan het begin van deze selectieregel en wordt in het tekstveld overgenomen.

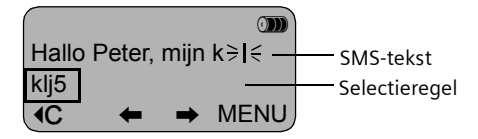

Als deze letter de gewenste is, dan kunt u bevestigen door op de volgende toets te drukken. Als de door EATONI aangeboden letter niet de gewenste is, druk dan zo vaak op de **hekje-toets**  $(F)$  tot de gezochte letter grijs in de invoerregel verschijnt en daarmee in het tekstveld wordt overgenomen.

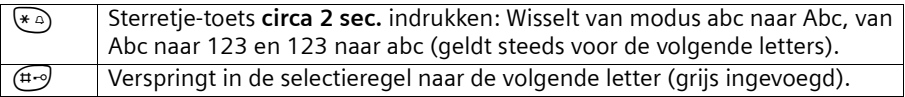

 $\mathsf{I}$ 

## <span id="page-112-0"></span>**SnelSchrijven uit-/inschakelen**

 $\overline{\phantom{a}}$ 

 $\Box$ 

SnelSchrijven wordt functiespecifiek in- of uitgeschakeld. Wanneer u EATONI bijvoorbeeld bij het invoeren in het toestel heeft uitgeschakeld, is het voor het schrijven van een SMS-bericht toch nog ingeschakeld.

**Voorwaarde:** U bevindt zich in het invoerveld (SMS, naam in het telefoonboek of snelkieslijst).

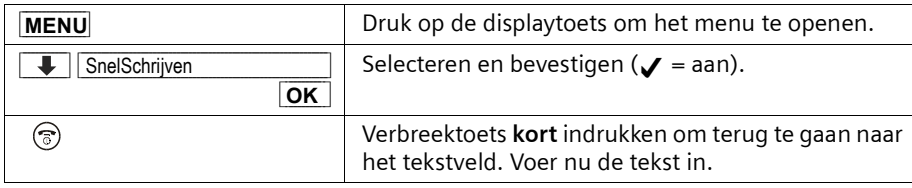

#### **Telediensten van KPN Telecom**

# <span id="page-113-4"></span>**Telediensten van KPN Telecom**

#### <span id="page-113-1"></span>**Direct doorschakelen**

Met \*21\* kunt u inkomende gesprekken automatisch laten doorschakelen naar een ander telefoonnummer. Als iemand vervolgens uw telefoonnummer belt, gaat niet uw telefoon over, maar de telefoon waarnaar u hebt doorgeschakeld. Op deze manier bent u ook bereikbaar wanneer u zich op een ander adres bevindt. U kunt doorschakelen uitschakelen met #21#.

Direct doorschakelen inschakelen: \*21\* intoetsen, gewenste telefoonnummer intoetsen, op # drukken.

Direct doorschakelen uitschakelen: #21# intoetsen.

#### <span id="page-113-0"></span>**Doorschakelen bij geen gehoor**

Met \*61\* kunt u inkomende gesprekken automatisch laten doorschakelen naar een ander telefoonnummer. De inkomende gesprekken worden alleen doorgeschakeld wanneer u de telefoon niet opneemt. Als iemand uw telefoonnummer belt en u de handset niet binnen 4 à 5 belsignalen opneemt, gaat de telefoon over waarnaar u hebt doorgeschakeld. Op deze manier kunnen bellers altijd iemand bereiken. U kunt doorschakelen bij geen gehoor uitschakelen met #61#.

Doorschakelen bij geen gehoor inschakelen: \*61\* intoetsen, gewenste telefoonnummer intoetsen, op # drukken.

Doorschakelen bij geen gehoor uitschakelen: #61# intoetsen.

#### <span id="page-113-2"></span>**NaamBellen**

Met NaamBellen kunt u bepaalde bedrijven en instellingen 'bellen met letters'; een groot gedeelte van een telefoonnummer wordt vervangen door een woord, bijvoorbeeld 0800-PRIMAFOON. Toets 2 tot en met 9 op uw telefoon staan voor verschillende letters uit het alfabet. Op deze manier hoeft u alleen de naam van het bedrijf te onthouden. NaamBellen werkt vanaf elke telefoon die is ingesteld op toonkiezen. NaamBellen werkt alleen als een bedrijf zich daarvoor heeft aangemeld en als het telefoonnummer begint met 0800, 0900, 0906 of 0909.

Informatie over NaamBellen: *www.kpn.com* trefwoord: *naambellen*

#### <span id="page-113-3"></span>**NummerWeergave**

Als u een abonnement hebt op NummerWeergave, kunt u zien door wie u wordt gebeld voordat u de handset opneemt. Het telefoonnummer van de beller verschijnt in het display van uw telefoon, zodat u zelf kunt bepalen of u het gesprek wilt aannemen. NummerWeergave aanvragen: 0800-0429 bellen (gratis).

#### <span id="page-113-5"></span>**TeleGeheugen**

Met TeleGeheugen kunt u een bericht inspreken voor uzelf. Op het tijdstip dat u zelf hebt ingesteld, wordt u gebeld met uw eigen bericht. Op deze manier kunt u nooit meer iets vergeten.

TeleGeheugen inschakelen: 0900-9366 bellen (niet gratis).

#### **Telediensten van KPN Telecom**

#### <span id="page-114-0"></span>**TeleBericht**

Met TeleBericht kunt u een bericht inspreken voor een tot 11 personen. Op deze manier hoeft u nooit meer 11 personen apart te bellen met hetzelfde bericht en kunt u ook een bericht voor iemand achterlaten die niet thuis is.

TeleBericht inschakelen: 0900-9303 bellen (niet gratis).

#### <span id="page-114-1"></span>**TeleWekker**

Met TeleWekker kunt u zich laten wekken door de telefoon op het tijdstip dat u zelf hebt ingesteld. Op deze manier kunt u zich nooit meer verslapen.

TeleWekker inschakelen: 0900-9266 bellen (niet gratis).

#### <span id="page-114-2"></span>**ToetsBijBezet**

Met ToetsBijBezet kunt u de openbare centrale gratis opdracht geven terug te bellen als u een bezet telefoonnummer belt. Als u de bezettoon hoort, dan toetst u eenvoudig een *5* in en legt u de handset neer. Zodra het telefoonnummer niet meer bezet is, gaat uw telefoon over. Als u de handset opneemt, wordt het eerder gekozen telefoonnummer automatisch teruggebeld. Op deze manier hoeft u niet steeds het telefoonnummer te herhalen.

Informatie over ToetsBijBezet: 0800-0402 (gratis) of 0800-0403 (gratis).

#### <span id="page-114-3"></span>**VoiceMail**

VoiceMail is een antwoordapparaat in het telefoonnet van KPN Telecom. Als u uw VoiceMail hebt ingeschakeld, kunnen bellers tijdens uw afwezigheid een bericht inspreken. U kunt deze berichten beluisteren door VoiceMail te bellen. Met VoiceMail weet u altijd door wie u gebeld bent tijdens uw afwezigheid.

<span id="page-114-4"></span>VoiceMail aanvragen: 0842-333 bellen (niet gratis).

#### **WisselGesprek**

Als u een abonnement hebt op WisselGesprek, kunt u tijdens een telefoongesprek een tweede telefoontje aannemen. U kunt net zo vaak wisselen tussen 2 gesprekspartners als u zelf wilt. Met WisselGesprek bent u dus ook bereikbaar wanneer u in gesprek bent. WisselGesprek aanvragen: 0800-0402 bellen (gratis).

#### **Accessoires**

# <span id="page-115-0"></span>**Accessoires**

#### **Chicago-handsets**

U kunt van uw Chicago een draadloze telefooncentrale maken:

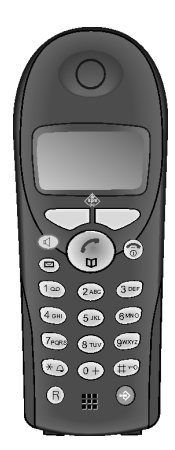

#### **Chicago 500S**

- ◆ Grafisch display met 2 regels en datum- en tijdsaanduiding
- ◆ Telefoonboek voor ca. 50 vermeldingen
- ◆ Handsfree
- ◆ SMS (voorwaarde: NummerWeergave beschikbaar)

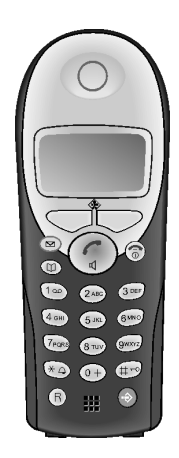

## **Chicago 500C**

- Grafisch display met 2 regels en datum- en tijdsaanduiding
- ◆ Telefoonboek voor ca. 100 vermeldingen
- ◆ Handsfree
- ◆ SMS (voorwaarde: NummerWeergave beschikbaar)
- ◆ SnelSchrijven (via EATONI)
- ◆ Bellerafhankelijke belmelodie instelbaar (voor VIP-oproepen)
- ◆ Ruimtebewaking
- ◆ Walkie-talkie
- SpraakSturing voor 20 namen
- ◆ Weergave van de naam bij oproep

 $\overline{\phantom{a}}$ 

#### **Accessoires**

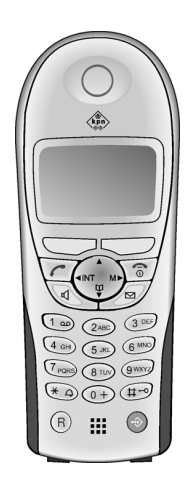

 $\blacksquare$ 

#### **Chicago 500E**

- ◆ Groot verlicht grafisch display met 2 regels en datumen tijdsaanduiding
- ◆ Telefoonboek voor ca. 200 vermeldingen
- ◆ Handsfree in full-duplex kwaliteit
- ◆ SMS (voorwaarde: NummerWeergave beschikbaar)
- ◆ SnelSchrijven (via EATONI)
- ◆ Bellerafhankelijk belmelodie instelbaar (voor VIP-oproepen)
- ◆ Ruimtebewaking
- ◆ Walkie-talkie
- ◆ SpraakSturing voor 29 namen
- ◆ Weergave van de naam bij oproep
- ◆ Persoonlijke SMS-boxen
- Downloadable screensavers, logo's en ringtones

### **Menu-overzicht**

# <span id="page-117-0"></span>**Menu-overzicht**

<span id="page-117-1"></span>U kunt een menufunctie sneller selecteren dan door bladeren als u het menu opent en direct daarna de cijfercombinatie invoert (zgn. "Shortcut").

**Voorbeeld: MENU** (5.Kc) (404) (404) voor "Melodie oproepsignaal voor de wekker instellen".

# **Hoofdmenu**

Druk in de **ruststand** op **MENU** (menu openen):

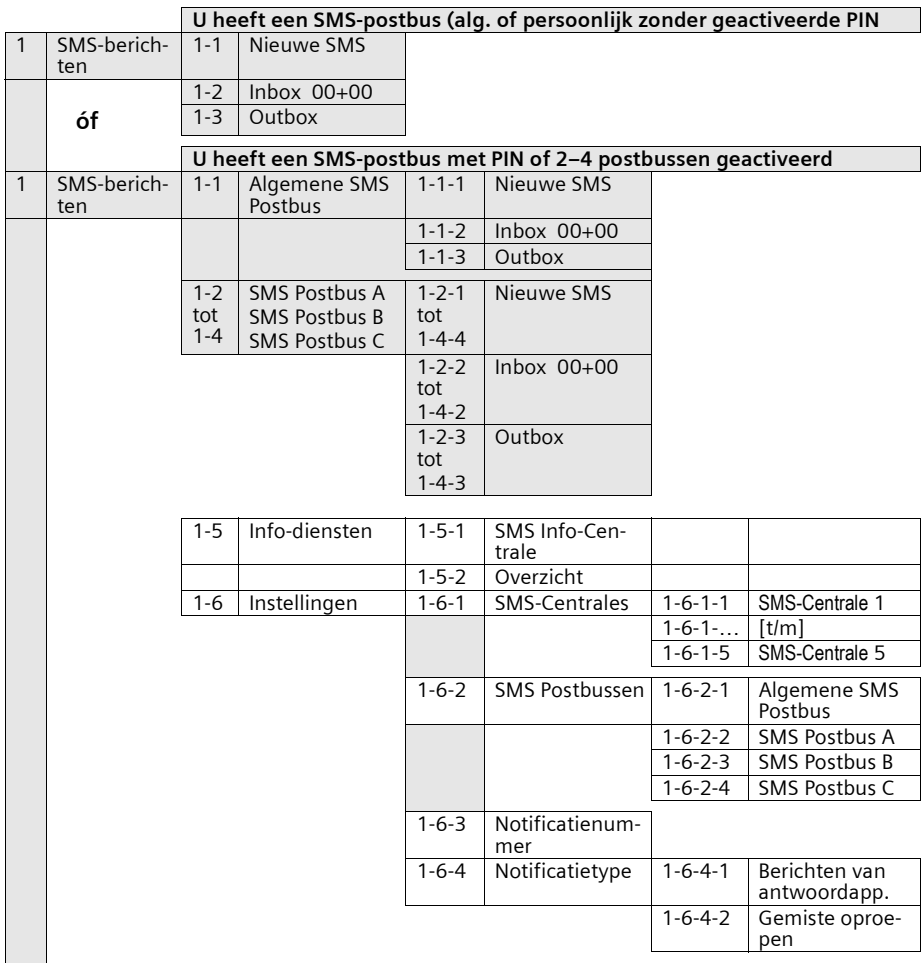

## **Menu-overzicht**

 $\mathbf{I}$ 

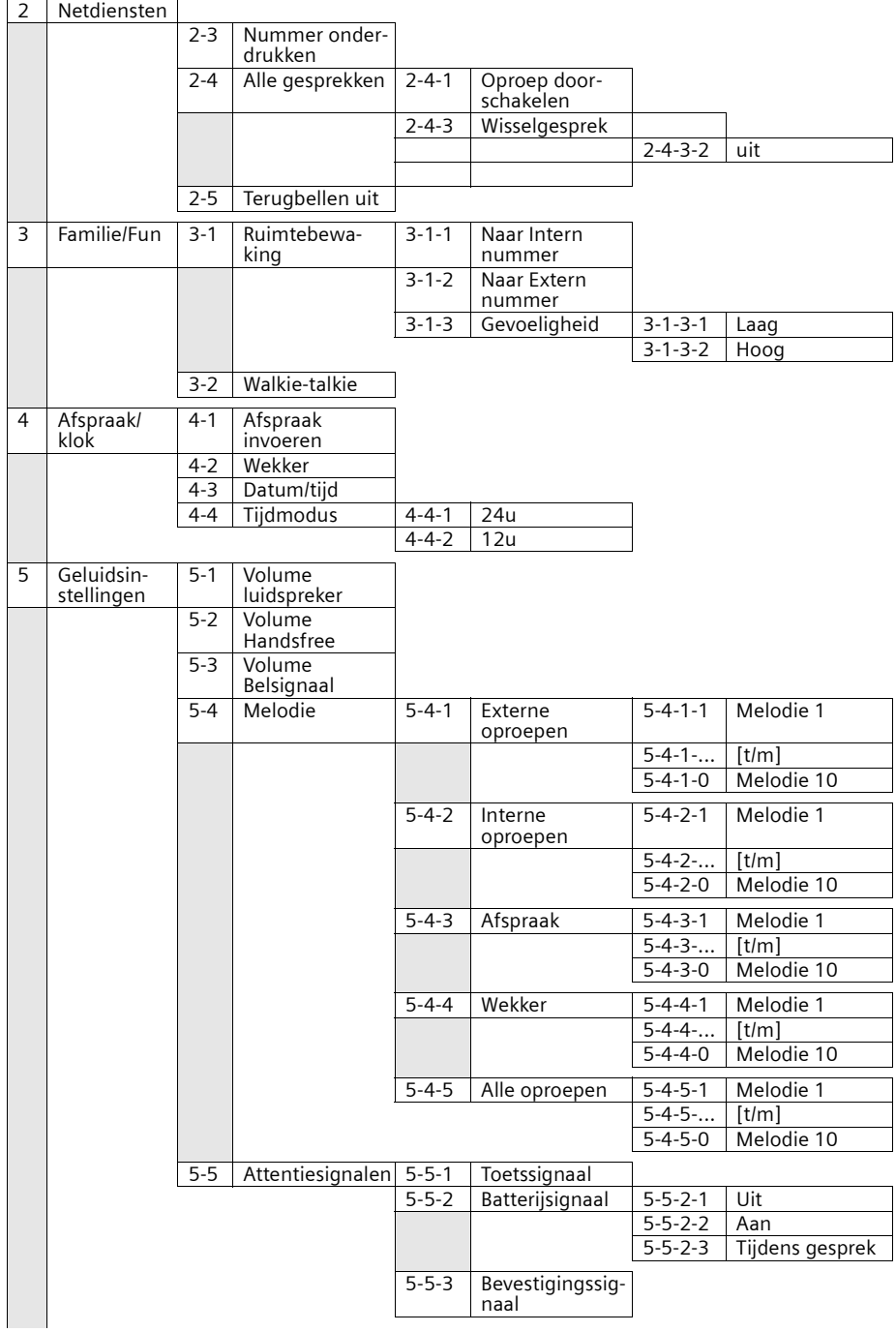

 $\sim$  1

 $\mathbb{R}^n$ 

 $\mathbf{L}$ 

 $\mathbf{L}$ 

# **Menu-overzicht**

 $\mathbb{R}$ 

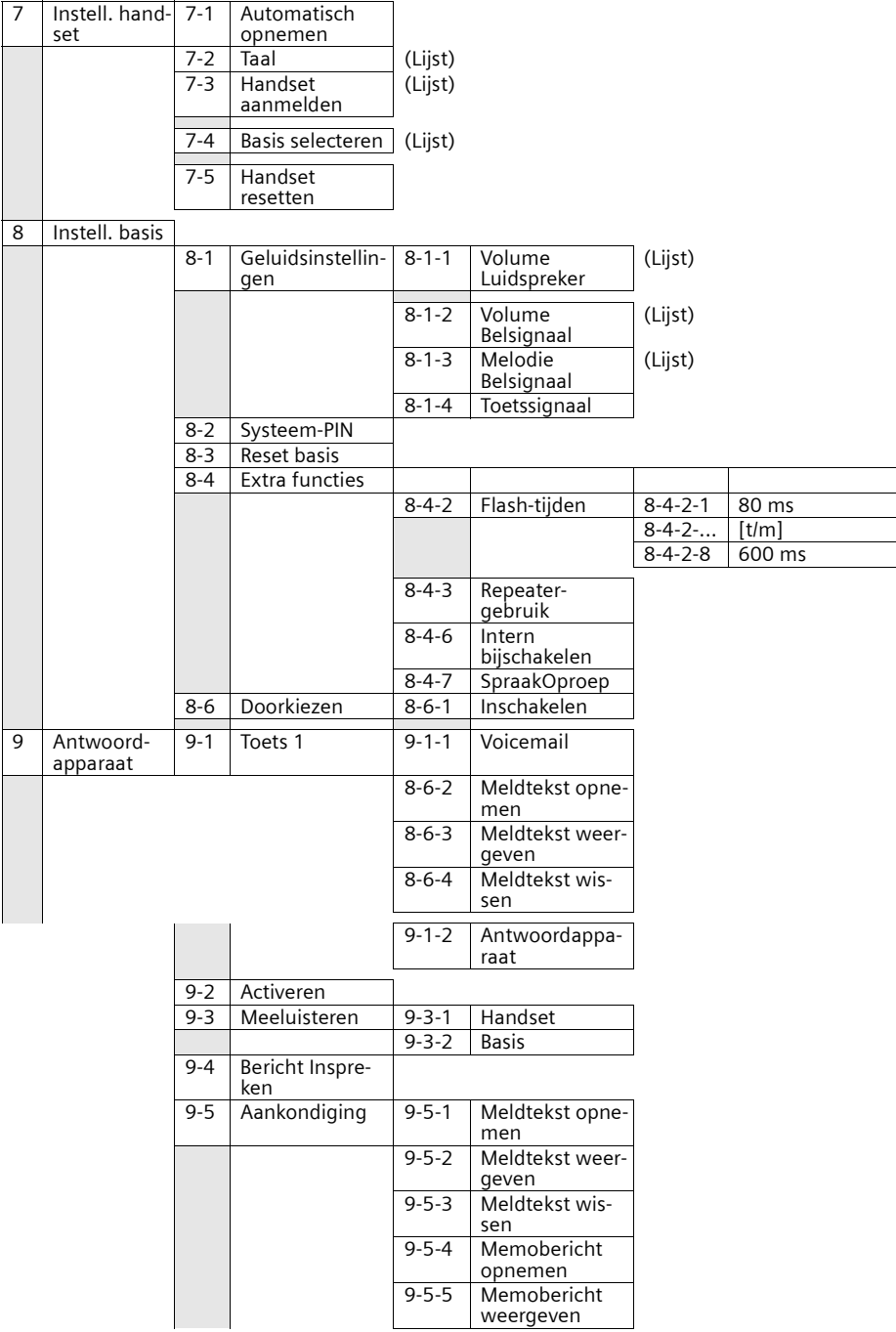

#### **Menu-overzicht**

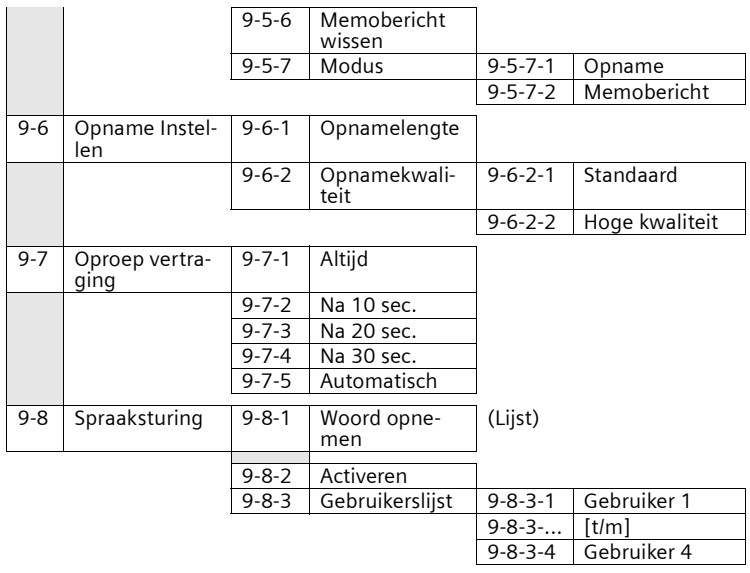

# **Telefoonboektoets en snelkieslijst-toets**

Telefoonboektoets  $\circledast$  of snelkieslijsttoets  $\circledast$  indrukken, selecteer een vermelding met  $\uparrow$  of  $\uparrow$  en druk op **MENU** om de bijbehorende lijst te openen.

U kunt kiezen uit de volgende **menufuncties**:

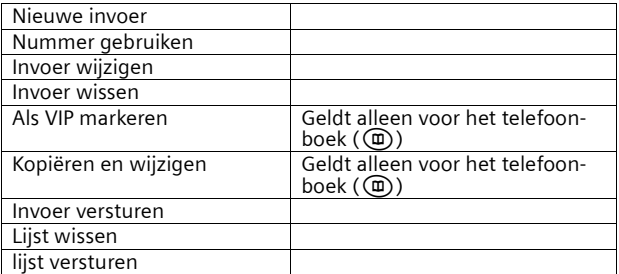

# **Oproeplijst/antwoordapparaat-lijst**

f-toets indrukken. Vervolgens kunt u kiezen uit de volgende **menufuncties**:

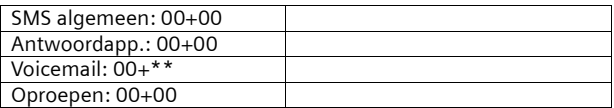

# **Trefwoordenregister**

# A

 $\perp$ 

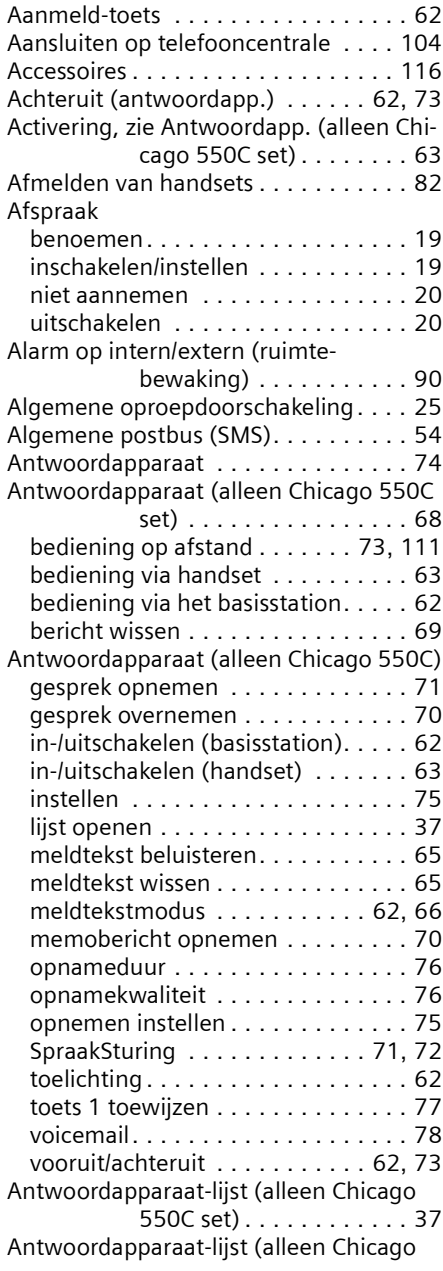

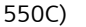

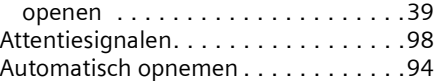

 $\mathbf{I}$ 

# B

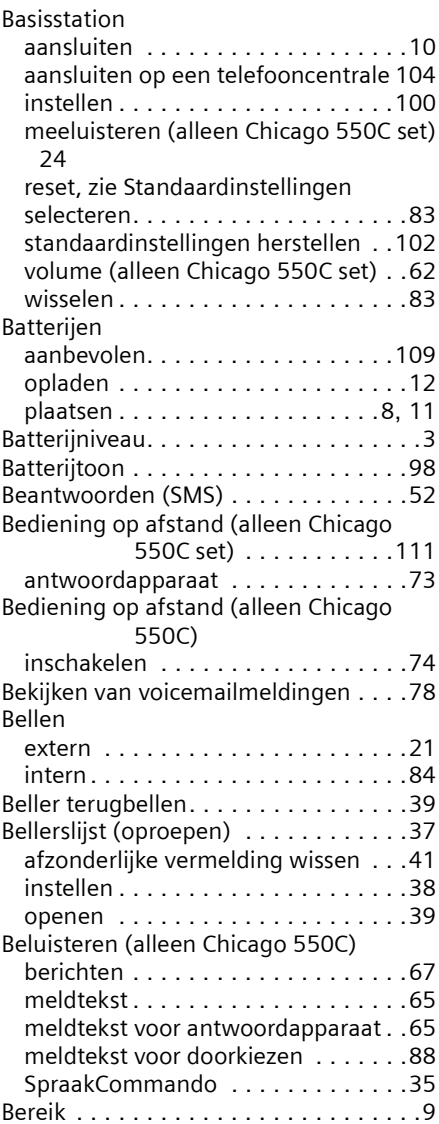

 $\mathbf{I}$ 

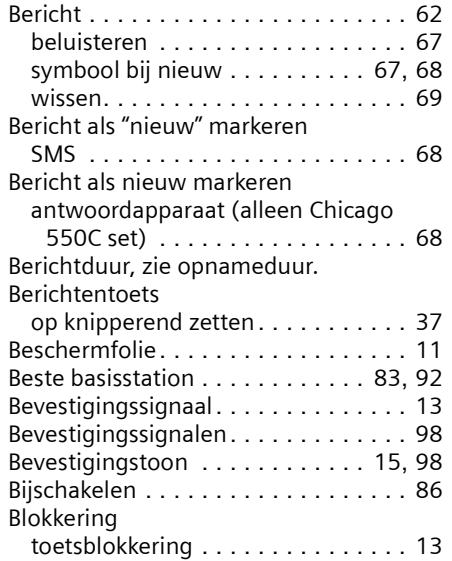

# C

 $\mathbf{L}$ 

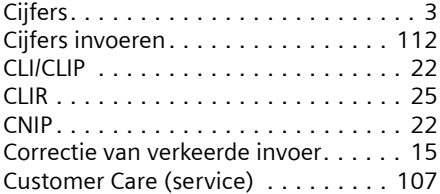

# D

 $\sim$  1

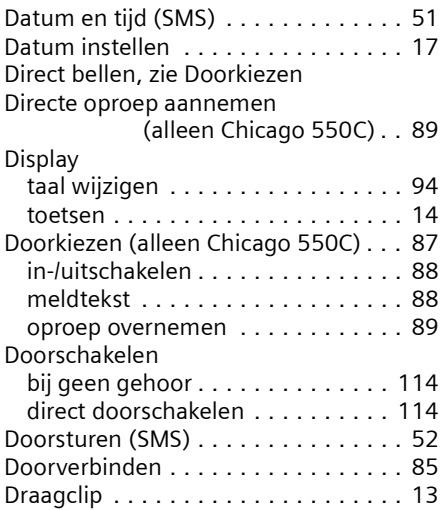

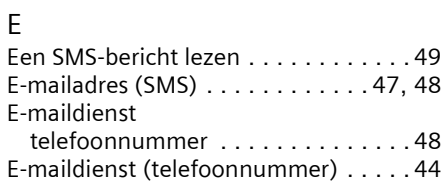

# F

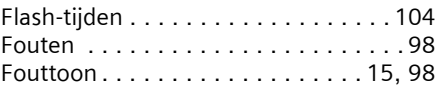

# G

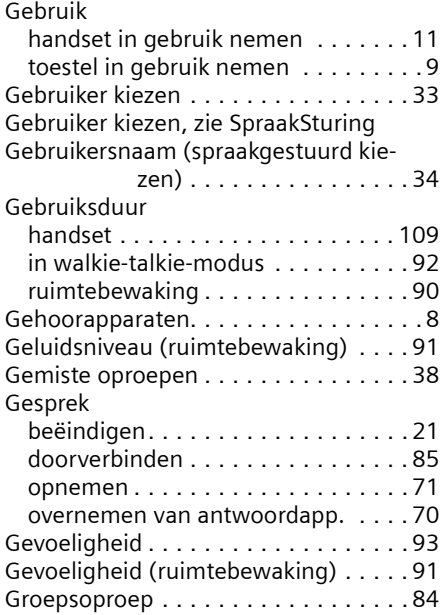

# H

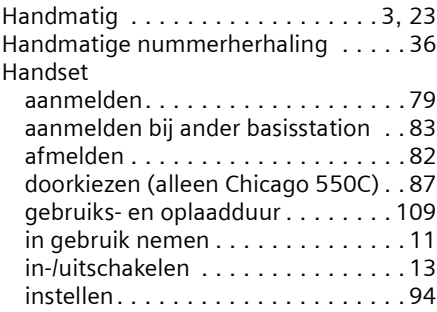

 $\mathbf{I}$ 

 $\mathbf{I}$ 

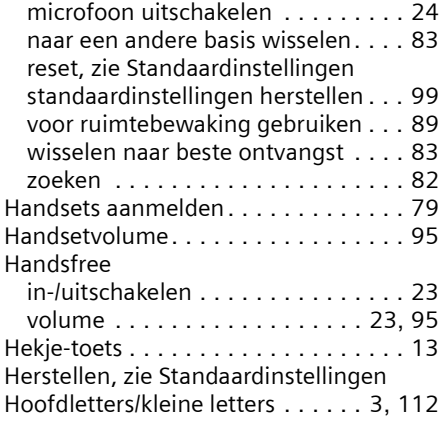

# I

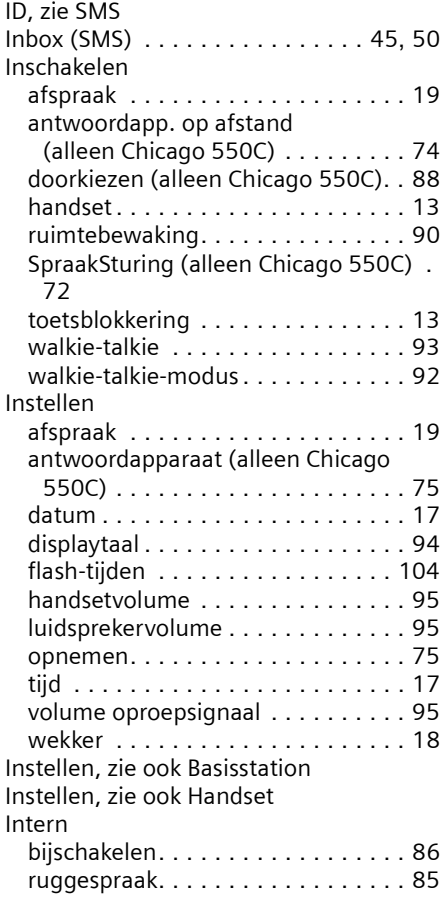

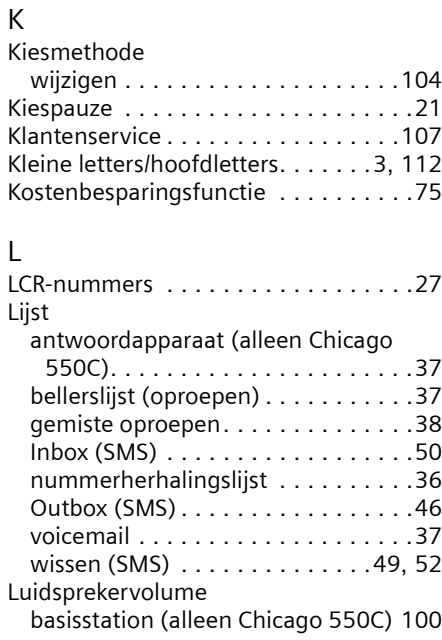

telefoneren. . . . . . . . . . . . . . . . . . .[84](#page-83-2)

 $\mathbf{I}$ 

# M

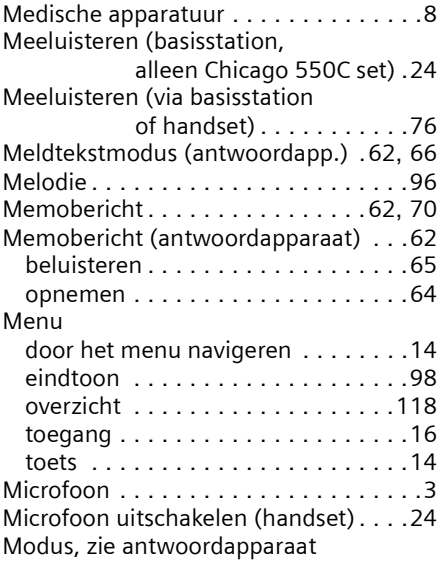

 $\blacksquare$ 

 $\mathbf{I}$ 

# N

 $\mathbf{I}$ 

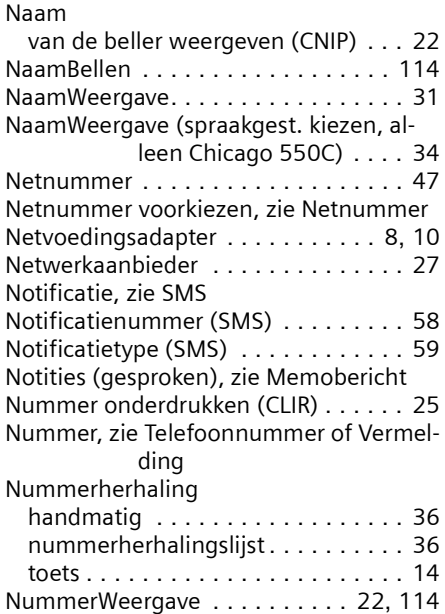

# O

 $\sim$  1

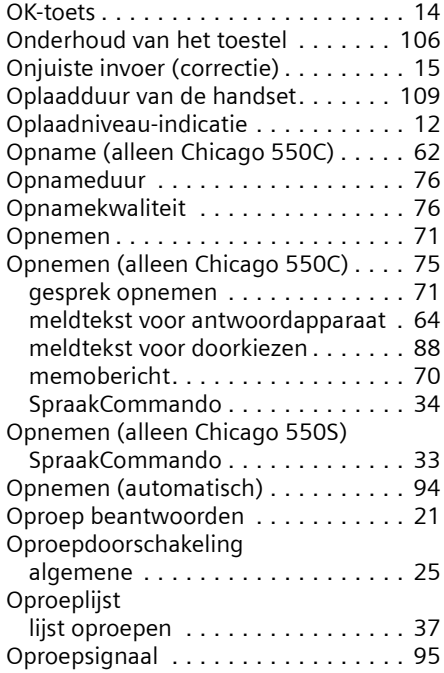

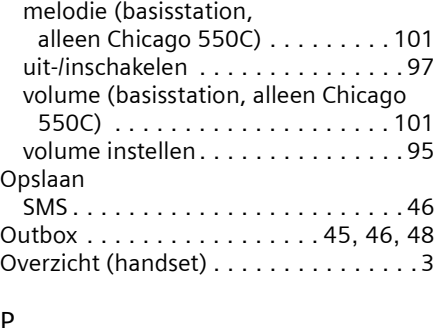

#### P

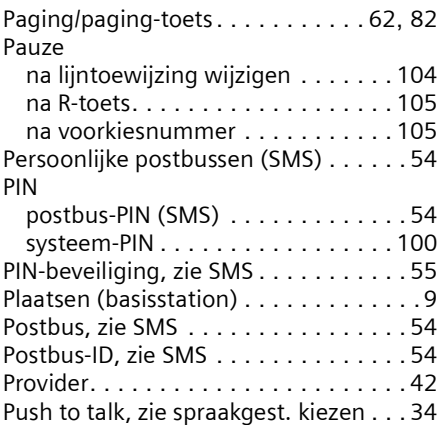

# R

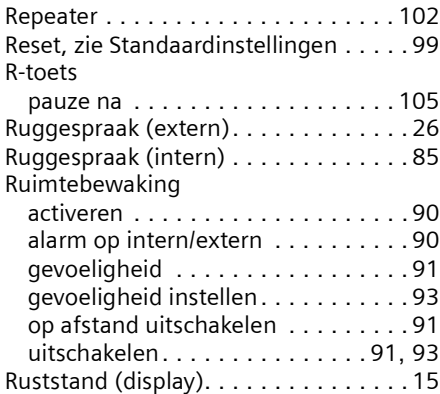

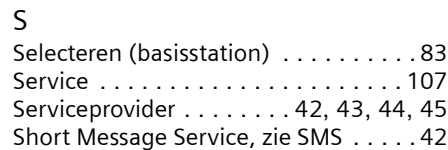

 $\mathbf{I}$ 

 $\sim$  1.

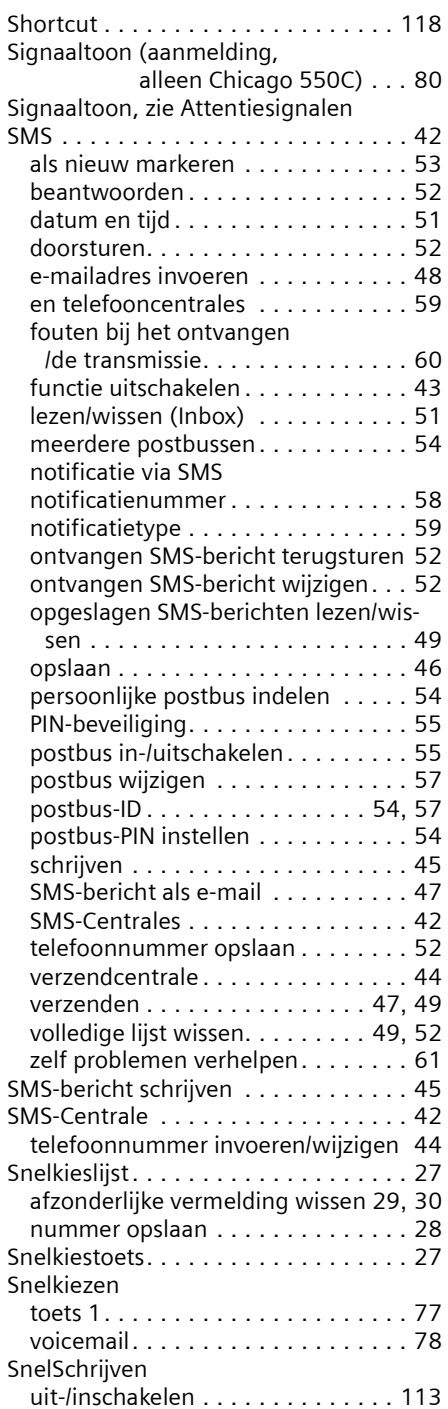

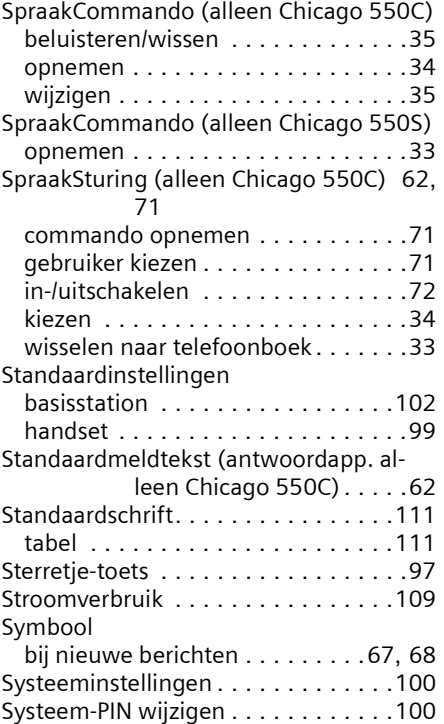

 $\mathbf{L}$ 

#### T

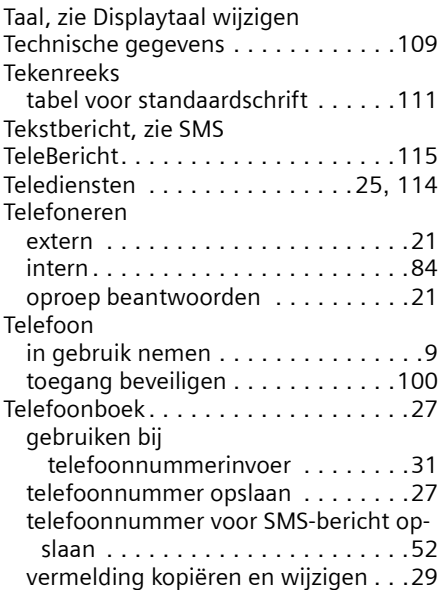

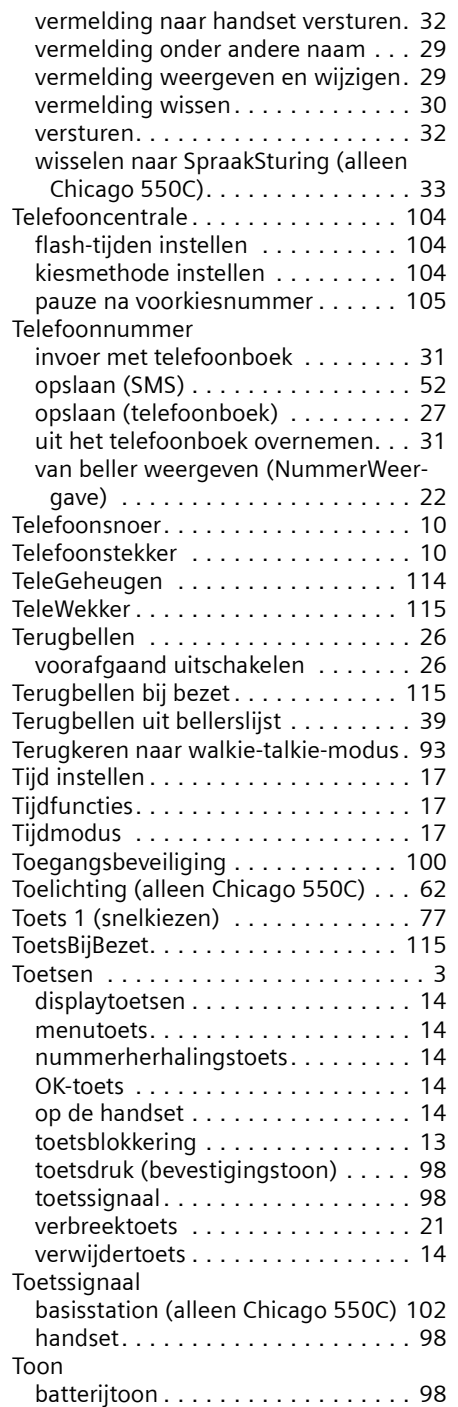

 $\Box$ 

 $\sim$  1

# **Trefwoordenregister**

 $\mathbf{L}$ 

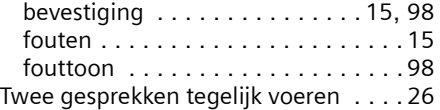

## U

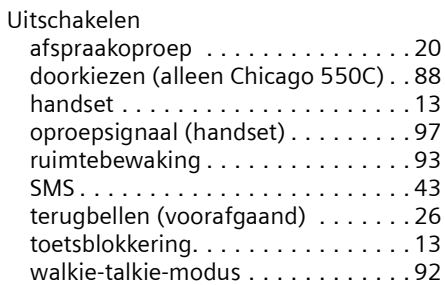

## V

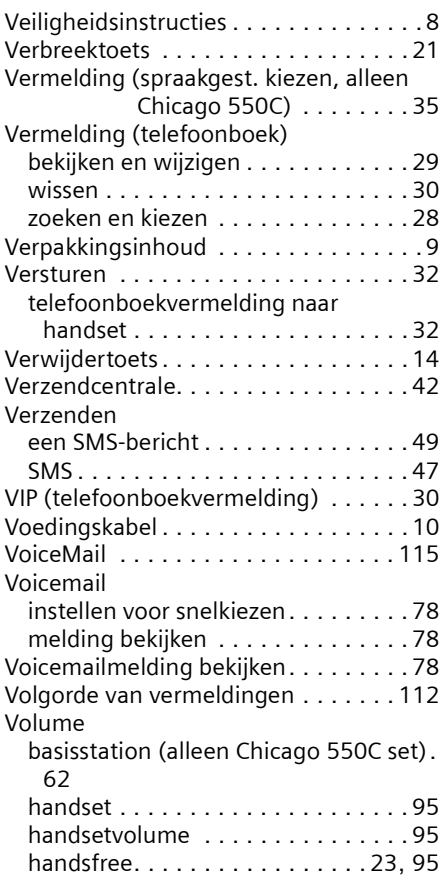

 $\mathbf{I}$ 

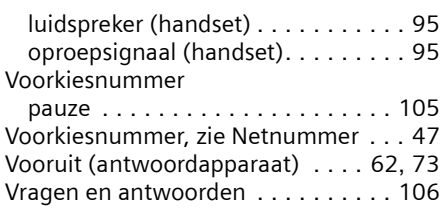

# W

 $\mathbf{L}$ 

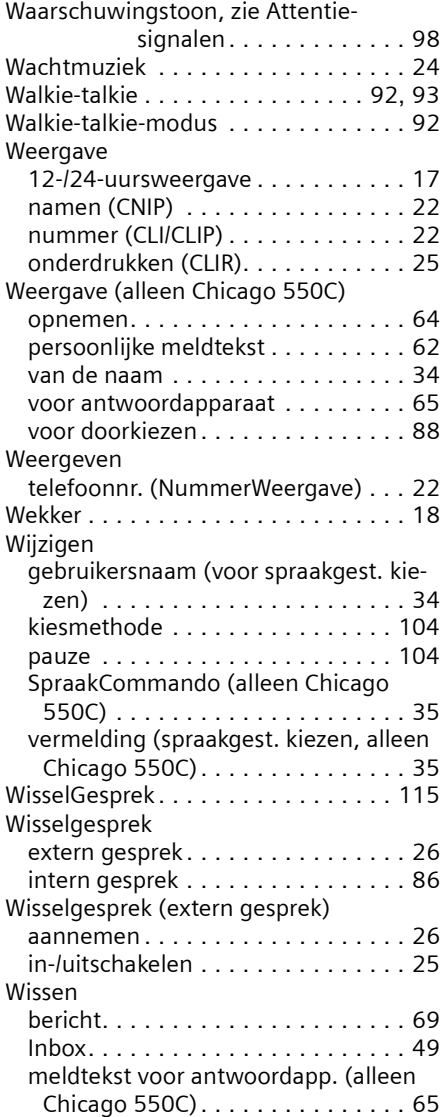

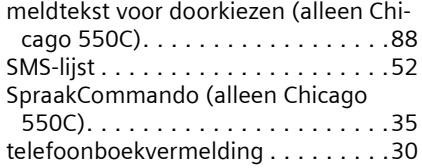

 $\mathbf{I}$ 

# Z

Zelf problemen verhelpen (SMS). . . . .[61](#page-60-0)